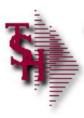

# RemoteNet Training Guide

RemoteNet Training Guide

1

Notes:

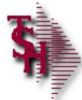

# RemoteNet Parameters

- Parameter Files
- WEB.ORDER.NO contains the next WEB order number to be assigned. This item is the same as the site visitor number, regardless of whether or not an order is actually placed.
- WEB.BROWSE.NO used for next order number when browsing without logging in
- VENDOR.UPLOAD contains parameters that control the vendor's upload procedures for online uploads and batch mode uploading.
- VENDOR.DOWNLOAD- contains parameters that control the vendor's download procedures for online downloads
- WEB.REPORTS.LINK this item contains the link path for reports and spreadsheets that is used by RemoteNet when report and/or spreadsheet output files are generated. For example: purchasing history

RemoteNet Training

\_

RemoteNet Parameters

going live.

Parameter file setting should be setup before

| Notes: |  |  |
|--------|--|--|
|        |  |  |
|        |  |  |
|        |  |  |

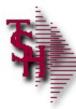

# RemoteNet Parameters

- Parameter Files
- WEB.OPTIONS used for various website paths
- WEB.ORDER.INQ.DATE date used by web inquiries to limit orders and releases ie
- WEB.ORDER.OPTIONS used to control how orders are converted, order terms for credit cards and various email addresses and options
- WEBSITE.ID website id for links on site
- WEBSITE.ID.EPROCURE website id for use with eprocurement
- WEBSITE.IMAGES path where the standard images such as the logo are stored.
- DEBUG.TIMING.FLAG this item contains two parameters that tell the RN modules when to output records to the SUBMIT.LOG file. For debugging and timing if this is turned off the timing report will have no data
- TECHSUPPORT.URL used for email for website support

## RemoteNet Training

3

| Notes: |  |  |  |
|--------|--|--|--|
|        |  |  |  |
|        |  |  |  |
|        |  |  |  |

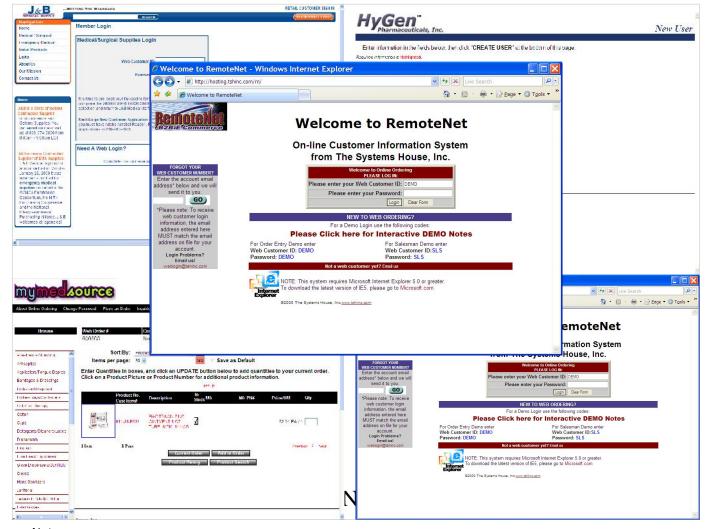

Notes:

RemoteNet Training Guide

©The Systems House, Inc.

#### Welcome To RemoteNet

RemoteNet allows consumers to access your database remotely through the internet. Customers can view product lines and place orders over the Web as well as check on the status of their order from their home or office! Please note that your version of remotenet may vary as TSH can personalize RemoteNet sites to reflect your corporate identity / blend with your current corporate website.

Each customer gets a logon code to access your database (guests passes are also available). Customers then have the ability to browse the database, perform product inquiries, view product information including photos (if provided), check on existing orders, and place new orders. New orders are transmitted (via EDI, email, fax, or batch transmission) to your main MDS system. Customers can pay via secured credit cards or charge to their accounts.

The RemoteNet Login screen can be customized for each customer ( see examples this page )

### RemoteNet™ Key Features:

- \* One-way remote access allows you to have a powerful sales tool on the Web without the investment in an additional server to host the traffic, or in additional staff for customer support.
- \* Customers can view your product line and place orders from your Website

#### at their convenience

- \* Safe access to your database, with password encrypted admittance for customers and salespeople.
- \* Website can be hosted and administered on TSH's remote server.
- \* The database can be updated as often as you like.

Page 4

\* Orders transmitted via EDI, email, fax, or batch transmission.

Your existing Website can incorporate

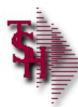

# RemoteNet Key Features

- One-way remote access allows for an easy and powerful internet sales tool
- Customers can view product lines and place orders from your Website at their convenience.
- Safe, secure access to your database, with password encrypted admittance for customers and salespeople.
- Website can be hosted and administered on TSH's remote server.
- Your existing Website can incorporate RemoteNet. A key feature of our Web product is its open design. It does not require the use of our MDS system, and because of its ODBC compliance, it can be interfaced to many environments.

## RemoteNet Training

5

| Notes: |  |  |
|--------|--|--|
|        |  |  |
|        |  |  |
|        |  |  |

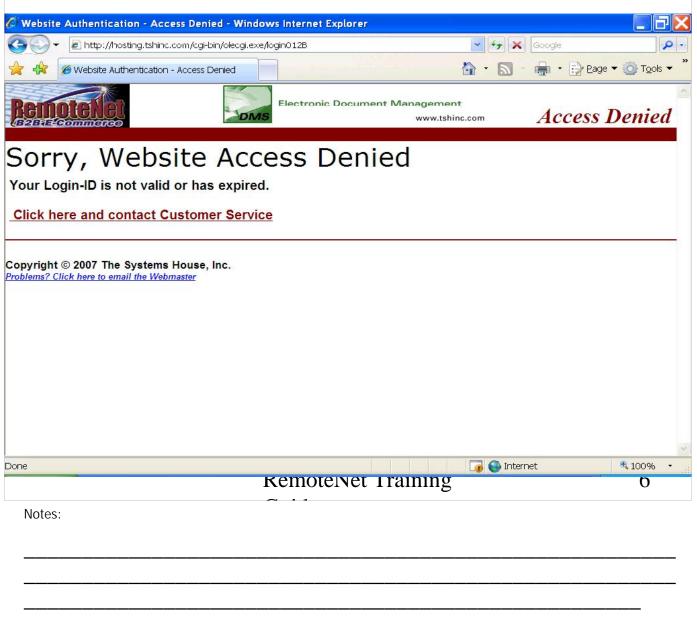

### RemoteNet Security

Access to RemoteNet follows internet security protocols. Each user is given a unique user ID and password. Access to specific features, products, ordering privileges (such as the need for order approval) and administrative features can be controlled via user login.

©The Systems House, Inc.

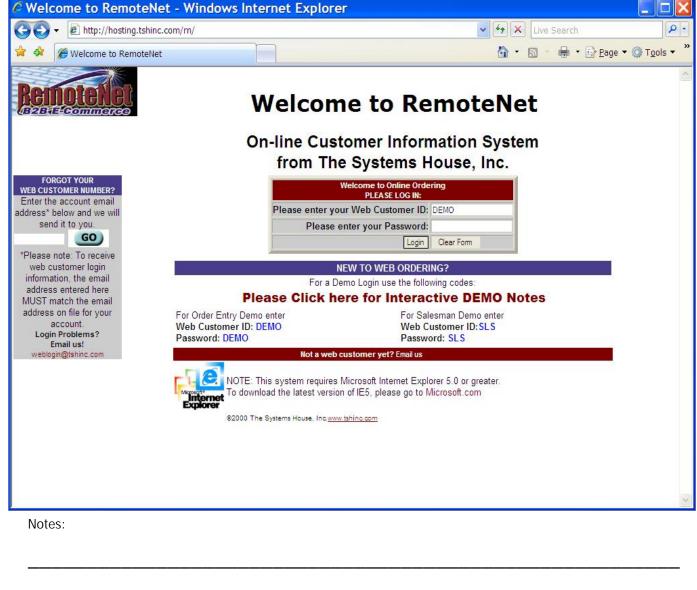

RemoteNet Login Screen
Welcome To RemoteNet

Please enter your Web Customer ID – Enter your unique RemoteNet login. This must be previously setup for each customer/ user.

Please enter your Password - Enter your RemoteNet password.

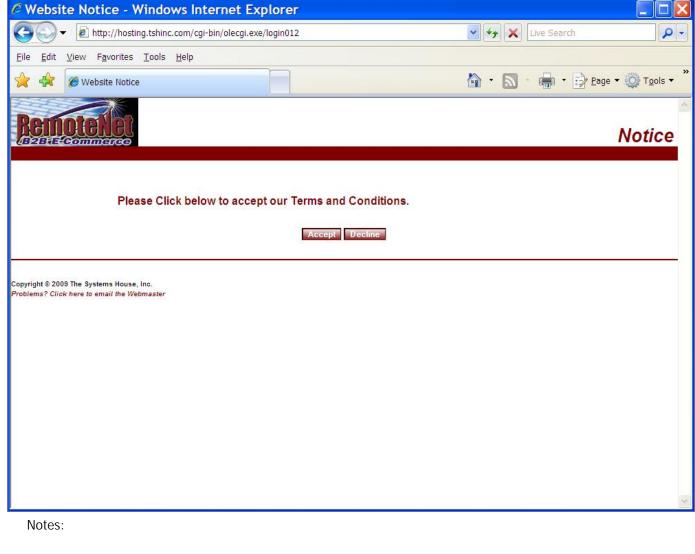

RemoteNet Disclaimer Notice

After a user logs in for the first time they will see the disclaimer notice. This is the place to inform customers of all your policies regarding web ordering. Once a user has accepted the terms and conditions, they will not see this screen again unless their RemoteNet user settings are changed.

Please Click below to accept our Terms and Conditions. - You must click Accept to use this website.

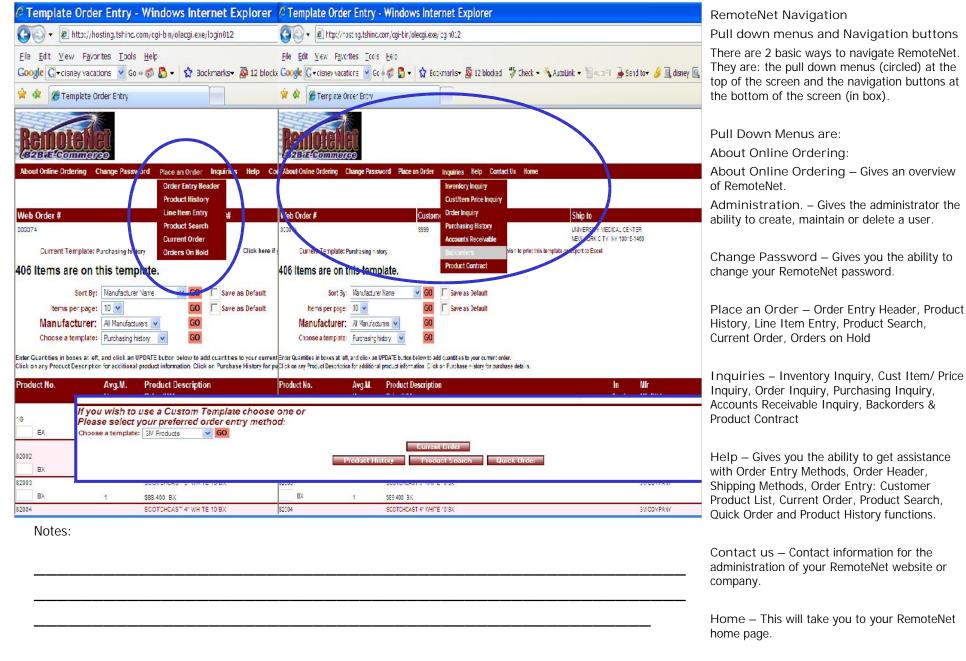

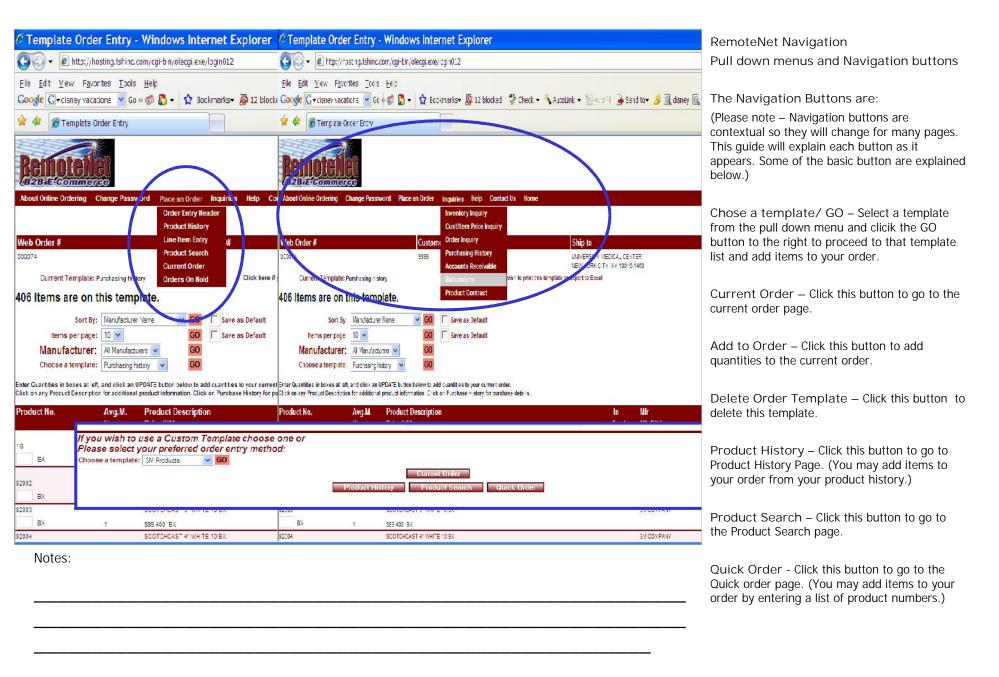

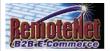

### **About RemoteNet**

Welcome to RemoteNet™ Web based Customer Information System from The Systems House, Inc.

#### RemoteNetTM from TSH:

your hassle-free web based customer service and order entry system.

RemoteNet<sup>TM</sup> allows consumers to access your database without tying up your system or staff! Customers can view product lines and place orders over the Web as well as check on the status of their order right from their home or office.

TSH will administer your system and can even create and/or host your website.

Each customer gets a logon code to access your database (guests passes are also available). Customers then have the ability to browse the database, perform product incuries, view product information including choice (if provided), check on existing orders, and place new orders. If new orders are placed, TSH will transmit the orders to you via EDI, email, fax, or batch transmission, your choice. Customers can pay via secured credit cards or charge to their accounts.

#### RemoteNetTM Key Features:

- \* One-way remote access allows you to have a powerful sales tool on the Web without the investment in an additional server to host the traffic, or in additional staff for customer support.
- \* Customers can view your product line and place orders from your Website at their convenience.
- \* Safe access to your database, with password encrypted admittance for customers and salespeople.
- \* Website can be hosted and administered on TSH's remote server.
- \* The database can be updated as often as you like.
- \* Orders transmitted via EDI, email, fax, or batch transmission.

Your existing Website can incorporate RemoteNet<sup>TM</sup>. A key feature of our Web product is its open design. It does not require the use of our MDS system, and because of its ODBC compliance, it can be interfaced to non-Pick environments. NOTE: Because of the complex and personalized nature of this product, the one-time startup and ongoing license fees must be quoted on an individual basis.

For more information call 1-800-537-5556 or click here.

Click Here to Proceed to an Order Entry Demo.

Click here to return to your previous page.

| <br> | <br> |  |
|------|------|--|
|      |      |  |
|      |      |  |
|      |      |  |
|      |      |  |
|      |      |  |
|      |      |  |

About RemoteNet

From Drop down menu –Click the About Online ordering drop down tab.

RemoteNet has a built in information page so if a customer logs in and is lost they can check her for instructions or how to get help.

Click Here to Proceed to an Order Entry Demo – This will take you to a self propelled order entry demo ( if available).

Click here to return to your previous page – Click here to return to the previous.

Notes:

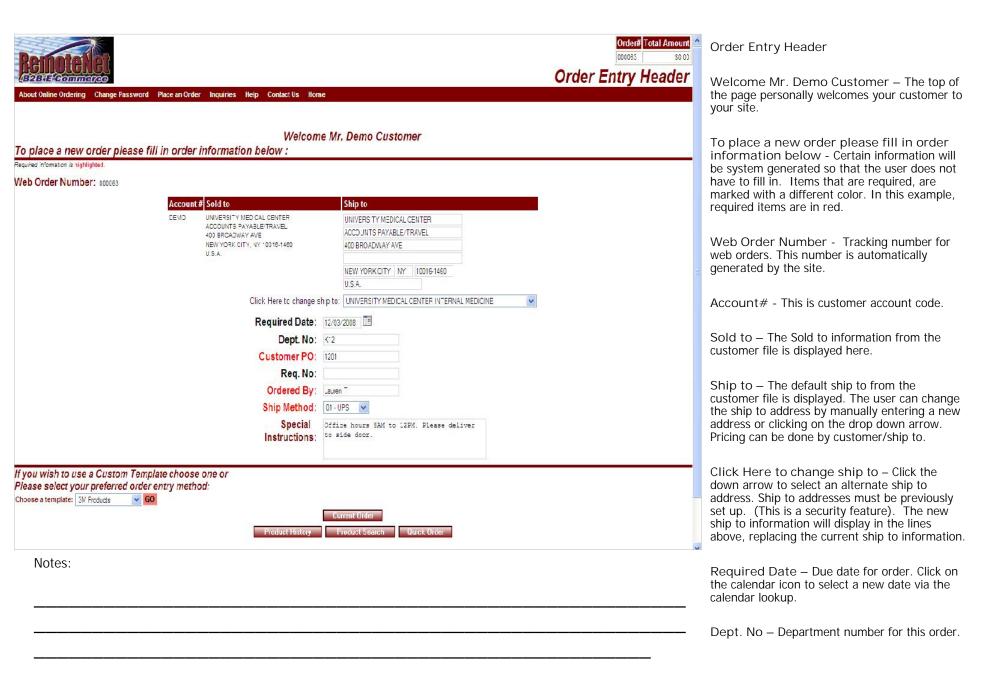

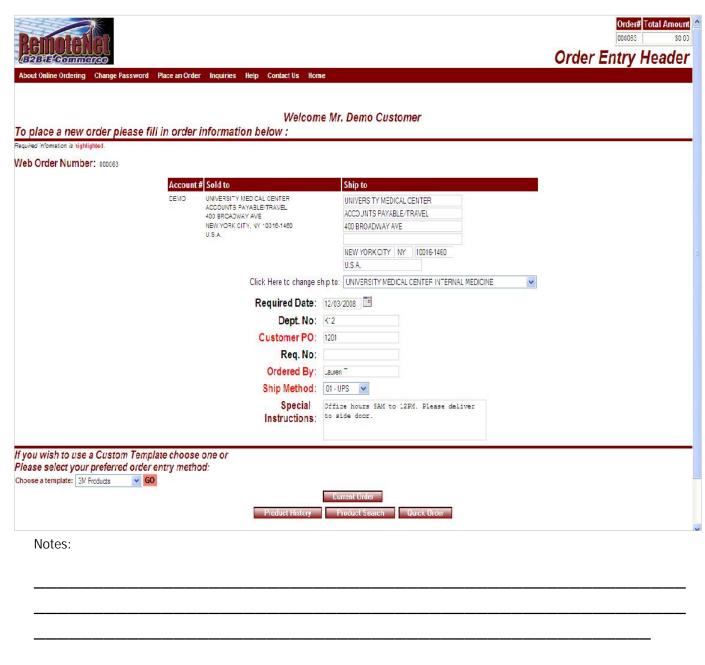

Order Entry Header

Customer PO – Customer purchase order number for this order. Note that in this example the customer PO is required. The user will not be able to move pass this screen without entering a PO number.

Req. No – Requisition number for this order

Ordered By – Name of person placing this order. (Logins may be shared by departments or multiple people. Individual information goes here.)

Ship Method – The customer's default ship method will display. Click on the down arrow to select a different allowable ship options from the ship method list.

Special Instructions - Default special instructions will display here. Users can add or change special instructions by clicking in the box and typing.

Top Right Corner: This order information remains in this corner throughout as a reference for the user.

Order# - Web order number is displayed here.

Total Amount – Total dollar amount for the order is displayed here. This number will change as items are added to the order.

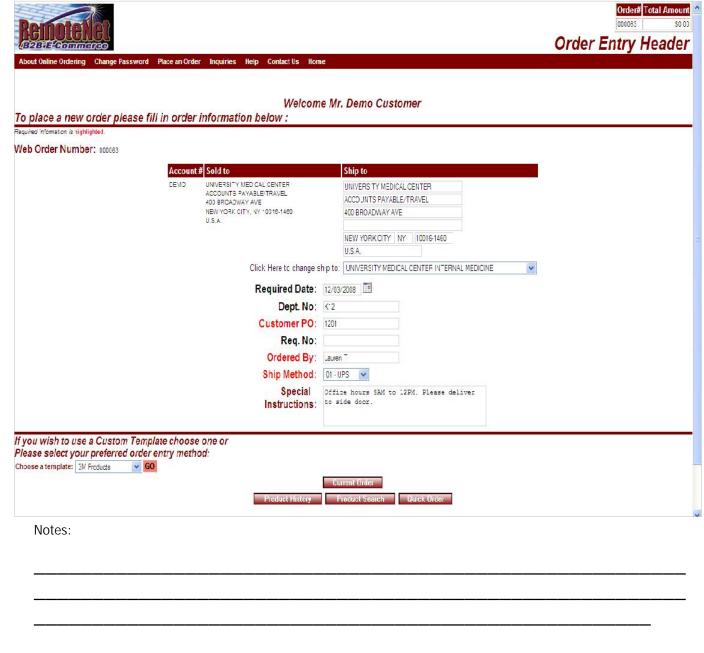

Order Entry Header

Screen Navigation: There are several methods of navigating from one RemoteNet screen to another. You may only choose one per screen. For example you may select a template OR click on a navigation button.

If you wish to use a custom template choose one or please select your preferred order entry method:

Choose a template – Select a custom order template from the drop down box. Then click on the GO button to the right of the drop down box.

Navigation Buttons:

Current Order – Click this button to go to the current order page. (Not recommended until products have been added to an order.)

Product History – Click this button to go to Product History Page. (You may add items to your order from your product history.)

Product Search – Click this button to go to the product search page.

Quick Order - Click this button to go to the quick order page. (You may add items to your order by entering a list of product numbers.)

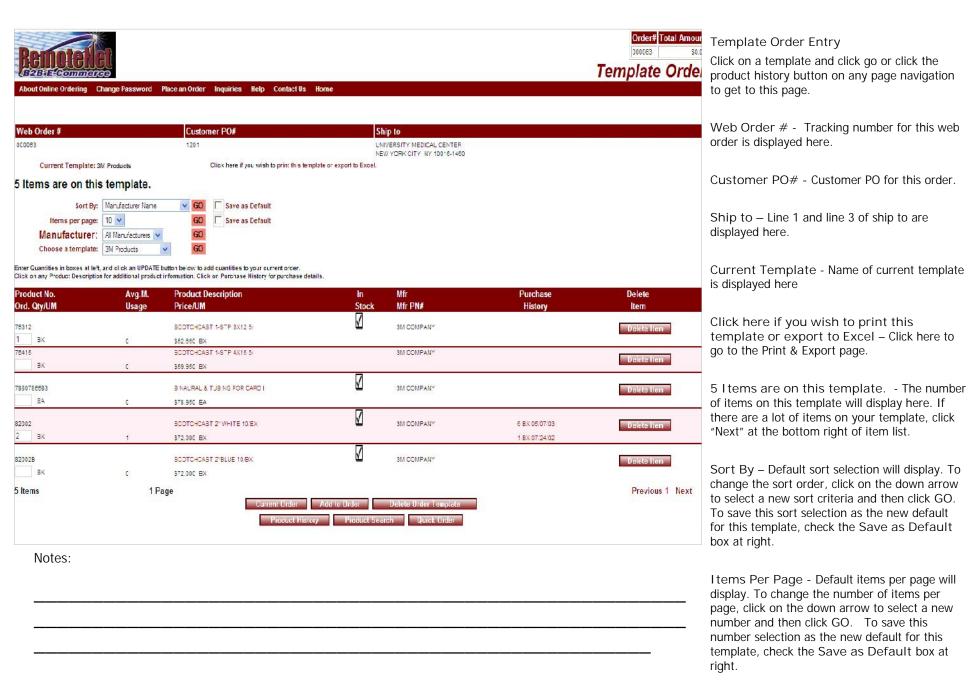

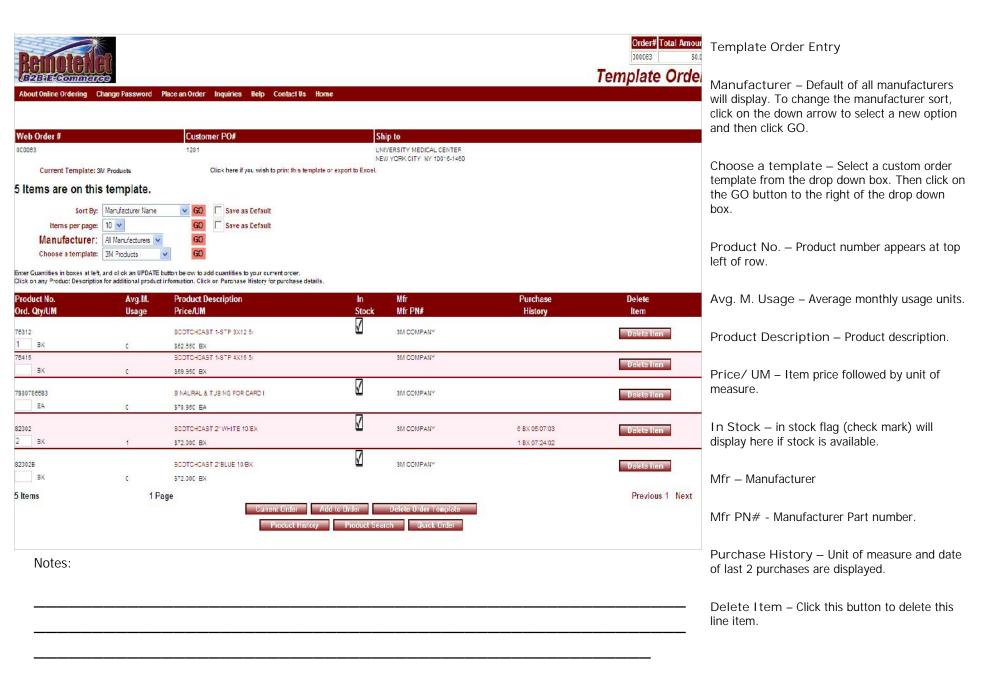

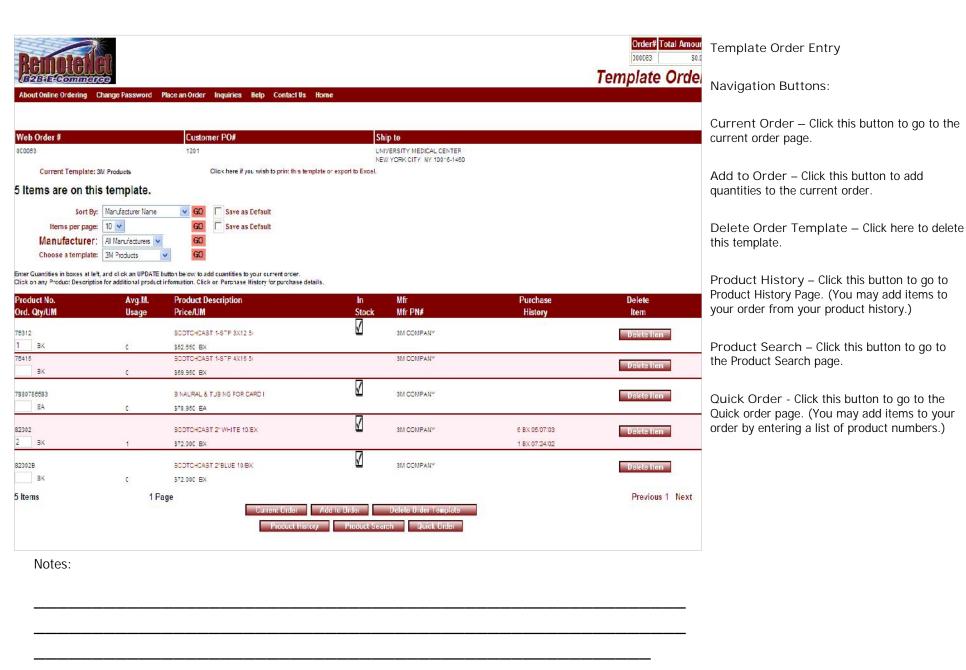

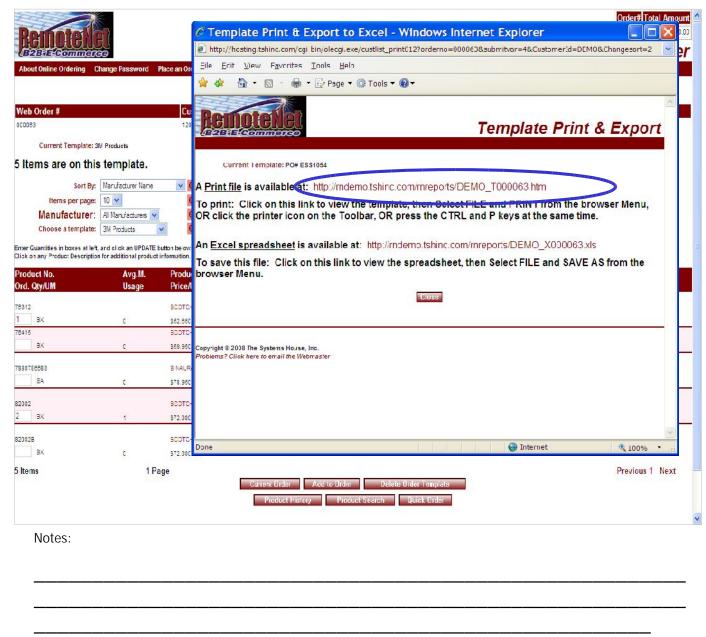

Template Print and Export - Print Click on Click here if you wish to print this template or export to Excel - To print or export into excel.

The Template Print & Export pop up box will display.

Follow the directions on the page to print the template.

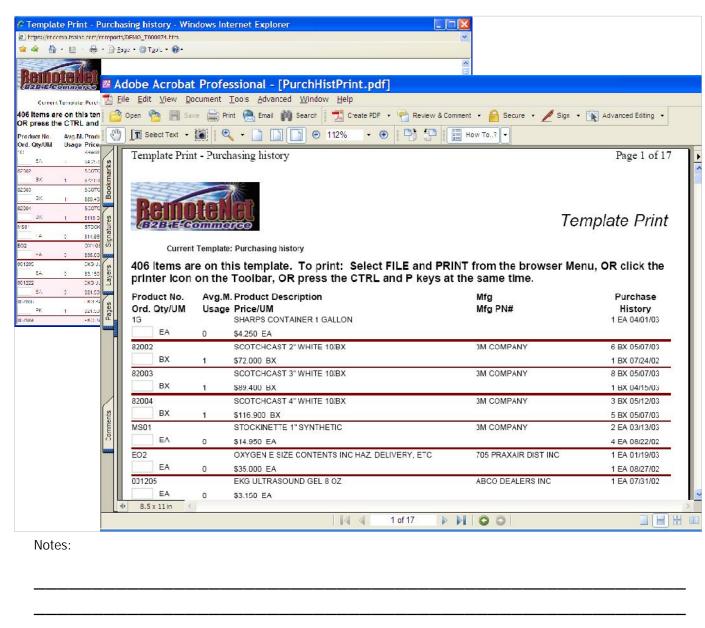

Template Print Sample Report Click on the print file link from the template Print & Export page.

**Current Template: Purchasing History** 

To print select FILE and PRINT from the browser menu, OR click the printer icon on the (browser) toolbar OR press the CTRL and P keys at the same time.

Note- This file can be printed to Adobe Acrobat (as seen in this sample) and emailed. Additional software required.

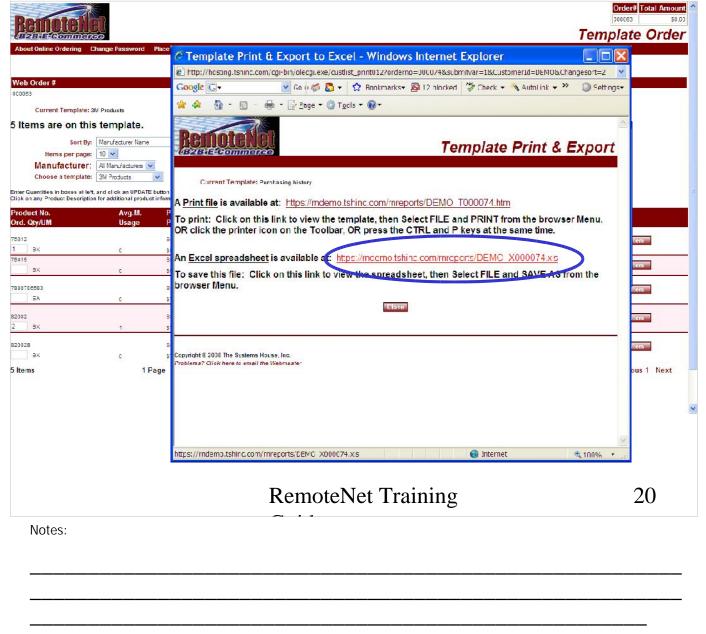

Template Print and Export - Export to Excel

Click on Click here if you wish to print this template or export to Excel – from a Template Order Entry page.

The Template Print & Export pop up box will display.

Follow the directions on the page to export the order data to tab delimited file for export/import to excel.

To save this file: Click on the this link (above in red) to view the spreadsheet then select FILE and SAVE AS from the browser Menu. You may also click the Save icon on the Toolbar, OR press CTRL (control key) and S Keys at the same time.

Click on the Close button to close this screen.

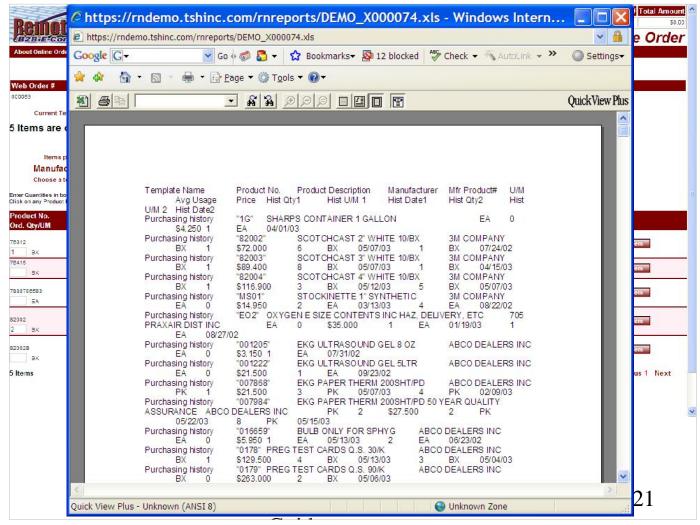

Template Export to Excel Sample Report

Click on the export to excel link from the template Print & Export page.

This is a sample tab delimited report that can be saved and exported to excel.

Notes:

\_\_\_\_\_

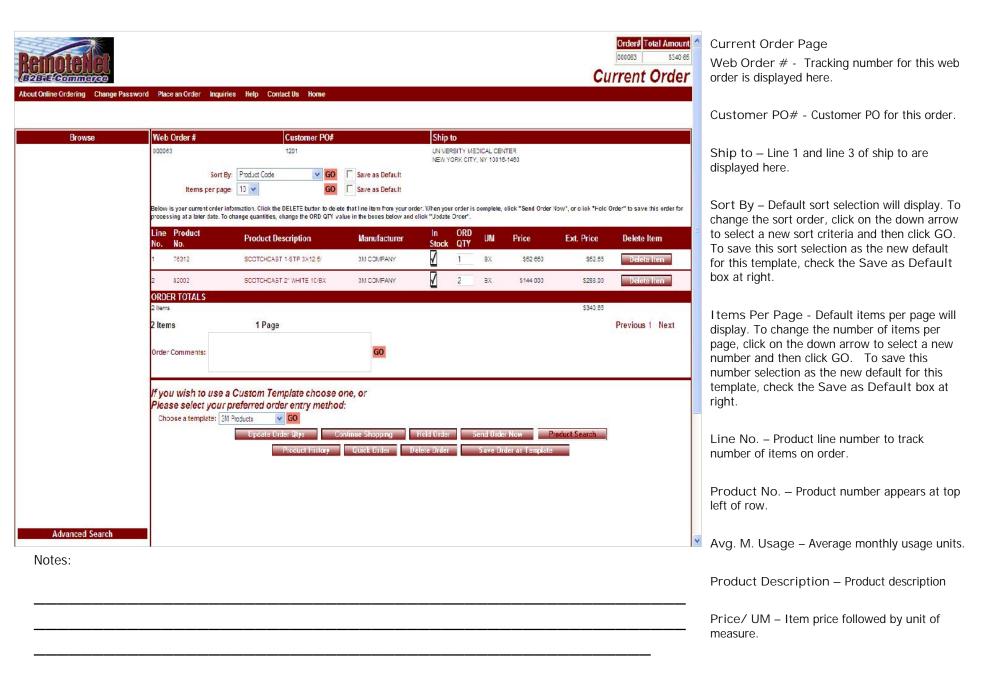

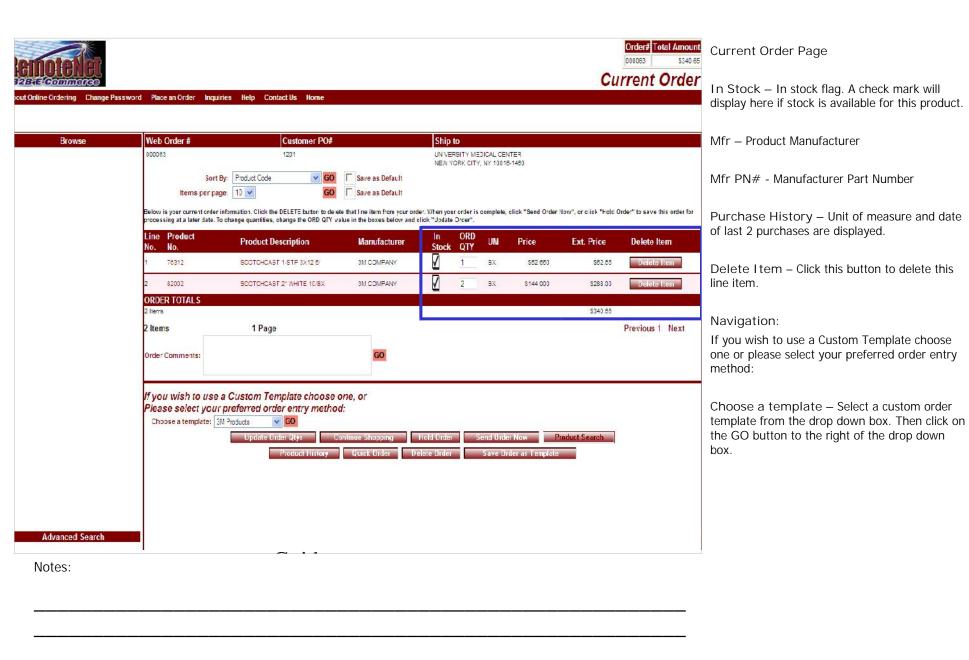

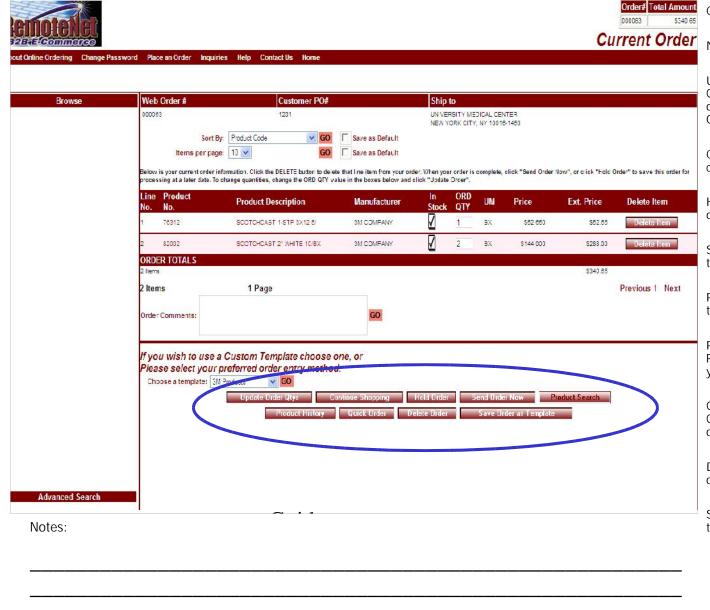

**Current Order Page** 

Navigation Buttons:

Update Order Qtys – Click the Update Order Quantities button to update quantities on this order (use this button if you have changed an ORD QTY field on this screen).

Continue Shopping – Click this button to continue adding items to your order.

Hold Order – Click this button to place this order on hold.

Send Order Now – Click this button to send this order (aka Complete order or Place order).

Product Search – Click this button to go to the Product Search page.

Product History – Click this button to go to Product History Page. (You may add items to your order from your product history.)

Quick Order - Click this button to go to the Quick order page. (You may add items to your order by entering a list of product numbers.)

Delete Order – Click this button to delete this order.

Save Order as Template – Click this button to save the current order as an order template.

| neree                                 |                                           |                              | Produc |
|---------------------------------------|-------------------------------------------|------------------------------|--------|
| g Change Password Place an Order Inqu | iries Help Contact Us Home                |                              |        |
|                                       |                                           |                              |        |
| wse Web Order #                       | Customer PO#                              | Ship to                      |        |
| 000083                                | 200                                       | UNIVERSITY MEDICAL CENTER    |        |
|                                       |                                           | NEW YORK CITY, NY 10016-1480 |        |
|                                       |                                           |                              |        |
| Enter your searc                      | h criteria and click on Search. Click her | e to view Search Tips        |        |
| Prod                                  | uct Code: WA22                            |                              |        |
| Product De                            |                                           |                              |        |
|                                       | ufacturer: WELCH-WELCH ALLYN              | <b>■</b>                     |        |
| Manufacti                             |                                           |                              |        |
|                                       | ner Item#:                                |                              |        |
|                                       | Click here to Search Product History On   | ally .                       |        |
|                                       | Check here to search Product History Of   |                              |        |
|                                       |                                           | Search Reset                 |        |
|                                       |                                           |                              |        |
|                                       | Cur                                       | rent Order Add to Order      |        |
|                                       | Praduct History                           | Product Search Quick Order   |        |
|                                       |                                           |                              |        |
|                                       |                                           |                              |        |
|                                       |                                           |                              |        |
|                                       |                                           |                              |        |
|                                       |                                           |                              |        |
|                                       |                                           |                              |        |
| 1                                     |                                           |                              |        |
|                                       |                                           |                              |        |
| tems House, Inc                       |                                           |                              |        |
| email fine Webmaster                  |                                           |                              |        |
|                                       |                                           |                              |        |
|                                       |                                           |                              |        |
|                                       |                                           |                              |        |
|                                       |                                           |                              |        |
|                                       |                                           |                              |        |

**Product Search** 

Web Order # - Tracking number for this web order is displayed here.

Customer PO# - Customer PO for this order.

Ship to – Line 1 and line 3 of ship to are displayed here.

Enter your search criteria in the fields below (you may use as many or few fields as you wish) or click on the red type to see search tips to improve your search results.

Product Code – Enter a complete or partial product code for the current search.

Product Description - Enter a complete or partial product description for the current search.

Manufacturer – Select a manufacturer from the drop down list.

Manufacturer Part# - Enter a complete or partial manufacturer part number for the current search.

Customer I tem # - Enter a complete or partial Customer item number for the current search.

Click here to Search Product History Only

– Check the check box at left to search within customer product history

Search - Click this button to start search

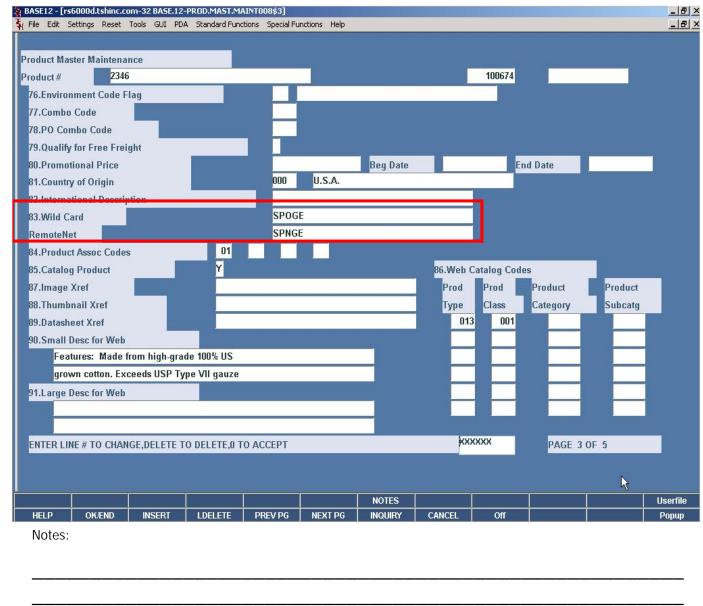

Product Search

In the Product Master you can setup one or multiple Wild Cards. This is a free from field which can be used for additional product identification. When using the product search enter this wild card in the description field. This also can be used when customers constantly misspell words.

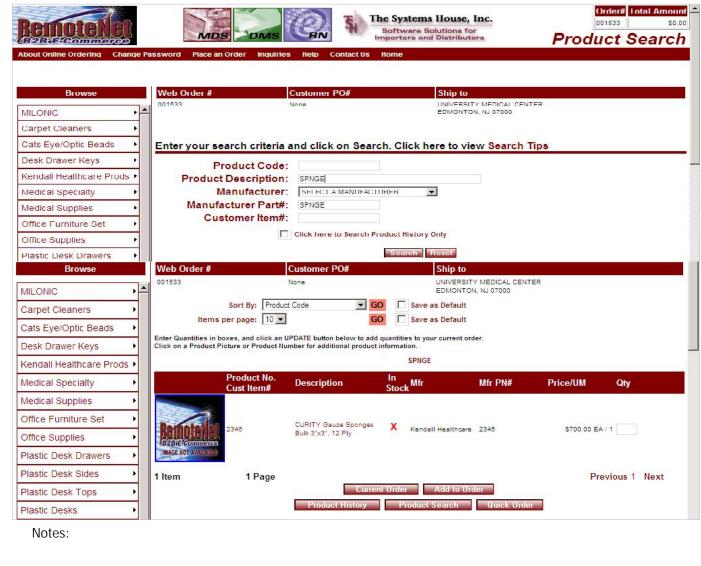

Product Search

In this example SPNGE was entered into the product description in the product search and the results did come back for CURITY Gauze Sponges.

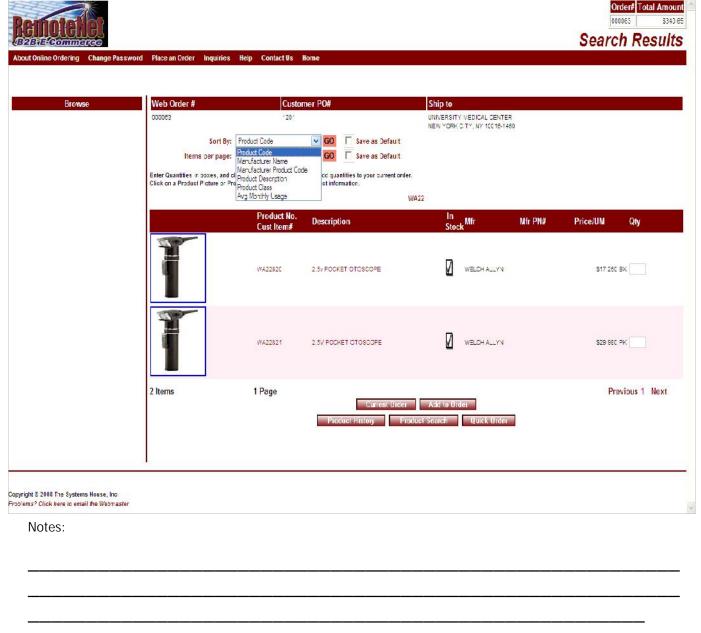

Search Results

Sort By — Click here to select a sort by option for this page and then click  $\mathsf{GO}$ . To save this sort selection as the new default for this template, check the Save as Default box at right.

Sort by options: Product Code, Manufacturer Name, Manufacturer Product Code, Product Description, Product Class or Avg (Average) Monthly Usage.

Items Per Page - Default items per page will display. To change the number of items per page, click on the down arrow to select a new number and then click GO. To save this number selection as the new default for this template, check the Save as Default box at right.

Product No. – Product number appears at top left of row.

Cust I tem # - Customer item number (if applicable) displays below regular product number.

Description – Product description.

In Stock – In stock flag (check mark) will display here if stock is available.

Mfr – Manufacturer for this product.

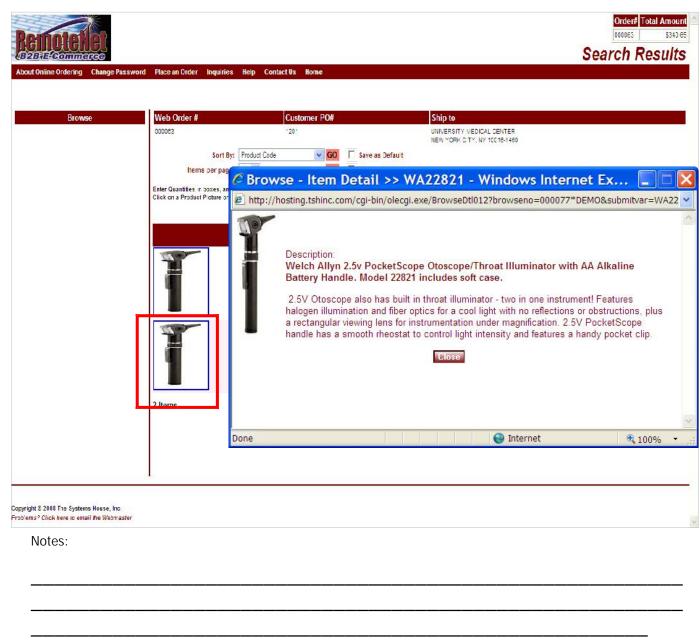

Browse I tem Detail
Search Results

Click on the product image on the Search results page and you will get a new pop-up window with quick product information.

Close this window to proceed.

RemoteNet Training Guide © The Systems House, Inc. Page 29

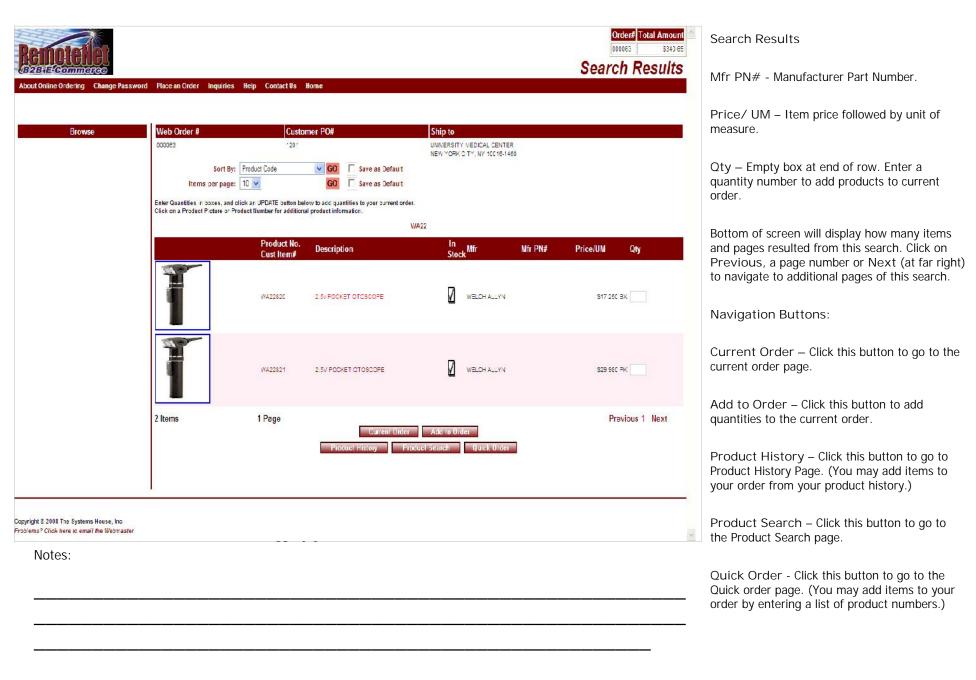

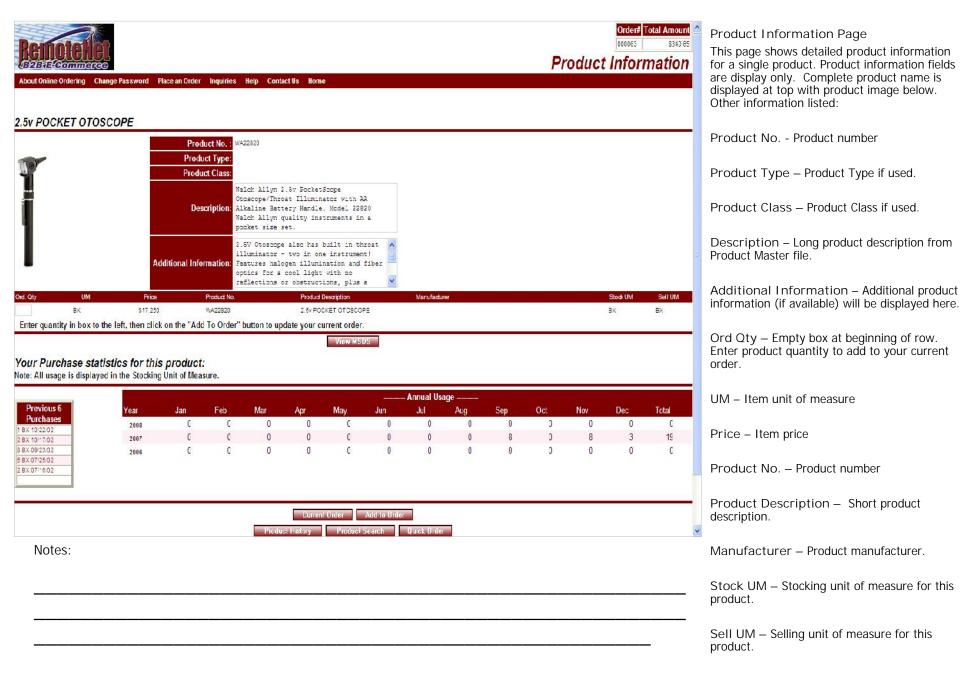

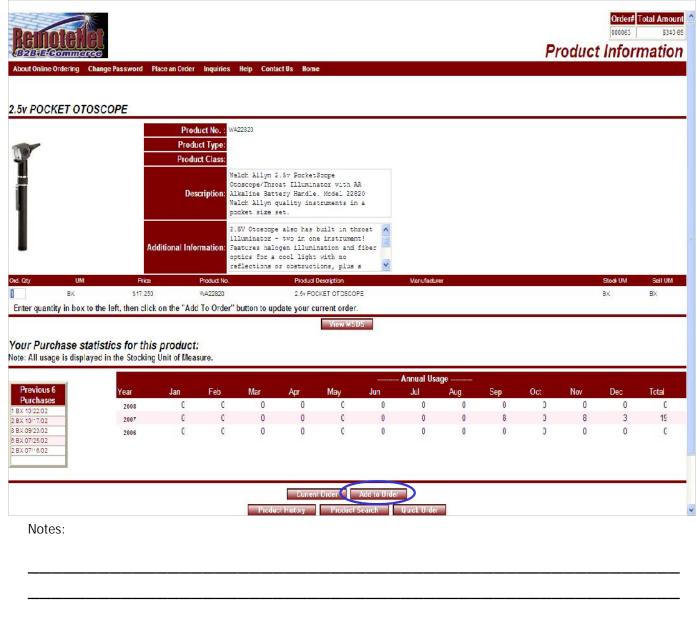

**Product Information** 

Add to Order – Enter quantity in box to the left, then click on the 'Add to Order' button (below) to update your order.

View MSDS – Click this button to see this product's Medical Safely Data Sheet (if available).

Your purchase statistics for this product: Note: all usage is displayed in STOCKING unit of measure.

Annual Usage – Annual usage for last 3 years is displayed by month.

Previous 6 Purchases – Unit of measure and date for last six purchases is displayed in the box at left.

Navigation Buttons:

Current Order – Click this button to go to the current order page.

Add to Order – Click this button to add quantities to the current order.

Product History – Click this button to go to Product History Page. (You may add items to your order from your product history.)

Product Search – Click this button to go to the Product Search page.

Quick Order - Click this button to go to the Quick order page. (You may add items to your order by entering a list of product numbers.)

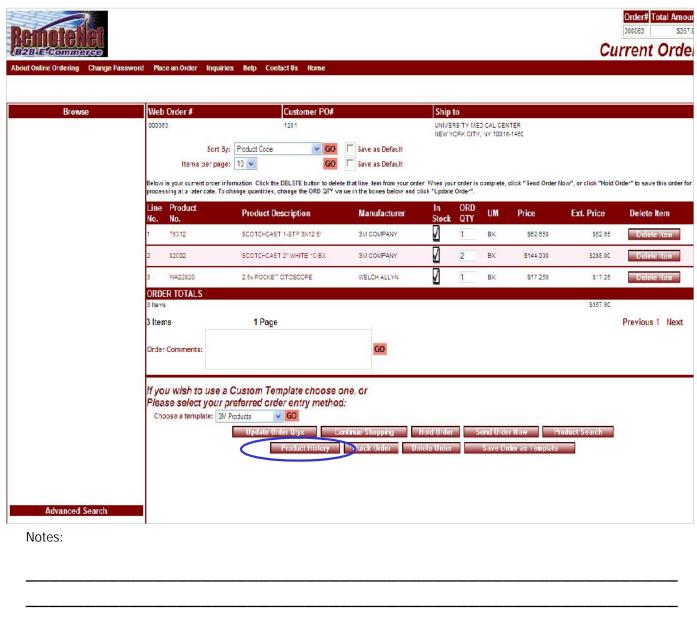

Current Order – Item Added to order

After clicking the Add to Order button, you are taken to the Current order page. Note that the item has been added to the current order.

Click the Product History button to go to the product history ordering page.

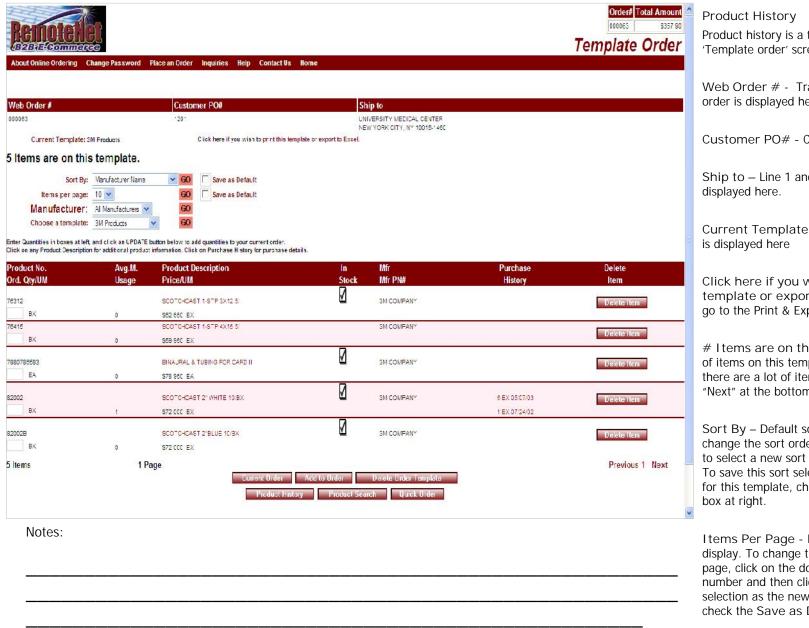

Product history is a template, so it uses the 'Template order' screen.

Web Order # - Tracking number for this web order is displayed here.

Customer PO# - Customer PO for this order.

Ship to – Line 1 and line 3 of ship to are displayed here.

Current Template - Name of current template is displayed here

Click here if you wish to print this template or export to Excel – Click here to go to the Print & Export page.

# I tems are on this template - The number of items on this template will display here. If there are a lot of items on your template, click "Next" at the bottom right of item list.

Sort By – Default sort selection will display. To change the sort order, click on the down arrow to select a new sort criteria and then click GO. To save this sort selection as the new default for this template, check the Save as Default box at right.

Items Per Page - Default items per page will display. To change the number of items per page, click on the down arrow to select a new number and then click GO. To save this number selection as the new default for this template, check the Save as Default box at right.

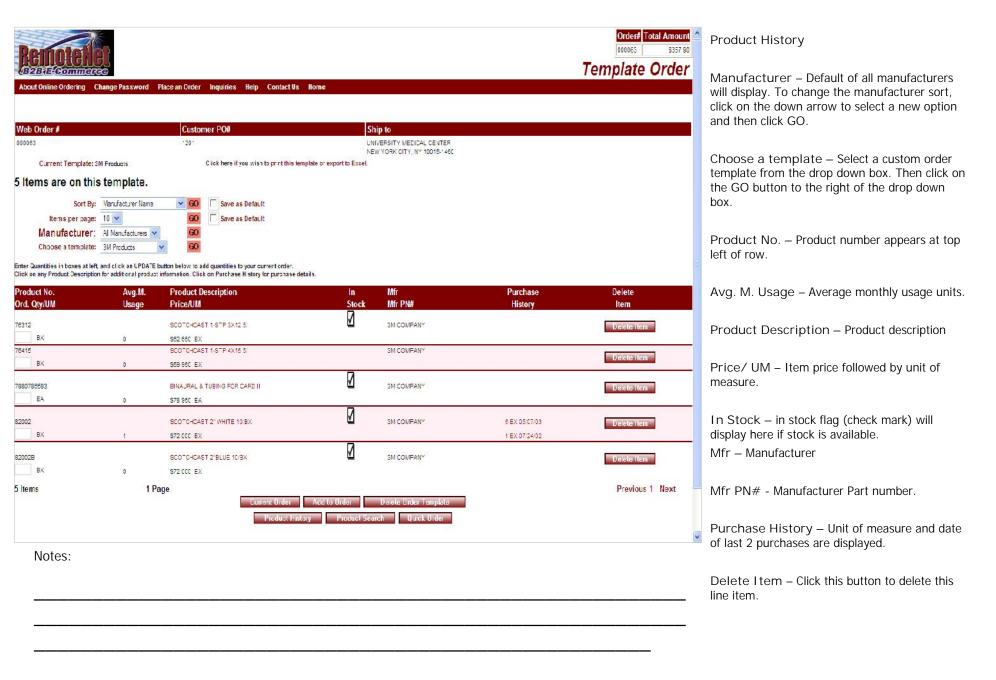

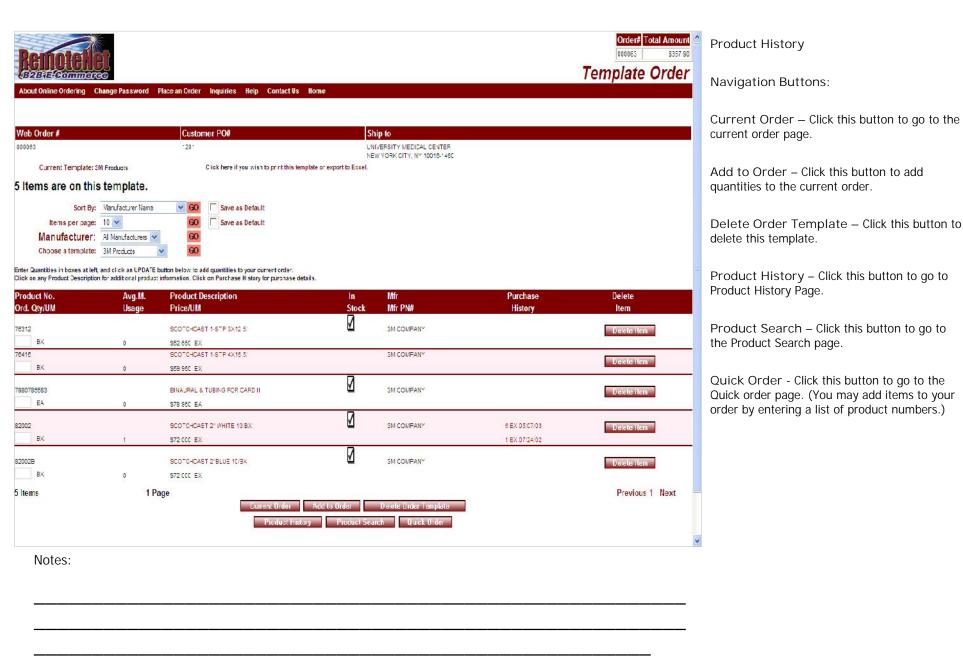

RemoteNet Training Guide

©The Systems House, Inc.

Page 36

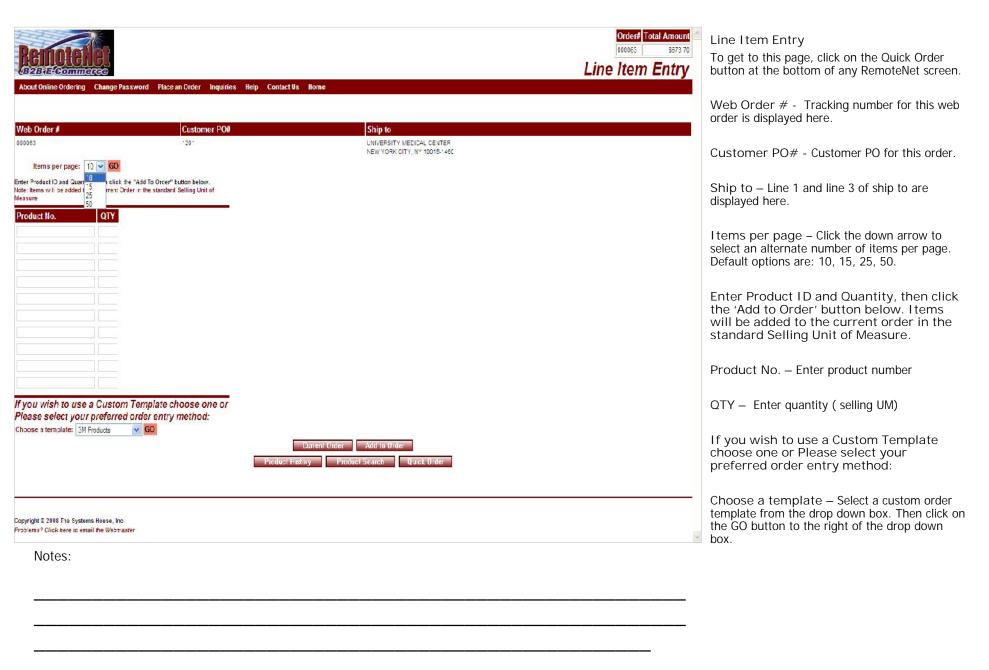

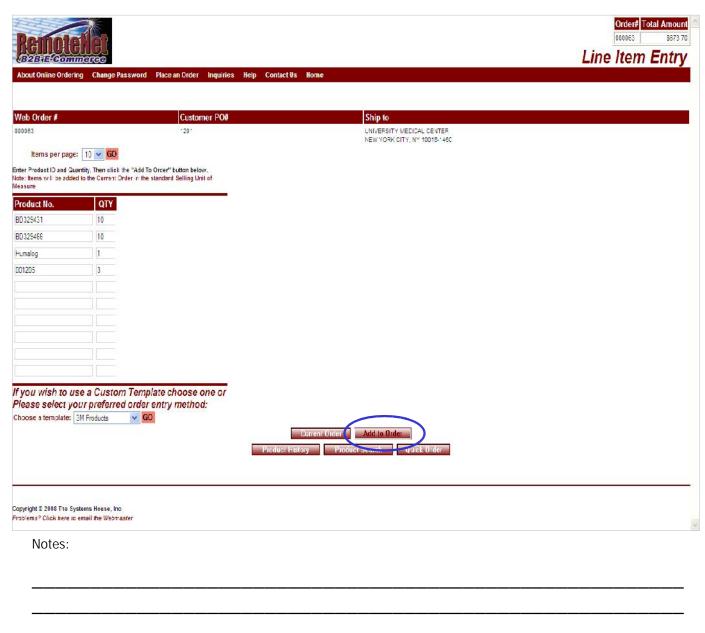

Line Item Entry

To get to this page, click on the Quick Order button at the bottom of any RemoteNet screen.

Navigation Buttons:

Current Order – Click this button to go to the current order page.

Add to Order – Click this button to add quantities to the current order.

Product History – Click this button to go to Product History Page. (You may add items to your order from your product history.)

Product Search – Click this button to go to the Product Search page.

Quick Order - Click this button to go to the Quick order page. (You may add items to your order by entering a list of product numbers.)

|      |             | $\geq$                  |   |    |
|------|-------------|-------------------------|---|----|
| Ron  | in          | B                       | M | 17 |
| COOR | <b>≆</b> @c | $\overline{\mathbb{A}}$ |   |    |

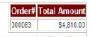

**Current Order** bout Online Ordering Change Password Place an Order Inquiries Help Contact Us Home Web Order# Customer PO# Browse Ship to 000063 1201 UNIVERSITY MEDICAL CENTER NEW YORK CITY, NY 10018-1480 Sort By: Product Code Save as Default Items per page: 10 v Save as Default Below is your current order information. Click the DELETE button to delete that line, tem from your order, When your order is complete, click "Send Order Now", or click "Hold Order" to save this order for processing at a later date. To change quantities, change the ORD QTY value in the boxes below and click "Update Order" ORD UM Line Product **Product Description** Manufacturer Price Ext. Price Delete Item Stock QTY No. ABOD DEALERS 001205 EKG ULTRASOUND GEL 8 OZ 3 EA \$9,450 \$28.35 Delete Item NC 76312 SCOTCHCAST 1-STP 3X12 5/ 3M COMPANY \$52.650 \$52.65 2 7880788583 BINAURAL & TUBING FOR CARD II 3M COMPANY EA 3157.900 \$315.80 320C2 SCOTCHCAST 2" WHITE 10/BX 3M COMPANY 2 BX 3144.000 \$288.00 Delete Item ABOD DEALERS 10 BX 3399.500 30329431 SYR INSULIN.3CC 29X1/2° \$3,995.00 Delete Item SENECA 293X1/2 ULTRA FINE .5CC 10 BX \$10,000 80329468 \$100.00 Delete Item MEDICAL NO EA HUMALOG HUMALOG 10 ML INSULIN 1 \$12,950 \$12.95 WELCH ALLYN WA22820 2.5v POCKET DTOSCOPE \$17.250 \$17.25 Delete Item ORDER TOTALS 3 Items \$4,810.00 1 Page Previous 1 Next 8 Items Order Comments: If you wish to use a Custom Template choose one, or Advanced Search Please select your preferred order entry method: Chaose a template: 3M Products GO Notes:

Current Order - Products Added To get to this screen, click on 'Current Order' or 'Add to Order' button.

Note that the new products have been added to the current order.

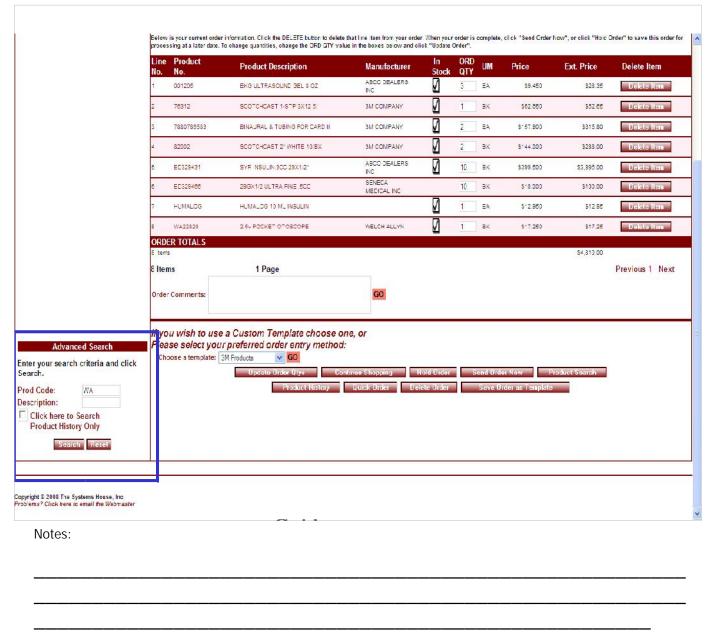

#### **Advanced Search**

Located at the bottom of the Current Order page (bottom left side, highlighted in blue). This is a faster version of the product search page that is conveniently located at the bottom of the current order page to minimize page navigation.

Prod Code – Enter a product code for Advanced Search.

Description – Enter part of or a complete description for advanced search.

Click here to Search product History Only - Check this box to search Product history only.

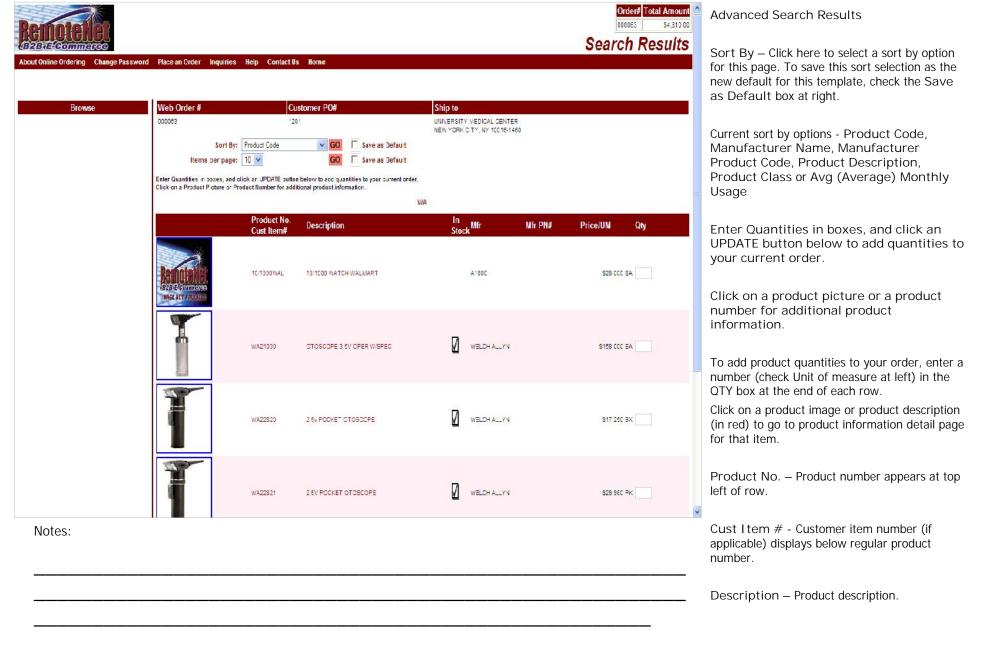

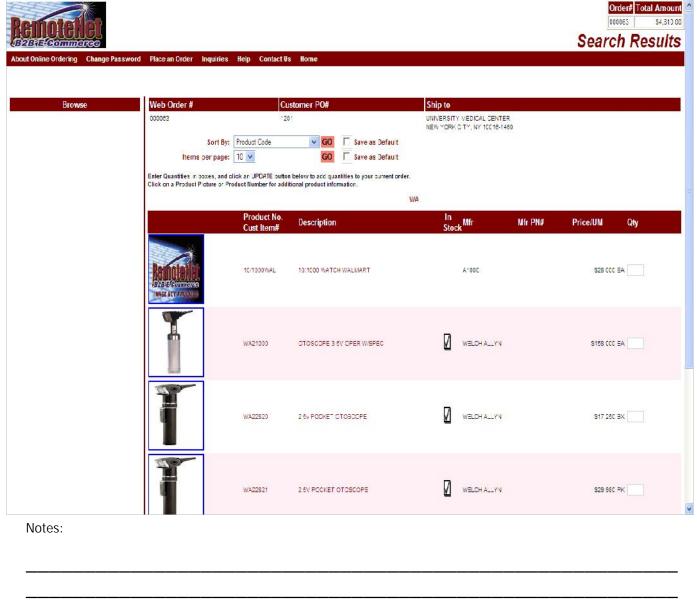

Advanced Search Results

In Stock – In stock flag (check mark) will display here if stock is available.

Mfr – Manufacturer for this product.

Mfr PN# - Manufacturer Part Number.

Price / UM – Item price followed by unit of measure.

Qty — Empty box at end of row. Enter a quantity number to add products to current order.

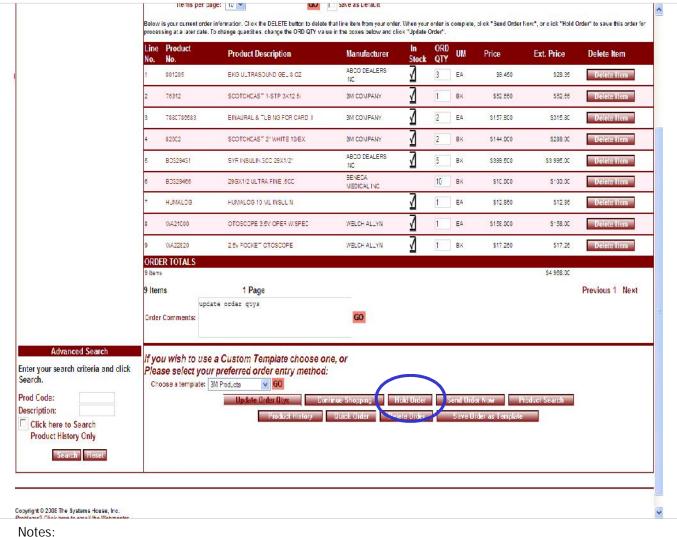

©The Systems House, Inc. RemoteNet Training Guide Page 43

## Hold Order

If you would like to resume an order later you may place an order on hold and return at a later time and/or date to finish the order. You may place the order on hold as often as you like.

To place an order on hold, click on the Hold Order Button at the bottom of the screen.

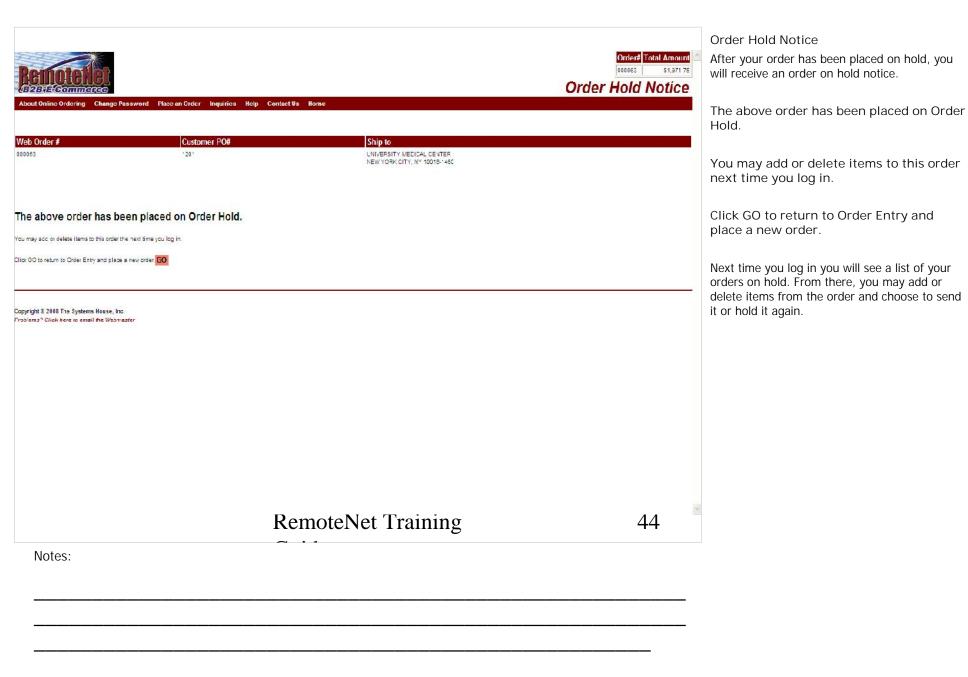

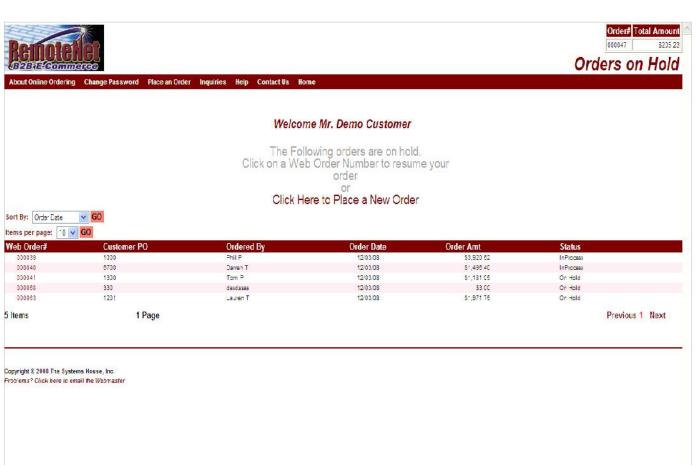

Orders on Hold

If you have orders on hold, when you first log in you will see your orders on hold. Or go to Place an Order – Orders on Hold.

Orders where the internet connection was lost will often appear here so check your orders on hold.

Web Order# - Web order number or tracking number for this order.

Customer PO – Customer Purchase order number

Ordered By – The name of the person who placed the order will display.

Order Date – The date the order was originally entered on the system.

Order Amt – Total dollar amount of this order.

Notes:

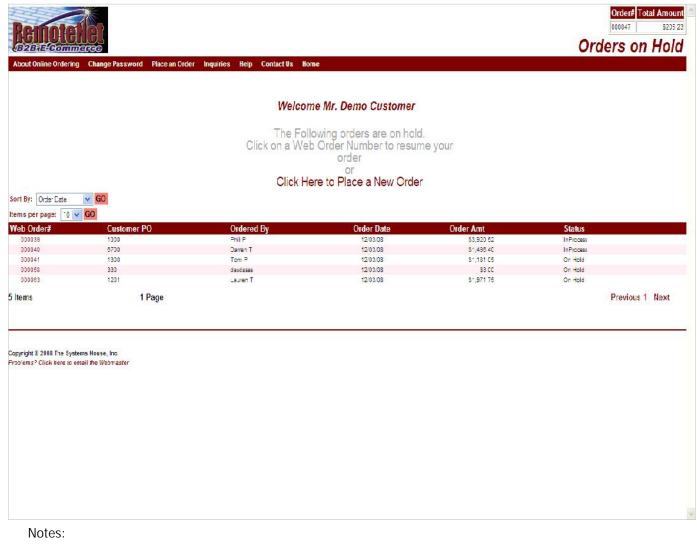

Orders on Hold

Status - Order Status. Some order status codes follow:

In Process - This order is still being worked on the website.

Pending – Received by MDS but not yet converted to a pre-order.

Sent – Order has been sent to MDS but not converted.

Cancelled – Order has been cancelled on website.

On Hold - Order is on hold.

Credit Hold – Order is on credit hold in MDS or web credit hold because of supervisor approval.

Manual Hold – Order is on manual hold on website or MDS.

Price Hold – Order is on MDS price hold.

E-Procure Hold – Order is pending release (for cxml integration).

Unknown - This could be an order where the internet connection was lost or user closed screen before order was finished sending.

Complete –Order has been shipped out complete (shows on both order inquiries).

Click on a Web order number (in red) to continue with an order on hold.

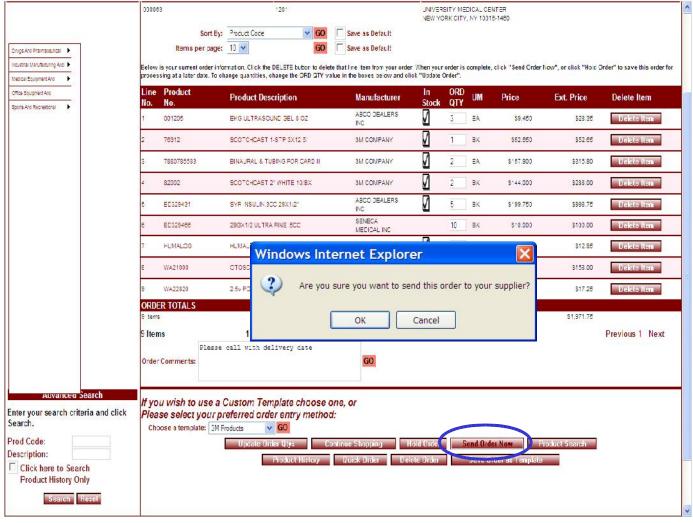

Notes:

\_\_\_\_\_

Send Order Now

From the Current order page, click Send Order Now button to place an order.

After clicking the Send Order Now button, you will see the following warning before placing the final order:

Are you sure you want to send this order to your supplier?

Click OK to continue or Cancel to cancel sending this order.

Clicking OK will electronically send this order to your supplier.

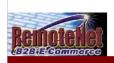

## **Payment Method**

| b Order#                                                 | Customer PO#                                                             | Ship to                            |                                             |
|----------------------------------------------------------|--------------------------------------------------------------------------|------------------------------------|---------------------------------------------|
| 63                                                       | 1201                                                                     |                                    | TY MEDICAL CENTER<br>IK CITY, NY 10016-1460 |
|                                                          |                                                                          | Total Merchandise: \$1             | .971.75                                     |
|                                                          |                                                                          | Tax Amount:                        | \$0.00                                      |
|                                                          |                                                                          | Shipping/Handling:                 | \$0.00                                      |
|                                                          |                                                                          | Total Order Amount: \$             | ,971.75                                     |
|                                                          | Please note that y                                                       | rour order total includes estimate | d tax and shipping charges.                 |
|                                                          | Please                                                                   | choose your Preferred Met          | hod of Payment                              |
|                                                          |                                                                          | 01 - NET 30                        |                                             |
|                                                          | ACCOUNTS PAYABLETFAVEL<br>400 RROADWAY AVF<br>NEW YORK CITY, NY 10016-14 |                                    | redit Card Number:  Validation Code:        |
|                                                          |                                                                          | C                                  | Credit Card Type:                           |
|                                                          |                                                                          |                                    |                                             |
|                                                          | Credit Card:                                                             |                                    | Name on card:                               |
|                                                          |                                                                          |                                    | Expire Date:                                |
|                                                          |                                                                          |                                    | Bill-To Zipcode:                            |
|                                                          |                                                                          |                                    | Bill-10 Zipcode.                            |
|                                                          |                                                                          | ubmit Order Cancel Send Or         | er Reset                                    |
|                                                          |                                                                          |                                    |                                             |
|                                                          |                                                                          |                                    |                                             |
| ght 8 2008 The Systems Ho<br>ms? Click here to email the |                                                                          |                                    |                                             |
| Notes:                                                   |                                                                          |                                    |                                             |
|                                                          |                                                                          |                                    |                                             |
|                                                          |                                                                          |                                    |                                             |

## Payment Method

After clicking OK to Send Order Now, the Payment Method screen may come up. This is an optional screen for suppliers who take orders on a pay by credit card basis.

Web Order # - Tracking number for this web order is displayed here.

Customer PO# - Customer PO for this order.

Ship to – Line 1 and line 3 of ship to are displayed here.

Total Merchandise – The dollar total of the merchandise amount of this order is displayed here.

Tax Amount – The amount of tax for this order is displayed here.

Shipping/Handling – The shipping and handling charges for this order are displayed here.

Total Order Amount – The complete order total including tax, shipping and handling charges is displayed here.

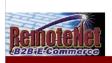

## **Payment Method**

| YOU OIGHT #                    | Customer 1 Ov                            | Jinp to               | **                                                                                                    |  |
|--------------------------------|------------------------------------------|-----------------------|----------------------------------------------------------------------------------------------------|--|
| 00063                          | 1201                                     |                       | STY MEDICAL CENTER<br>RK CITY, NY 13316-1460                                                                                                    |  |
|                                | ,                                        | Total Merchandise: \$ |                                                                                                    |  |
|                                | ,                                        | Tax Amount:           | \$0.00                                                                                                    |  |
|                                |                                          | Shipping/Handling:    | \$0.00                                                                                                    |  |
|                                |                                          | otal Order Amount: \$ |                                                                                                    |  |
|                                |                                          |                       | ed tax and shipping charges.                                                                                                    |  |
|                                | East * * *********************           |                       | T 4 11475 T 527 E                                                                                                    |  |
|                                | Please choos                             | on - NET 30           |                                                                                                    |  |
|                                |                                          |                       | March State Committee of the committee of the committee o |  |
|                                | If you wish to pay by Credit Card, o     | choose an existing C  | redit Card or enter information below.                                                                                                    |  |
|                                | BIII-To: UNIVERSITY MEDICAL CENTER       |                       | Credit Card Type:                                                                                                    |  |
|                                | ACCOUNTS PAYABLE/TRAVEL 400 BROADWAY AVE | ľ                     | Credit Card Number:                                                                                                    |  |
|                                | NEW YORK CITY, NY 10016-1460             |                       | Validation Code:                                                                                                    |  |
|                                | Credit Card:                             |                       | Name on card:                                                                                                    |  |
|                                | STOCK SAID.                              |                       | Expire Date:                                                                                                    |  |
|                                |                                          |                       | Bill-To Address:                                                                                                    |  |
|                                |                                          |                       | Bill-To Zipcode:                                                                                                    |  |
|                                |                                          |                       |                                                                                                    |  |
|                                | Submit Do                                | rder Cancel Send Or   | Reset                                                                                                    |  |
|                                |                                          |                       |                                                                                                    |  |
| yright 8 2008 The Systems Ho   |                                          |                       |                                                                                                    |  |
| b'ems? Click here to email the | e Webnaster                              |                       |                                                                                                    |  |
| Notes:                         |                                          |                       |                                                                                                    |  |
|                                |                                          |                       |                                                                                                    |  |
|                                |                                          |                       |                                                                                                    |  |
|                                |                                          |                       |                                                                                                    |  |
|                                |                                          |                       |                                                                                                    |  |
|                                |                                          |                       |                                                                                                    |  |

### Payment Method

Please note that your order total includes estimated tax and shipping charges.

This notice reminds customers that tax and shipping charges here may be estimates pending stock availability and actual shipping calculations by your shipping system after order is picked and packed.

Please Choose your Preferred Method of Payment

The payment options for this customer will appear here.

If you wish to pay by credit card, choose and existing Credit Card or enter information below.

If a customer chooses to pay by credit card they must complete this portion of the screen.

Bill-To - The customer bill to is displayed here. This information is used for credit card verification.

Credit Card Type – Select from the available credit card options. For example AMEX, VISA, MC, DISC etc.

Credit Card Number – Enter a valid credit card number for the selected credit card type. RemoteNet has the option of not storing or storing previously used credit card information and recall it at payment time.

Validation Code – The validation code from that actual card is required for online transactions. The location of this code varies depending on the type of card being used.

Name on Card – Enter the name on the card as it appears on the card.

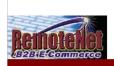

## **Payment Method**

| eb Order#                                                        | Customer PO#                                               | Ship to                                                       |
|------------------------------------------------------------------|------------------------------------------------------------|---------------------------------------------------------------|
| 0063                                                             | 1201                                                       | UNIVERSITY MEDICAL CENTER NEW YORK CITY, NY 10018-1460        |
|                                                                  |                                                            | Total Merchandise: \$1,971.75                                 |
|                                                                  |                                                            | Tax Amount: \$0.00                                            |
|                                                                  |                                                            | Shipping/Handling: \$0.00                                     |
|                                                                  |                                                            | Total Order Amount: \$1,971.75                                |
|                                                                  | Please note that your                                      | order total includes estimated tax and shipping charges.      |
|                                                                  | Please cho                                                 | ose your Preferred Method of Payment                          |
|                                                                  |                                                            | 01 - NET 30 💌                                                 |
|                                                                  | If you wish to pay by Credit Card                          | d, choose an existing Credit Card or enter information below. |
|                                                                  | Bill-To: UNIVERSITY MEDICAL CENTER ACCOUNTS PAYABLE/TRAVEL | Credit Card Type:                                             |
|                                                                  | 400 BROADWAY AVF<br>NEW YORK CITY, NY 10016-1460           | Credit Card Number:                                           |
|                                                                  |                                                            | Validation Code:                                              |
|                                                                  | Credit Card:                                               | Name on card:                                                 |
|                                                                  |                                                            | Expire Date:                                                  |
|                                                                  |                                                            | Bill-To Address:                                              |
|                                                                  |                                                            | Bill-To Zipcode:                                              |
|                                                                  | Submi                                                      | Urder Lancel Send Order Reset                                 |
|                                                                  | 3404                                                       | Cure January Hozer                                            |
|                                                                  |                                                            |                                                               |
| right 8 2008 The Systems Hous<br>Jems? Click here to email the l |                                                            |                                                               |
|                                                                  |                                                            |                                                               |
| Notes:                                                           |                                                            |                                                               |
|                                                                  |                                                            |                                                               |

Payment Method

Expire Date – Enter the expiration date for the credit card.

Bill- To Address – Enter Bill To information if different than Bill To displayed.

Bill-To Zip Code – Enter Bill To zip code if different than Zip Code displayed.

Submit Order – Click here to complete order.

Cancel Send Order – Click here to cancel this order.

Reset – Click here to clear the information fields on this page.

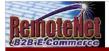

Thank You

# Order Confirmation for Web Order Number: 000063

Your order has been sent. Please print this confirmation for your records.

To print, select FILE and PRINT from your browser window.

Thank you for using our website.

| Web Order #   | Sold To                                                                  |  | Ship To                                                                    |  |  |  |  |
|---------------|--------------------------------------------------------------------------|--|----------------------------------------------------------------------------|--|--|--|--|
| 000083        | UNIVERSITY MEDICAL CENTER<br>ACCOUNTS PAYAELE/TRAVEL<br>400 BROADWAY AVE |  | UN VERS TY MED CAL CENTER.<br>ACCOUNTS RYA'RALE'TRAVEL<br>400 BROAD/XY AVE |  |  |  |  |
| Required Date | NEW YORK CITY, NY 10018-1460                                             |  | NEW YORK CITY NY 10018-1480                                                |  |  |  |  |
| 12/03/2008    | U.S.A.                                                                   |  | U S.A.                                                                     |  |  |  |  |
| Customer PO#  | Dept No. Req. No.                                                        |  | Ordered By Ship Method                                                     |  |  |  |  |
| 1201          | K12                                                                      |  | Lauren 7 01                                                                |  |  |  |  |

#### Special Instructions:

Office hours 9AM to 12PM. Please deliver to side door.

| Line<br>No. | Product No. | Product Description           | Manufacturer          | ORD<br>QTY | UM | Price     | Ext.<br>Price |
|-------------|-------------|-------------------------------|-----------------------|------------|----|-----------|---------------|
|             | WA22820     | 2 5v POCKET OTOSCOPE          | WELCH ALLYN           | 1          | EX | \$17.250  | \$17.25       |
| 2           | BD329466    | 293X1/2 ULTRA FINE .5CC       | SENECA<br>MEDICAL INC | 10         | EX | \$10,000  | \$100.00      |
| 3           | 7880786583  | BINAURAL & TUBING FOR CARD II | 3M COVPANY            | 2          | EA | \$157.900 | \$315.80      |
| 4           | 001205      | EKG ULTRASOUND BEL 8 OZ       | ABCO DEALERS          | 3          | EA | \$9.450   | \$28.35       |
| 5           | HUMALOG     | HUMALOG 10 ML INSULIN         |                       | 1          | EA | \$12.950  | \$12.95       |
| 3           | WA21000     | CTOSCOPE 3.5V OPER W/SPEC     | WELCH ALLYN           | 1          | EA | \$158,000 | \$158.00      |
| 7           | 78312       | SCOTCHCAST 1-STP 3X12 5       | 3M COVPANY            | 1          | EX | \$52.650  | \$52.65       |
| 8           | 82002       | SCOTC-CAST 2" WHITE 10/EX     | 3M COVPANY            | 2          | EX | \$144,000 | \$288.00      |
| 9           | BD329431    | SYF                           | ABCO DEALERS<br>INC   | 5          | EX | \$199.750 | \$998.75      |
| ORDER       | TOTALS      |                               |                       |            |    |           |               |

Notes:

\_\_\_\_\_\_

Order Confirmation

Click Send Order from Current Order or Payment Method screen.

After your order is successfully sent to your supplier, you will receive an order confirmation on screen. This is your confirmation. You may choose to print this page for your records.

Order Confirmation for Web order Number: 000063

Your order has been sent. Please print this confirmation page for your records.

To print, select FILE and PRINT from your browser window.

Thank you for using our website.

The following order information is included on the confirmation page:

Web Order #, Sold To, Ship To, Required Date, Customer PO#, Dept. No., Req. No, Ordered By, Ship Method, Special Instructions.

The following Product information is included on the confirmation page:

Line No., Product No., Product Description, Manufacturer, Ordered Quantity, Unit of Measure, Price and Extended Price.

Total Merchandise: \$1,971.75

Tax Amount \$0.00

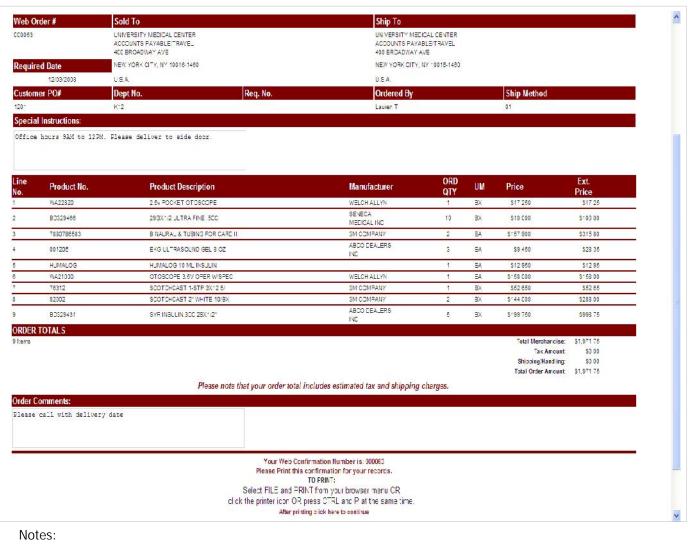

Order Confirmation

Click Send Order from Current Order or Payment Method screen.

The following additional order information is included on the confirmation page:

Total Merchandise, Tax Amount, Shipping and handling charges and Total Order Amount.

**Order Comments** 

Display at the bottom of the screen.

Instructions to print the order confirmation are repeated at the bottom of the screen.

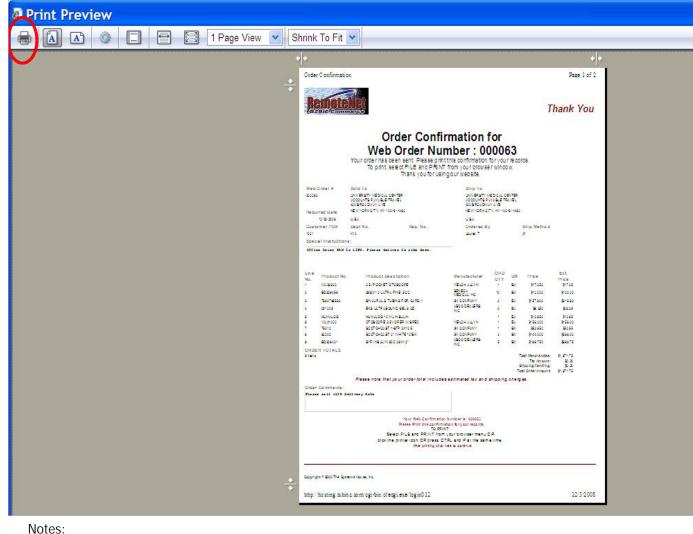

Printed Order Confirmation

Select FILE and PRINT from your browser window (or click on the printer Icon, or press CTRL-P) from the Order Confirmation Page.

After printing click here to continue

RemoteNet Training Guide

©The Systems House, Inc.

Page 53

| ALCOURSE Containing Methods:  Also divide a content based as to a set of the first bit board of the first board of the first bo | Remotellet                                                                                                    | Foodback        |
|----------------------------------------------------------------------------------------------------|----------------------------------------------------------------------------------------------------|-----------------|
| ASS OF USE—Credering Methods:    Pass as the disposed of the foliology Challes Stray methods on Plandarilles: 1 Indicates very simple)                                                                                                    | 49264 Commerce                                                                                                    | Feedback        |
| Page   Page      | iur company valies on your feedbach to continually improve our website's services and information. Please fill out this form or give us your comments in the box below                                 |                 |
| Count of the Process Service Country Country C |                                                                                                    |                 |
| Indicates unskildedby, & ricitates above expects crisi  Ny overall assistaction with the site is:  Site Speed: Of place   Color   Color   Color    Indicates unskildedby, & ricitates above expects crisi  Site Speed: Of place   Color   Color    Indicates United by the specific of the state   Color    Indicates classgree & Indicates agree:  Helb*Lin managing my gradiole business: Of place   Color    Petition managing my gradiole business: Of place   Color    Petition managing my gradiole business: Of place    Petition managing my gradiole business: Of place    Petition managing my gradi | Custom Lists: © 1                                                                                                    |                 |
| PRIO of STIC  Includes unavidadory, \$ rolaxes above expects oral  Site Speed (*, *, *, *, *, *, *, *, *, *, *, *, *, *                                                                                                    |                                                                                                    |                 |
| Indicates chastified by 5 incloses agrees  Statemer connect or Please Crocke a connection      Statemer connect or Please Crocke a connection      Statemer connection      Statemer connection     |                                                                                                    |                 |
| S ta Speec (P   C   C   C   C   C   C   C   C   C                                                                                                    | PPED OF SITE:                                                                                                    |                 |
| Helpful in managing my practice four information:    Provides useful information:                                                                                                    | Site Speed: 6   1   2   2   5   4   5                                                                                                    |                 |
| Helpful in managing my practice/business : • • • • • • • • • • • • • • • • • •                                                                                                    |                                                                                                    |                 |
| How many vendors do you currently purchase Medica/Pharmaceutcal products from?  Would you like to purchase from additional vendors at this site?  Vendor Name Contact Name Phone Number  RemoteNet Training  54                                                                                                    | Provides useful information: $egin{array}{c c} \bullet_1 & C_2 & C_3 & C_4 & C_5 \\ \hline \text{Better than using individual vencors tes:} & \bullet_1 & C_2 & C_3 & C_4 & C_5 \\ \hline \end{array}$ |                 |
| Would you like to purchase from Pyes C No  Would you like to purchase from Pyes C No  If yes, who?  Vendor Name Contact Name Number  RemoteNet Training  54                                                                                                    | What add tional information would be helpful for you to be able to access                                                                                                    |                 |
| Vendor Name Contact Name Phone Number  RemoteNet Training  54                                                                                                    |                                                                                                    |                 |
| Vendor Name Contact Name Phone Number  RemoteNet Training  54                                                                                                    | Would you like to purphase from additional vendors at this site? C NO                                                                                                    |                 |
| RemoteNet Training 54                                                                                                    | Vendor Name Contact Name                                                                                                    |                 |
| ~                                                                                                    |                                                                                                    | 5/1             |
| Notes:                                                                                                    | Kemoteret Training                                                                                                    | J <del>-1</del> |
|                                                                                                    | Notes:                                                                                                    |                 |
|                                                                                                    |                                                                                                    |                 |
|                                                                                                    |                                                                                                    |                 |

Feedback Form

RemoteNet is designed to give you the highest ROI for your e-commerce investment. To that end, a customizable user feedback form is included. This form can be used to collect valuable information from your customers to improve their experience on your site and increase future sales orders.

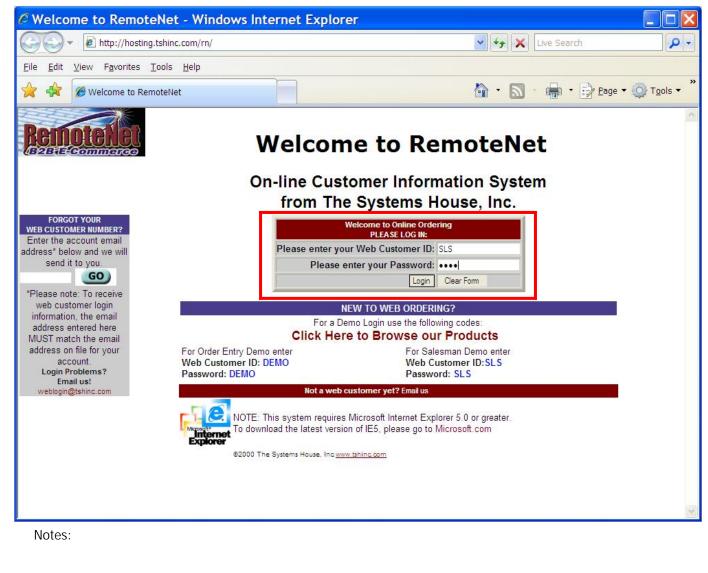

RemoteNet Login Screen Welcome To RemoteNet

Please enter your Web Customer ID — Salesmen can be assigned RemoteNet users linked to specific customers. Enter your unique RemoteNet login. This must be previously setup for each customer/ user.

Please enter your Password - Enter your RemoteNet password.

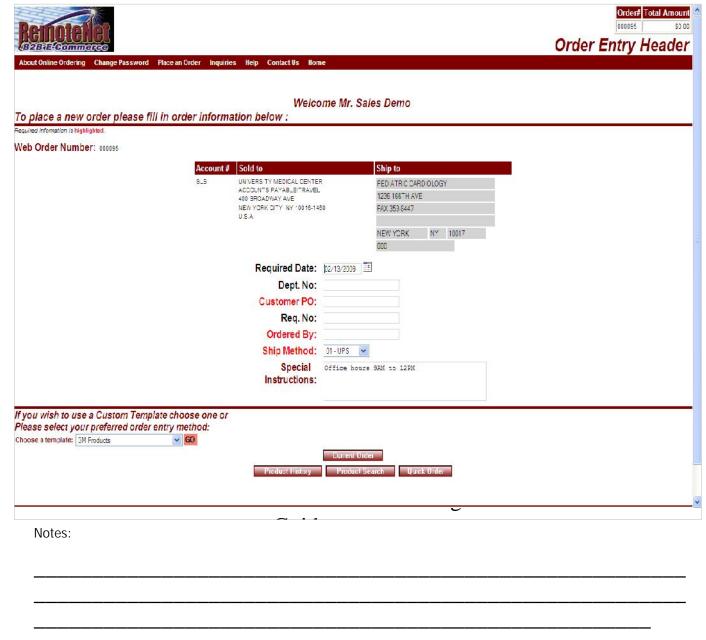

Salesman Login Screen Place an Order

Once logged in as a RemoteNet user Salesman, sales people can place orders for customers (and perform all RemoteNet functions) from any internet connection.

| About Online Ordering Change Password Place an Order                                             |                                                                                                    | is Home                                               |                         |           | Order# Total Amount 000077 \$141 55  Inventory Inquiry | Inquiry Menu  From the navigation bar at the top of any page, roll over the Inquiries tab.                                                                                                    |
|--------------------------------------------------------------------------------------------------|----------------------------------------------------------------------------------------------------|-------------------------------------------------------|-------------------------|-----------|--------------------------------------------------------|----------------------------------------------------------------------------------------------------|
| Please Enter a valid Product Code and click o Product Code      Sell UM Stock UM                 | Cust/Item Price Inquiry Order Inquiry Purchasing History Accounts Receivable Backorders Product Contract | Produ<br>Box QTY                                      | ct Description  Case QT |           | Substitute Item                                        | Standard RemoteNet Inquiries: Inventory Inquiry Cust/Item Price inquiry Order Inquiry Purchasing History                                                                                                    |
| Whse Avail On Order                                                                              | Next PO                                                                                                  | Avg.Usage    Submit   Reset   Return to Previous Page | Usage MTD               | Usage YTD | Purch S YTD                                            | Accounts Receivable Backorders Product Contract  Navigation Buttons for Inquries                                                                                                    |
| Copyright \$ 2009 The Systems House, Inc Problems <sup>2</sup> Click here to email the Webhaster |                                                                                                    |                                                       |                         |           |                                                        | Submit – Click this button to submit the data on this screen (if applicable).  Reset – Click this button to clear the fields on this screen. You may then enter new data.  Return to Previous Page – Click this button to go back a page/screen. |
| Notes:                                                                                           |                                                                                                    |                                                       |                         |           |                                                        |                                                                                                    |

| ease Enter a    | a valid Produc                             | t Code and clic | THE RESERVE TO SERVE THE PARTY OF THE PARTY OF THE PARTY | luct Description                       |           |          |           |      |              |
|-----------------|--------------------------------------------|-----------------|----------------------------------------------------------------------------------------------------|----------------------------------------|-----------|----------|-----------|------|--------------|
| 305197          |                                            |                 |                                                                                                    | TIN PRECISIONGLIDE NON SAFETY PRODU    | JCT       |          |           |      |              |
| Sell UM         |                                            | Stock UM        | Purch UM                                                                                                    | Box QTY                                |           | Case QTY |           | Subs | titute Item  |
|                 | BX/1                                       |                 | CS/13                                                                                                    | 1                                      | 10        |          |           |      |              |
| Whse            | Avail<br>18                                | On Order        | Next PO                                                                                                    | Avg.Usage                              | Usage MTD | 0        | Usage YTD | 0    | Purch \$ YTD |
|                 |                                            |                 |                                                                                                    | Submt Reset<br>Return to Previous Page |           |          |           |      |              |
| obt \$ 2000 Fee | Surtaine Hause Inc.                        |                 |                                                                                                    |                                        | _         |          |           |      |              |
|                 | Systems House, Inc<br>to email the Webrast | er              |                                                                                                    |                                        | _         |          |           |      |              |
|                 |                                            | er              |                                                                                                    |                                        | _         |          |           |      |              |
|                 |                                            | er              |                                                                                                    |                                        |           |          |           |      |              |
|                 |                                            | er              |                                                                                                    |                                        |           |          |           |      |              |
|                 |                                            | er              |                                                                                                    |                                        |           |          |           |      |              |

Inventory Inquiry

From the navigation bar at the top of any page, roll over the Inquiries tab, and click on Inventory Inquiry.

The Inventory Inquiry shows current Inventory information for a specific product. You need a product number to access this inquiry.

Note: The timeliness of this information depends on how your RemoteNet website is set up. Please consult with your system administrator.

Product Code — Enter the complete product code here and click on Submit. If you do not know the complete code, use product search first. If you have a custom price for the product entered, this inquiry will automatically switch to the Cust/Item Price Inquiry.

Product Description – The first line of the product description will appear here.

Sell UM – Selling unit of measure for this product.

Stock UM – Stocking unit of measure for this product.

Purch UM – Purchasing unit of measure for this product.

Box QTY – Box quantity for this product.

Case QTY – Case quantity of this product.

Substitute I tem — If available, the product number for a substitute for this product will display here.

Notes:

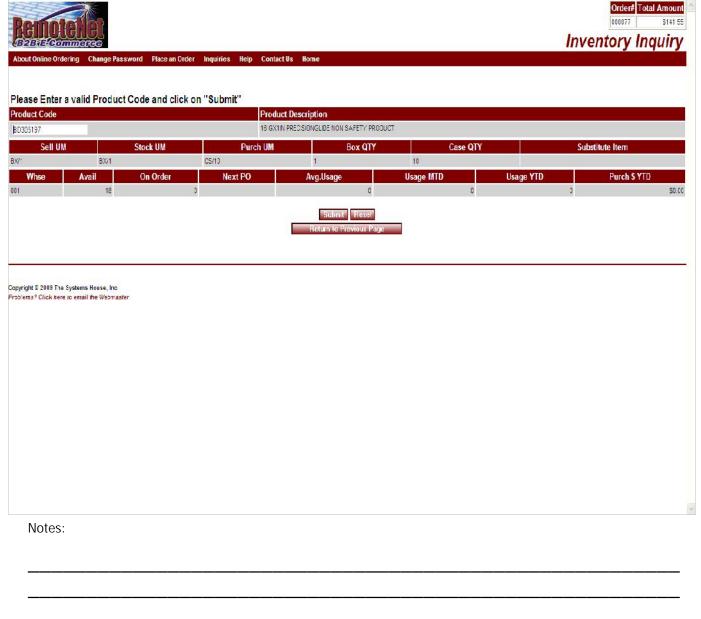

Inventory Inquiry

Whse – Primary warehouse for this product.

Avail – Available quantity for this product.

On Order – Quantity of this product that is on the next purchase order.

Next PO – Next purchase order date.

Avg. Usage – Your average usage for this product.

Usage MTD – Product usage Month to Date.

Usage YTD – Product usage Year to Date.

Purch \$ YTD – Purchasing dollars Year to Date.

**Navigation Buttons** 

Submit – Click this button to submit the data on this screen (if applicable).

Reset – Click this button to clear the fields on this screen. You may then enter new data.

Return to Previous Page – Click this button to go back a page/screen.

| 18 18 0 0  16:  n asterisk next to the Retail Price value indicates that price breaks are available for this product in the Product Master file n asterisk next to the Special Price value indicates that price breaks are available for this product in the Contract Price file.    Submit   Reset     View Price Breaks   View Product Notes   Return to Previous Page                                                                                                    | SUBJE Commo<br>out Online Ordering<br>stamer<br>VERSITY MEDICAL CEN<br>DOUNTS PAYABLETTAN<br>EFOADMAY AVE<br>N YORK CITY NY 10018- | Change Passwo | rd Place an Order In                                                                                                    | nquirīes He∣p Contact⊍s Hom.e                                                                                                    | Phone 212-777-11<br>Salesman 001 SYFE<br>Cred. Limit 550,000<br>Cred. Hold N                                                                                                    | 111                                                                                                    | stomer/Item P         | rice Inqui |
|----------------------------------------------------------------------------------------------------|----------------------------------------------------------------------------------------------------|---------------|----------------------------------------------------------------------------------------------------|----------------------------------------------------------------------------------------------------|----------------------------------------------------------------------------------------------------|----------------------------------------------------------------------------------------------------|-----------------------|------------|
| Discontinued  Retail Price  10 15C  Sell UM Stock UM Purch UM Box QTY Case QTY Substitute Item  \$10 15C                                                                                                    | duct Code                                                                                                    | Product [     | Description                                                                                                    |                                                                                                    |                                                                                                    | S come                                                                                                    | Landa Company Company |            |
| Sell UM Stock UM Purch UM Box QTY Case QTY Substitute Item  5*0.150 BX SW1 C510 1 10  Whise Location On Hand Avail Committed On Order Due Date In Pic  001 0500A 18 18 18 0 0 0  ote: In asseriax next to the Retail Price value indicates that price breaks are available for this product in the Product Master file In asseriax next to the Special Price value indicates that price breaks are available for this product in the Contract Price file    Submit   Preset |                                                                                                    | continued     |                                                                                                    |                                                                                                    | Special                                                                                                    | Price                                                                                                    | Contract P            | rice       |
| Whee Location On Hand Avail Committed On Order Due Date In Pice 100 1 10 100 100 100 100 100 100 100 1                                                                                                    | MILITOS                                                                                                    | N             | Stock IIM                                                                                                    |                                                                                                    | Box OTY                                                                                                    | Cara OTV                                                                                                    | Substitu              | to Itom    |
| ote: In asseries, next to the Retail Price value indicates that price breaks are available for this product in the Product Master file In asseries, next to the Special Price value indicates that price breaks are available for this product in the Contract Price file    Submit   Trest     View Price Breaks   View Product Notes   Heturn to Previous Page                                                                                                    |                                                                                                    |               | And the state of the state of t | TO STATE OF THE STATE OF THE ST | The Address of the Control of the Control of the Co | ACM CONCRETE OF THE CONCRETE OF THE CONCRETE O | Substitu              | te kem     |
| le:   asterisk next to the Retail Price value indicates that price breaks are available for this product in the Product Master file.   asterisk next to the Special Price value indicates that price breaks are available for this product in the Contract Price file.   Submit   Insert     View Price Breaks   View Product Notes   Heturn to Previous Page                                                                                                    | Whse                                                                                                    | Location      | On H                                                                                                    | and Avail                                                                                                    | Committed                                                                                                    | On Order                                                                                                    | Due Date              | In Pick    |
| ems? Click here to email the Webmaster                                                                                                    |                                                                                                    |               | ſ                                                                                                    | Viaw Price Breaks View F                                                                                                    | Product Notes Heturn                                                                                                    | to Previous Page                                                                                                    |                       |            |
| Notes:                                                                                                    |                                                                                                    |               |                                                                                                    |                                                                                                    |                                                                                                    |                                                                                                    |                       |            |
|                                                                                                    |                                                                                                    |               |                                                                                                    |                                                                                                    |                                                                                                    |                                                                                                    |                       |            |

Customer/Item Price Inquiry
From the navigation bar at the top of any
page, roll over the Inquiries tab, and click
on Cust/Item Price Inquiry.

Customer – Complete customer name and address will display.

Phone – Customer phone number is displayed.

Salesman – Salesman code and name is displayed.

Cred. Limit - Customer credit limit displays.

Cred. Hold – Credit hold flag (Y/N). If customer is on hold a Y will be displayed.

Product Code — Enter the complete product code here and click on Submit. If you do not know the complete code, use product search first.

Product Description – The first line of the product description will appear here.

Manufacturer – Name of product's manufacturer.

Discontinued – Discontinued flag (Y/N). If product is discontinued a Y will be display.

Retail Price – Product's retail price. \* indicates price breaks available.

| 251500000000000000000000000000000000000                                           | e Password - Place an Order - I                 | nquiries Help Contact Vs Home |                                                                      | Custo            | omer/Item P | order# lotal A |
|-----------------------------------------------------------------------------------|-------------------------------------------------|-------------------------------|----------------------------------------------------------------------|------------------|-------------|----------------|
| OMER RBITY MEDICAL CENTER UNTS PAYABLE/TRAVEL FOADWAY AVE YORK CITY NY 10016-1480 |                                                 |                               | Phone 212-777-1<br>Salesman 001 SY FE<br>Cred. Limit<br>Cred. Hold N |                  |             |                |
|                                                                                   | duct Code and click on '<br>Product Description | 'Submit"                      |                                                                      | Manufac          | turer       |                |
| 5197                                                                              | 16 GX1IN PRECISIONGLIDE NON SAFE                | TY PRODUCT                    |                                                                      | MED CAL F        | RODUCTS INC |                |
| Discontinu                                                                        | ed                                              | Retail Price                  | Specia                                                               | Price            | Contract P  | rice           |
| Sell UM                                                                           | Stock UM                                        | 10 180<br>Purch UM            | Box QTY                                                              | Case QTY         | Substitu    | to Itom        |
| \$10,150 BX                                                                       | SKCK OM                                         | CS/10                         | 1                                                                    | 10               | Substitu    | te kem         |
| Whse Lo                                                                           | ocation On h                                    | land Avail                    | Committed                                                            | On Order         | Due Date    | In Pick        |
|                                                                                   | į                                               | View Price Breaks View        | Product Notes Heturn                                                 | to Previous Page |             |                |
| ht 8 2009 The Systems House<br>ns? Click here ic email the We                     |                                                 |                               |                                                                      |                  |             |                |
|                                                                                   |                                                 |                               |                                                                      |                  |             |                |
|                                                                                   |                                                 |                               |                                                                      |                  |             |                |
| Notes:                                                                            |                                                 |                               |                                                                      |                  |             |                |
| Notes:                                                                            |                                                 |                               |                                                                      |                  |             |                |

Customer/Item Price Inquiry

Special Price – Special pricing. \* indicates price breaks available.

Contract Price – Customer contract price.

Sell UM – Selling unit of measure for this product.

Stock UM – Stocking unit of measure for this product.

Purch UM – Purchasing unit of measure for this product.

Box QTY – Box quantity for this product.

Case QTY – Case quantity for this product.

Substitute I tem — If available, the product number for a substitute for this product will display here.

Whse – Primary warehouse for this product.

Location – Primary warehouse location for this product.

On Hand - Total quantity of product in warehouse.

Avail – Available quantity for this product.

Committed – Quantity of product committed for orders.

On Order – Quantity of this product that is on a current purchase order.

| B2B (E-Go)                                                                 | mucree<br>lering Change Pass | word Place an Ord                  | der Inquiries      | Help Contact Us Home         | :                                                                                               |                            | Custo      | omer/Item           | Order# Total A | \$141.55 | Customer/Item Price Inquiry  Due Date – Due date for next purchase order with this product.                                                                                               |
|----------------------------------------------------------------------------|------------------------------|------------------------------------|--------------------|------------------------------|-------------------------------------------------------------------------------------------------|----------------------------|------------|---------------------|----------------|----------|----------------------------------------------------------------------------------------------------|
| Customer UNIVERSITY MEDIC ACCOUNTS PAYABI 400 EFOADWAY AV NEW YORK CITY NY | E/TRAVEL<br>E                | Code and alia                      | an "Cubmit         |                              |                                                                                                 | 77-4111<br>SY FERTIG<br>00 |            |                     |                |          | In Pick – Quantity of product being picked for orders.                                                                                                    |
| Please Enter                                                               | a valid Product              | Code and clici                     | con Submit         | PM                           |                                                                                                 |                            |            |                     |                |          | Navigation Buttons                                                                                                    |
| Product Code                                                               | Produc                       | ct Description                     |                    |                              |                                                                                                 |                            | Manufact   | A CONTRACT CONTRACT |                |          |                                                                                                    |
| BD305197                                                                   |                              | N PRECISIONGLIDE NO                | ON SAFETY PRODUC   | ст                           |                                                                                                 |                            | MED CAL FI | FODUCTS INC         |                |          | Submit – Click this button to submit the data                                                                                                    |
|                                                                            | Discontinued                 |                                    | R                  | etail Price                  | Spe                                                                                             | cial Price                 |            | Contra              | act Price      |          | on this screen (if applicable).                                                                                                    |
| Sell U                                                                     | JIM                          | Stock UM                           |                    | 10 180 Purch UM CS/10        | Box QTY                                                                                         | С                          | ase QTY    | Sul                 | bstitute Item  |          | Reset – Click this button to clear the fields on this screen. You may then enter new data.                                                                                                |
| Whse                                                                       | Location                     | n                                  | On Hand            | Avail                        | Committed                                                                                       | 0                          | n Order    | Due Date            | In Pick        | ý –      |                                                                                                    |
| An asterisk next                                                           |                              | e value ind <mark>cates t</mark> r | nat price breaks a | are available for this produ | in the Product Master file<br>ct in the Contract Price file<br>Submit Reset<br>Product Notes Re | 0  <br>turn to Previous    | )<br>Page  |                     |                |          | View Price Breaks – Click here to see product price breaks.  View Product Notes – Click here to see product notes.  Return to Previous Page – Click this button to go back a page/screen. |
| Notes                                                                      |                              |                                    |                    |                              |                                                                                                 |                            |            |                     |                | _        |                                                                                                    |

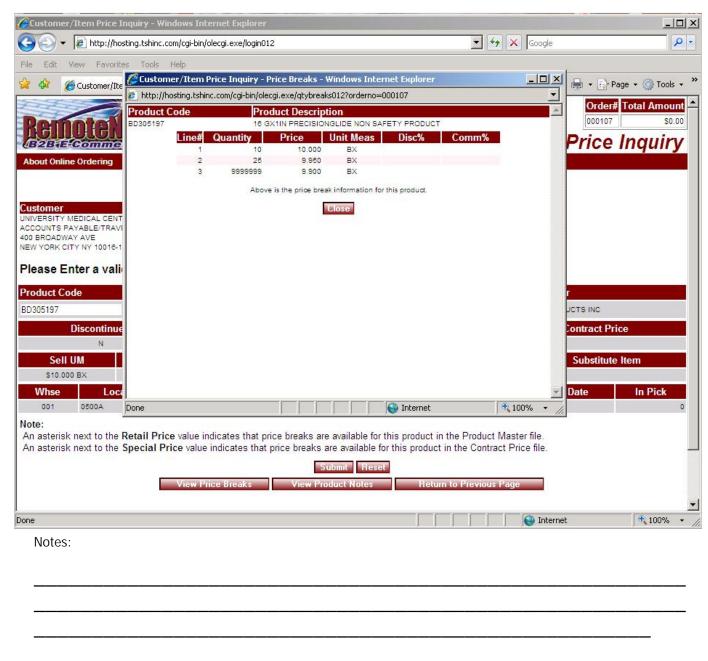

View Price Breaks – need a sample product

Click view price beaks button from Customer/Item Price inquiry

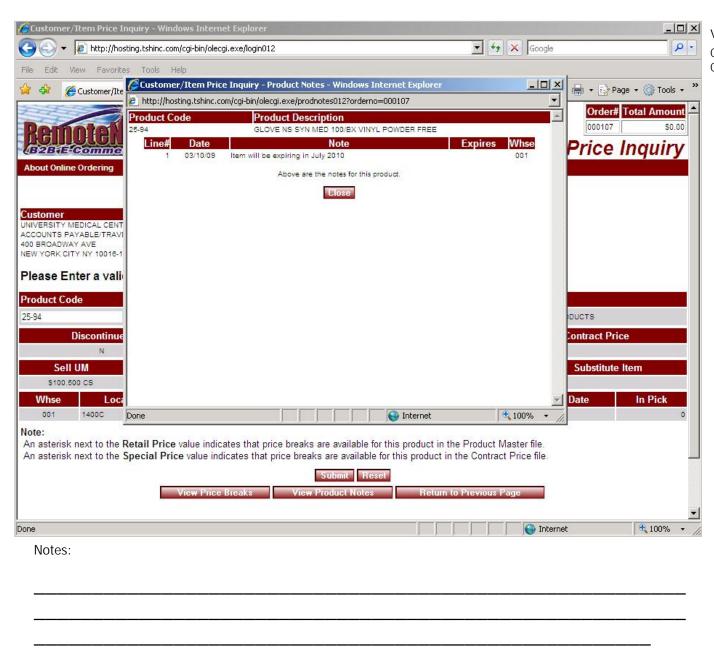

View Product Notes
Click the View Product Notes Button from
Customer/Item Price inquiry

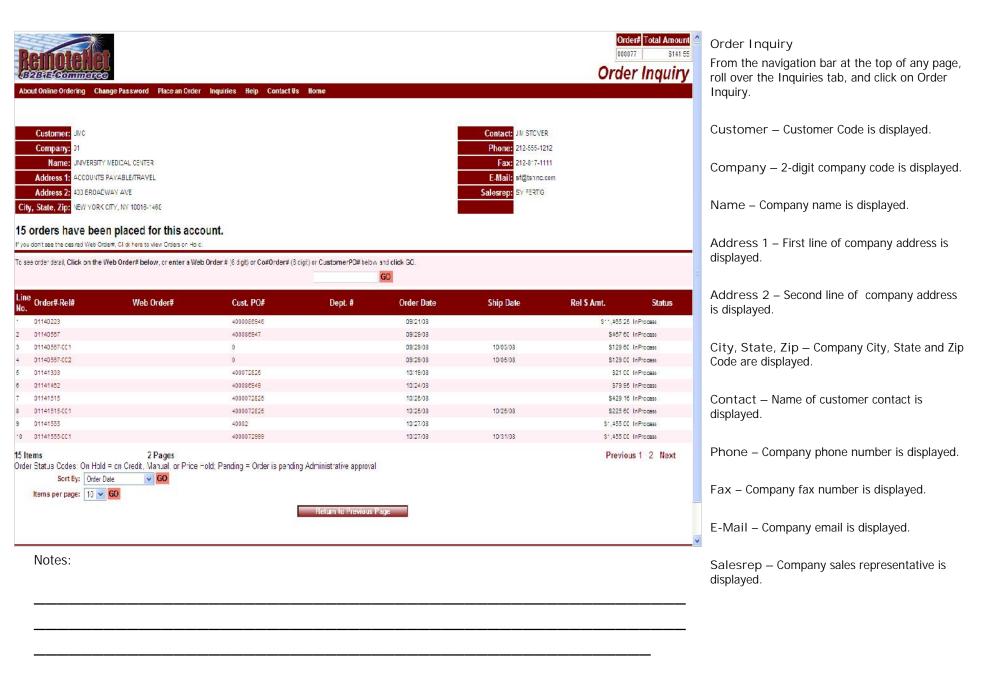

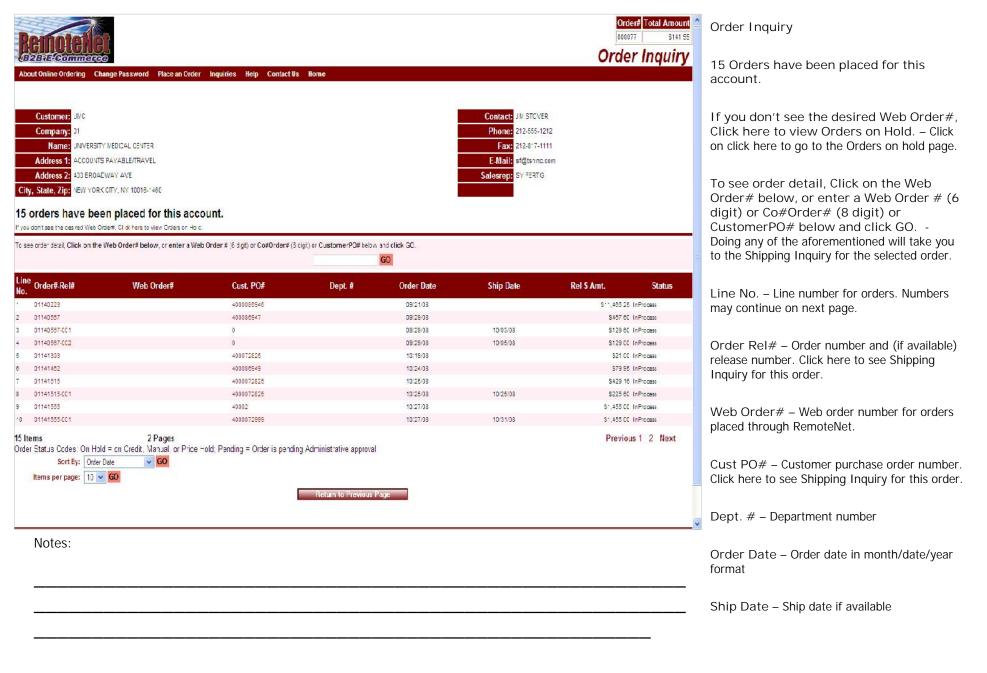

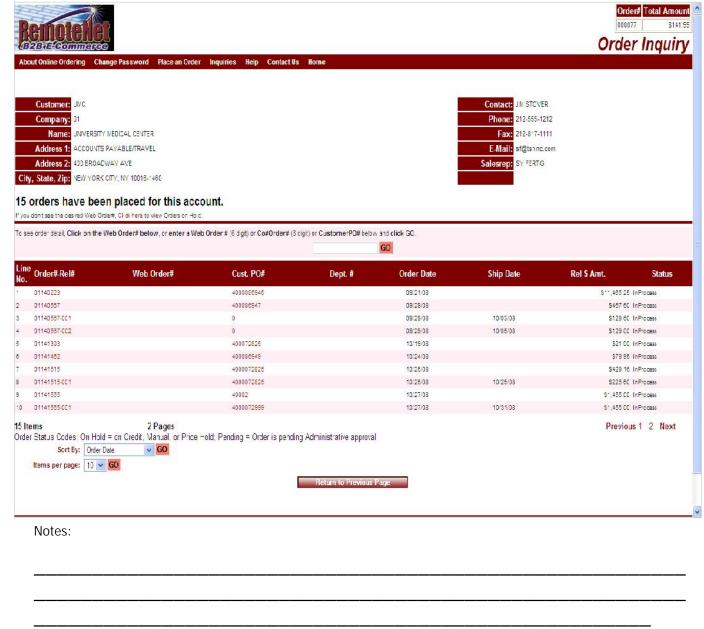

Order Inquiry

Rel \$ Amt. - Release dollar amount.

Status – Status code.

Order Status codes: On Hold = on credit, manual or price hold, Pending = Order is pending administrative approval.

Sort by — Default sort selection will display. To change the sort order, click on the down arrow to select a new sort criteria and then click GO.

Items Per Page - Default items per page will display. To change the number of items per page, click on the down arrow to select a new number and then click GO.

Return to Previous Page – Click this button to go back a page/screen.

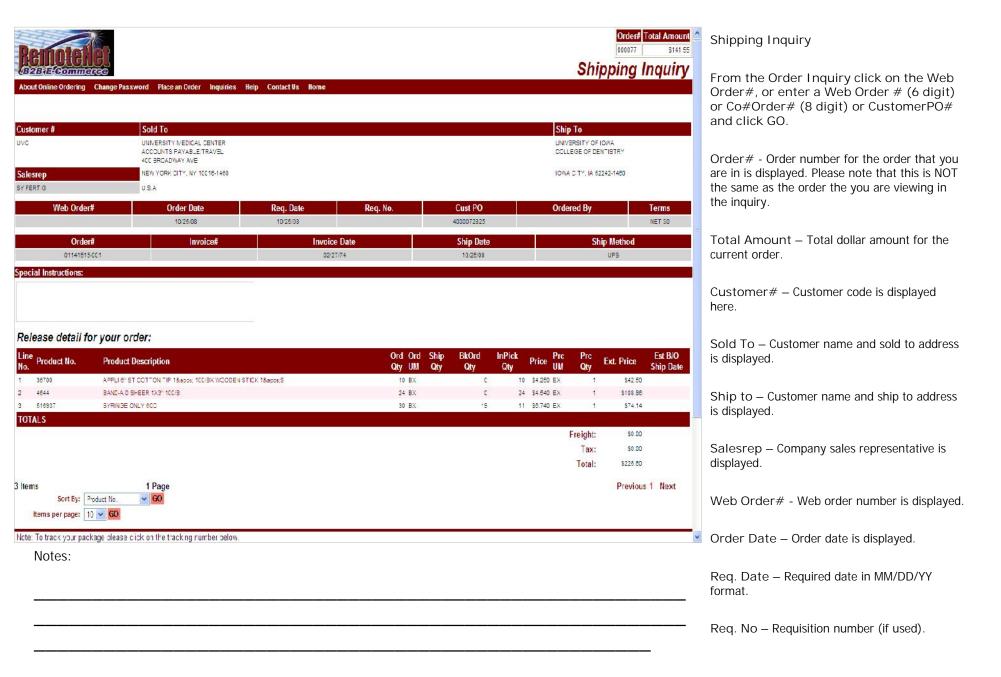

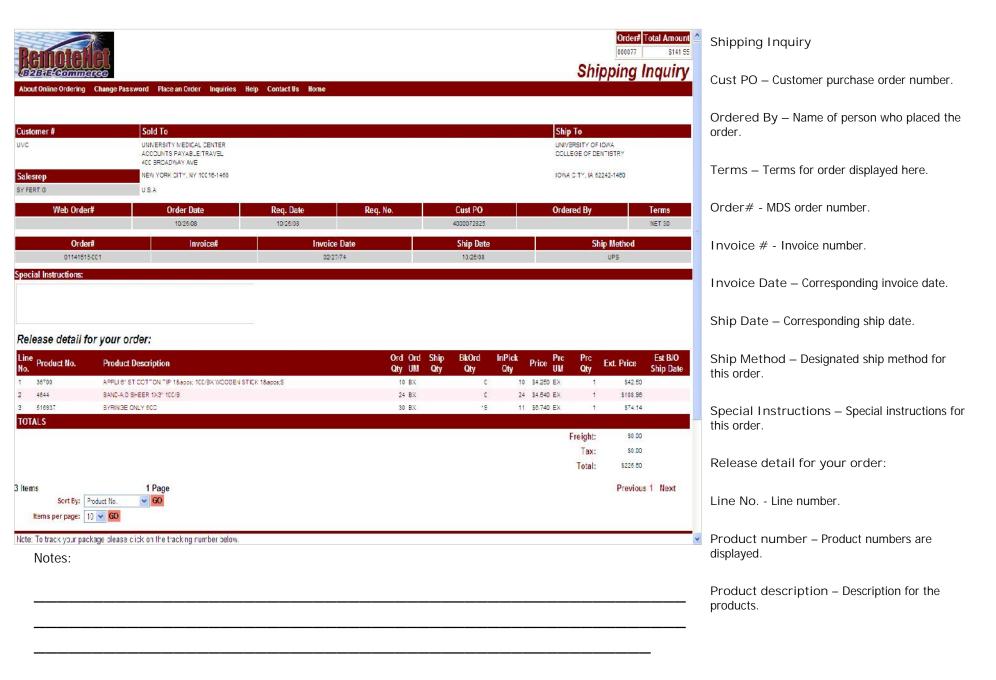

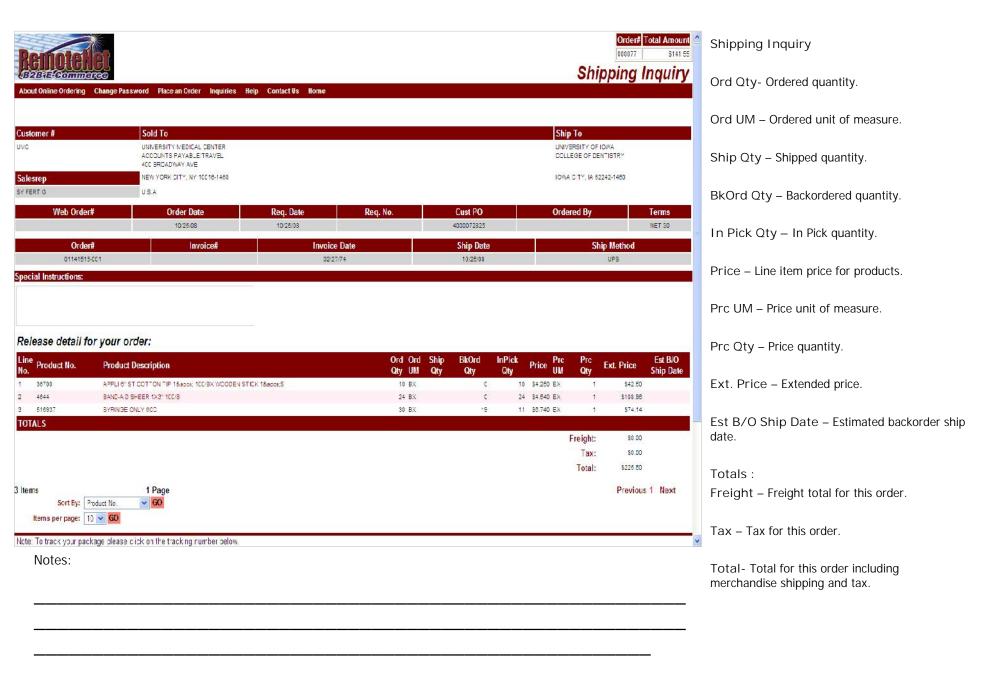

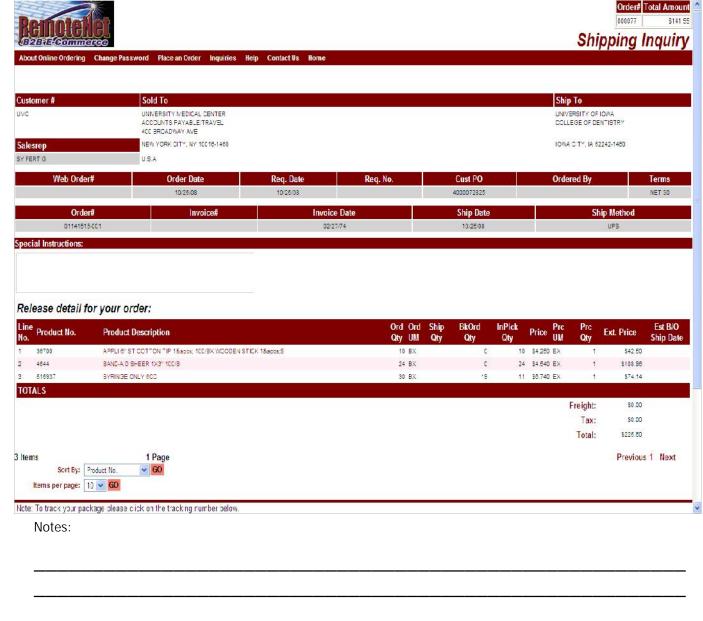

Shipping Inquiry

Sort By – Click here to select a sort by option for this page. Current sort by options – Product No., Product Description, Ordered Quantity, Price or Extended Price.

I tems per page - Default items per page will display. To change the number of items per page, click on the down arrow to select a new number and then click GO. Current options: 10, 15, 25, 50

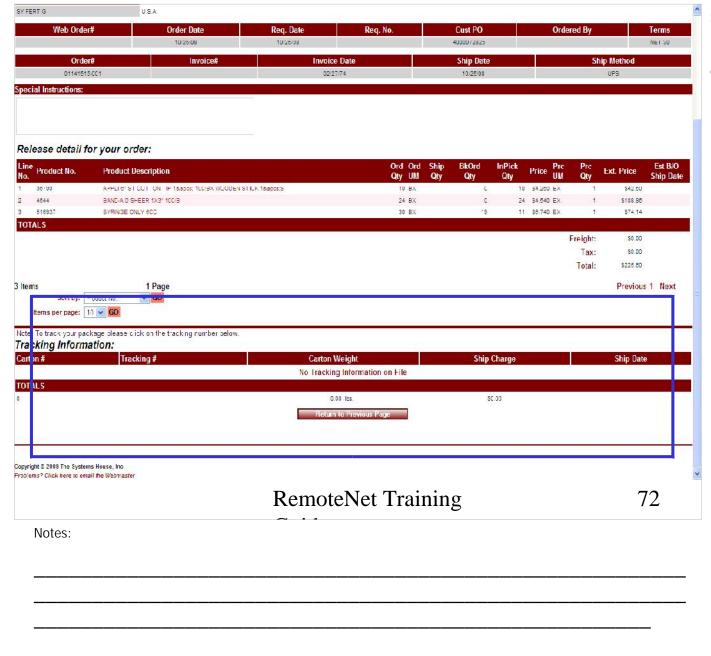

Shipping Inquiry -Tracking Information

From the bottom of the Shipping Inquiry displays the Tracking information.

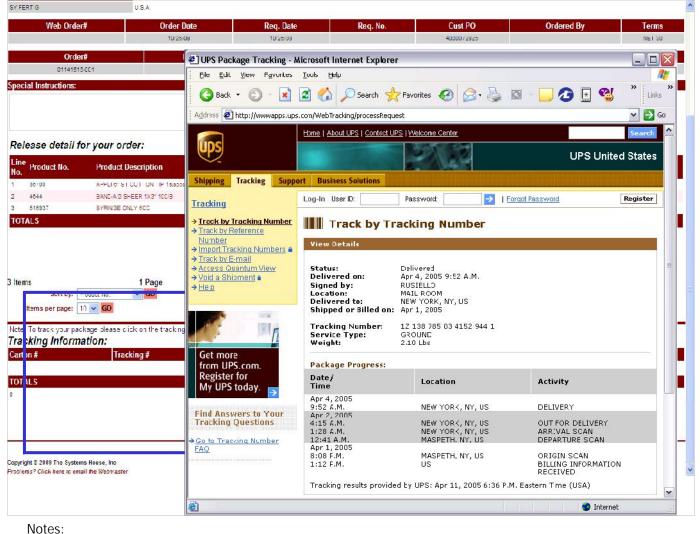

Shipping Inquiry - Tracking Information From the bottom of the Shipping Inquiry screen click on the Tracking information.

Note: To track your package please click on the tracking number below

Shipment tracking can be integrated into shipper's website but clicking on the tracking number displayed.

RemoteNet Training Guide © The Systems House, Inc. Page 73

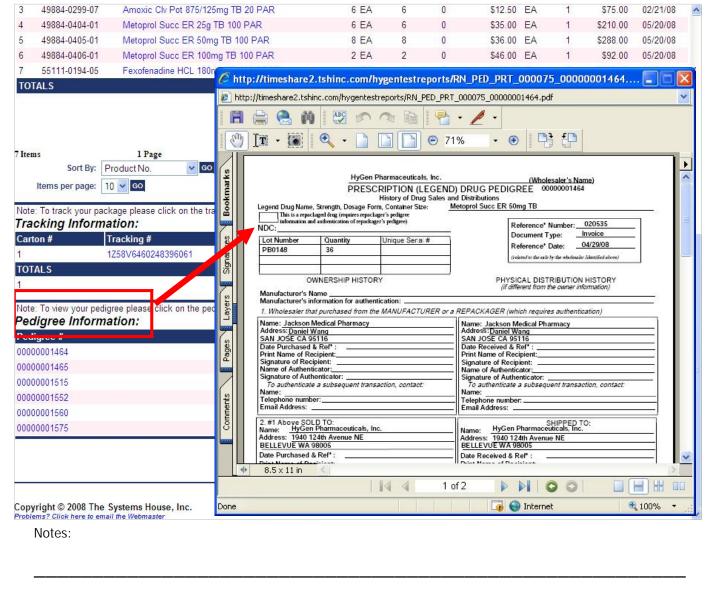

Pedigree Information (Medical Customers)

From the bottom of the Shipping Inquiry screen click on the Pedigree information.

MDS Pedigree information can be integrated into your RemoteNet system. At the bottom of the Shipping Inquiry, any associated Pedigree information will be listed.

Pedigree# - Drug pedigree number. Click on this link to see detailed drug pedigree information.

Ship Date – Corresponding ship date for this Pedigree item.

RemoteNet Training Guide © The Systems House, Inc. Page 74

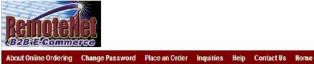

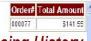

### **Purchasing History**

Customer # Salesrep Customer Name

UVC SY FERTIG LINIVERSITY MEDICAL CENTER
NEW YORK CITY, NY 10016-1460

Sort By: Total Units Purchased YTD V GO Click here to print oustomer purchasing history or export to Excel.

Items per page: 25 V GO Click here to print ship to purchasing history or export to Excel.

#### Your recent product usage is as follows:

Click on any product description for additional product information.

|             |                                                    | The second second secon |     | - mon | uny o | sayc. |      |      |     | IUL | 261  | Last    | Last | TOTAL      |
|-------------|----------------------------------------------------|----------------------------------------------------------------------------------------------------|-----|-------|-------|-------|------|------|-----|-----|------|---------|------|------------|
| Product No  | Product Description                                | Jul                                                                                                    | Aug | Sep   | 0ct   | No    | v De | C A  | vg  | YTD | UM   | Price   | UM   | Expend.    |
| 52122       | GAUZE SPONGE NS 3X3 12PLY 200/PK3                  | 0                                                                                                    | 500 | ) (   | 0     | 0     | 0    | 0    | 83  | 350 | PK   | \$4.400 | PK:  | \$15,400.0 |
| 4882        | EMESIS BASIN 9" 500CC IVORY                        | 750                                                                                                    |     | ) (   | 0     | 0     | 0    | 0    | 125 | 125 | EA   | \$0.11  | EA.  | \$147.5    |
| R-3         | CUP PAPER 3GZ 100/PK 50/                           | 38                                                                                                    | 182 | 2 (   | 0     | C     | 0    | 0    | 33  | 60  | PK   | \$2.55  | PK.  | \$1,290.0  |
| SM103       | GLOVE PFINS MEDIUM SMOOTH 1000/CS                  | 0                                                                                                    | 50  | ) (   | 0     | C     | 0    | 0    | 3   | 37  | 5 CS | \$39.50 | CS   | \$14,812.5 |
| 052113      | GAUZE SPONGE NS 2X2 12PLY 200/PK3                  | 120                                                                                                    |     | ) (   | 0     | C     | 0    | 0    | 20  | 38  | PK   | \$1.50  | PK.  | \$540.0    |
| 052123      | GAUZE SPONGE NS 4X4 12PLY 200/PK3                  | 120                                                                                                    |     | )     | 0     | 0     | 0    | 0    | 20  | 34  | PK   | \$5.28  | PK.  | \$1,788.4  |
| 1222-6N     | AUTOCLAVE TAPE 3/4°STEAV 60YO/ROLL                 | 48                                                                                                    | 48  | 3 (   | 0     | C     | 0    | 0    | 18  | 31  | RL   | \$3.20  | RL.  | \$992.0    |
| 587401      | TOWEL PROF 13X18 3PLY PB POLY BACKED 500/CS        | 0                                                                                                    | 50  | )     | 0     | 0     | 0    | 0    | 3   | 25  | 5 CS | \$17.40 | CS   | \$4,503.7  |
| SM104       | GLOVE PFINS LARGE SMOOTH 1000/CS                   | 0                                                                                                    |     | ) (   | 0     | C     | 0    | 0    | 0   | 25  | CS   | \$39.50 | CS   | \$9,875.0  |
| SM102       | GLOVE PFINS SMALL SMOOTH 1000/CS                   | 25                                                                                                    | 30  | ) (   | 0     | 0     | 0    | 0    | 9   | 24  | CS   | \$39.50 | CS   | \$9,480.0  |
| 38200       | APPL 6" NS COTTON TIP 1000/BX                      | 40                                                                                                    |     | ) (   | 0     | C     | 0    | 0    | 7   | 13  | BX   | \$5.25  | EX:  | \$667.5    |
| 1222-1N     | AUTOCLAVE TAPE 1" STEAV 80YO/ROLL                  | 38                                                                                                    | 1   | ) (   | 0     | C     | 0    | 0    | 8   | 12  | B RL | \$4.80  | RL   | \$579.6    |
| 535762      | SYR ONLY 3500 L/L 30/BX CAN USE W/SOME SAFETY PRD  | 80                                                                                                    |     | ) (   | 0     | C     | 0    | 0    | 10  | 12  | BX   | \$14.99 | EX.  | \$1,978.4  |
| 032560      | KERLIX TYPE BANDAGE NS 4,5"X4,1YD                  | 100                                                                                                    |     | )     | 0     | 0     | 0    | 0    | 17  | 10  | EA   | \$1,750 | EA.  | \$175.0    |
| 33-34       | BIOPSY PUNCH 4MV. DISP                             | 0                                                                                                    |     | ) (   | 0     | C     | 0    | 0    | 0   | 10  | EA.  | \$1.84  | EA.  | \$164.5    |
| NS788C3-L   | SCRUB PANTS,CEIL BLUE LRG                          | 0                                                                                                    |     | )     | 0     | 0     | 0    | 0    | 0   | 10  | EA   | \$9.50  | EA   | \$950.0    |
| NS788C3-V   | SCRUB PANTS,CEIL BLUE MED                          | 0                                                                                                    | - 0 | ) (   | 0     | C     | 0    | 0    | 0   | 10  | EA.  | \$9.50  | EA.  | \$950.0    |
| 1915-100    | ELECTRODE,EKG FASTRACE 100EA/PK                    | 70                                                                                                    |     | ) (   | 0     | 0     | 0    | 0    | 12  | 7   | PK   | \$9.95  | PK.  | \$838.5    |
| 33-37       | BIOPSY PUNCH 8MV DISP                              | 12                                                                                                    |     | ) (   | 0     | C     | 0    | 0    | 2   | 6   | EA.  | \$1.84  | EA.  | \$114.0    |
| GLVE02-5301 | GLOVE NS ULTRACARE UNISZ POWDER FREE INNER SURFACE | 20                                                                                                    |     | ) (   | 0     | C     | 0    | 0    | 3   | 6   | BX   | \$12.95 | EX.  | \$708.0    |
| 28-04       | GLOVES, POLY UNISIZE                               | 45                                                                                                    |     | 5 (   | 0     | 0     | 0    | 0    | 3   | 5   | PK   | \$1.02  | PK:  | \$51.2     |
| 33-31       | BIOPSY PUNCH 2MV/ DISP                             | 0                                                                                                    |     | )     | 0     | 0     | 0    | 0    | 0   | 5   | EA   | \$1.84  | EA   | \$92.0     |
| 33-35       | BIOPSY PUNCH 5MV DISP                              | Ö                                                                                                    |     | ) (   | 0     | C     | 0    | 0    | 0   | 5   | EA   | \$1.84  | EA.  | \$92.0     |
| 33-36       | BIOPSY PUNCH 6MV DISP                              | 0                                                                                                    |     | )     | 0     | 0     | 0    | 0    | 0   | 5   | EA   | \$1.840 | EA   | \$92.0     |
| NS788C3-XL  | SCRUB PANTS,CEIL BLUE XL                           | 0                                                                                                    |     | ) (   | 0     | C     | 0    | 0    | 0   | 5   | EA   | \$9.50  | EA   | \$475.0    |
| IC6 Items   | 17 Pages                                           | Return to Previous Page                                                                                                    |     |       |       |       | Prev | ious | 1   | 2 3 | 4 5  | 5 6 7 8 | 9 1  | C Next     |

| N   | Ю | t، | Δ | c | • |
|-----|---|----|---|---|---|
| ı v | U | U  | C | S | • |
|     |   |    |   |   |   |

**Purchasing History** 

From the navigation bar at the top of any page, roll over the Inquiries tab, and click on Purchasing History Inquiry.

This inquiry lists all products that this customer has previously purchased.

Order# - Order number for the order that you are in is displayed. Please note that this is NOT the same as the order the you are viewing in the inquiry.

Total Amount – Total dollar amount for the current order.

Customer# – Customer code is displayed.

Salesrep – Company sales representative is displayed.

Customer Name – Customer name, city, state and zip are displayed.

Sort By – Default sort by will display. Click here to select a sort by option for this page. Click on the down arrow to select a sort option, and then click GO.

Current Sort by codes for this inquiry: Product Code, Product Description, Total units Purchased YTD, Last Sales Price, Total expenditure YTD or Average monthly usage.

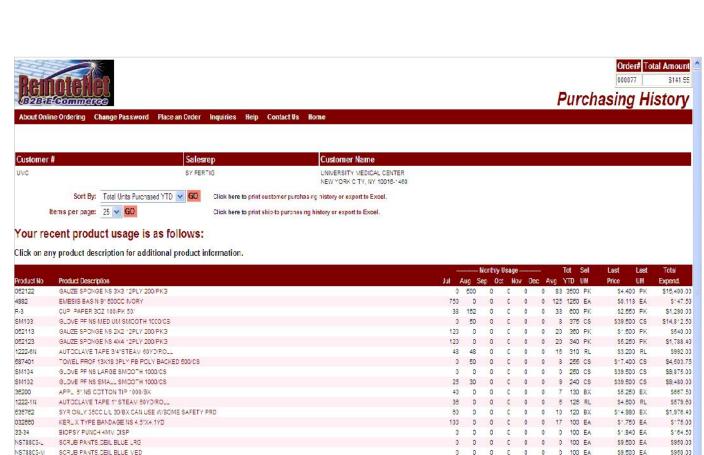

Notes:

Return to Previous Page

Purchasing History

Items Per Page - Default items per page will display. To change the number of items per page, click on the down arrow to select a new number and then click GO. Current options: 10, 15, 25, 50

Click here to print customer purchasing History or export to Excel.— Click here to go to the Purchasing History Print & Export page.

Click here to print ship-to purchasing history or export to Excel. - Click here to go to the Ship-To Purchases Print & Export page.

Your recent product usage is as follows:

Click on any product description for additional product information. — Click on a product description to go to the product information page for that product.

Product No. – Product number or code.

Product Description – Corresponding product description.

Monthly Usage: Jul, Aug, Sept Oct, Nov, Dec – Last six month period will be displayed with a single number for units sold.

Avg – Average for six months shown.

Tot YTD- Total Year to Date sales for this customer/product confirmation.

ELECTRODE,EKG FASTRACE 100EA/PK

GLVED2-5301 GLOVE NS ULTRACARE LINISZ POWDER FREE INNER SURFACE

17 Pages

BIOPSY PUNCH 8MV: DISP

GLOVES, POLY UNISIZE

BIOPSY PUNCH SMW DISP

BIOPSY PUNCH 6MV DISP

33-31 BIOPSY PUNCH 2MV/ DISP

NS78803-XL SCRUB PANTS, CEIL BLUE XL

1915-100

33-37

22.25

33-38

406 Items

C 0 0 12 70 PK

C 0 0 3 60 BX

C 0 0 3 50 PK

0 0 0 0 0 0 50 EA

0 0 0 0 0 0 50 EA

0 0 0 0 0 50 EA

0 0 2 62 EA

0 50 EA

Previous 1 2 3 4 5 6 7 8 9 10 Next

0 0 0

0

5 0

\$9,950 PK

\$1.840 EA

\$12,950 EX

\$1,024 PK

\$1.840 EA

\$1.840 F4

\$1.840 EA

\$9.500 EA

\$838.50

\$114.03

\$708.00

\$51.20

\$92.00

592 00

\$92.00

\$475.00

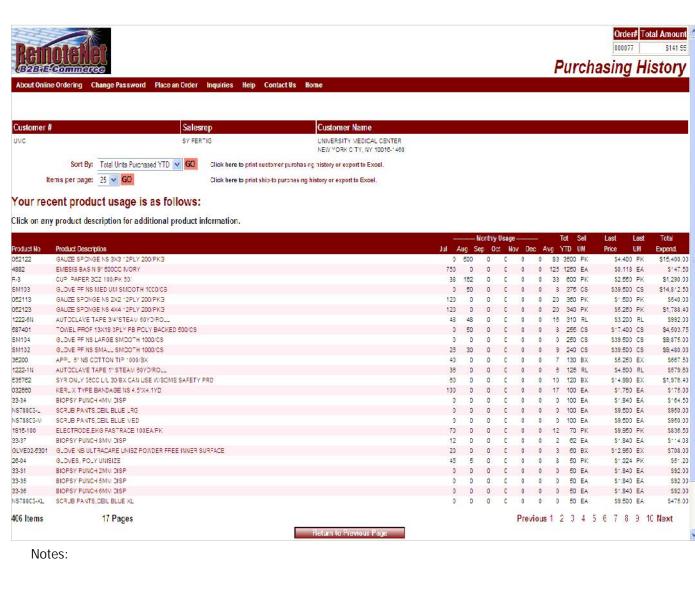

Purchasing History

Sell UM- Selling Unit of measure.

Last Price – Last price sold.

Last UM - Last unit of measure sold.

Tot Expend – Total expenditure for this product.

Previous 1 2 3 Next – Click on previous, next or any number to move to another page in the list

Return to Previous Page – Click this button to go back a page/screen.

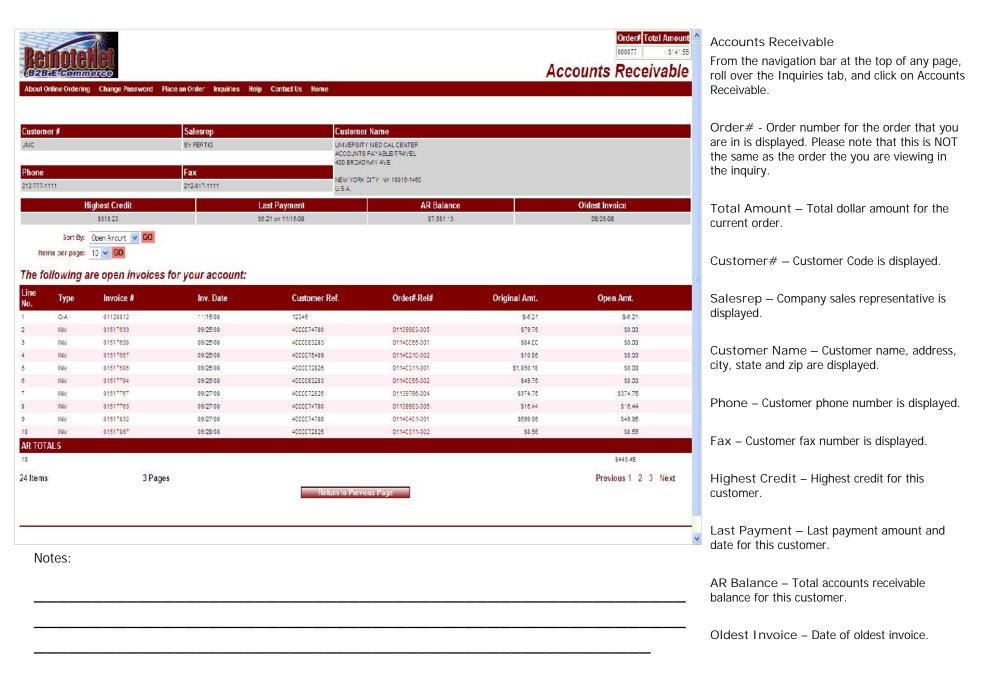

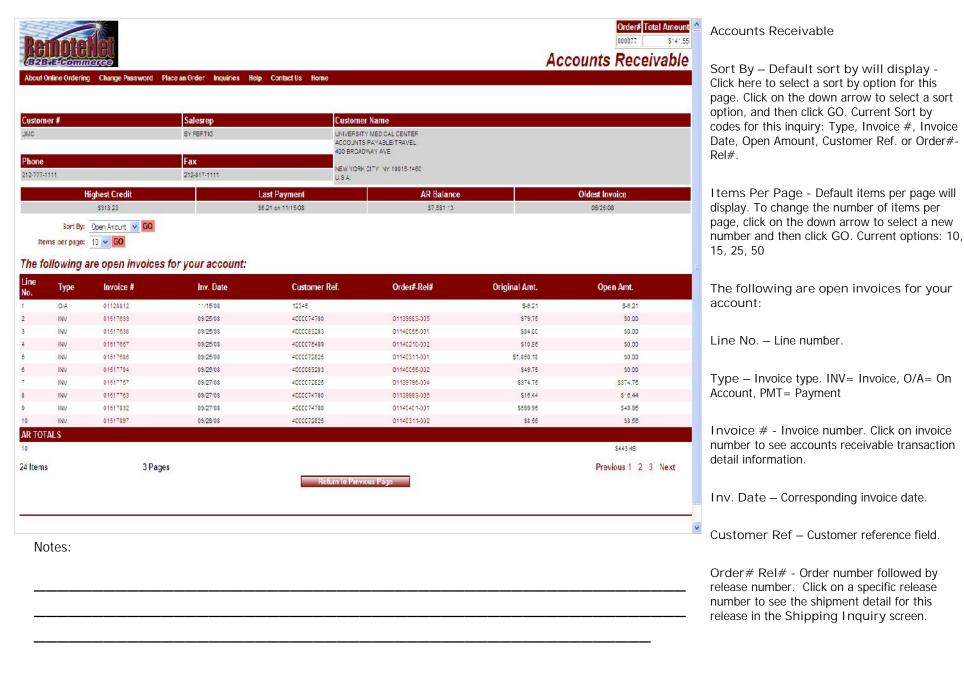

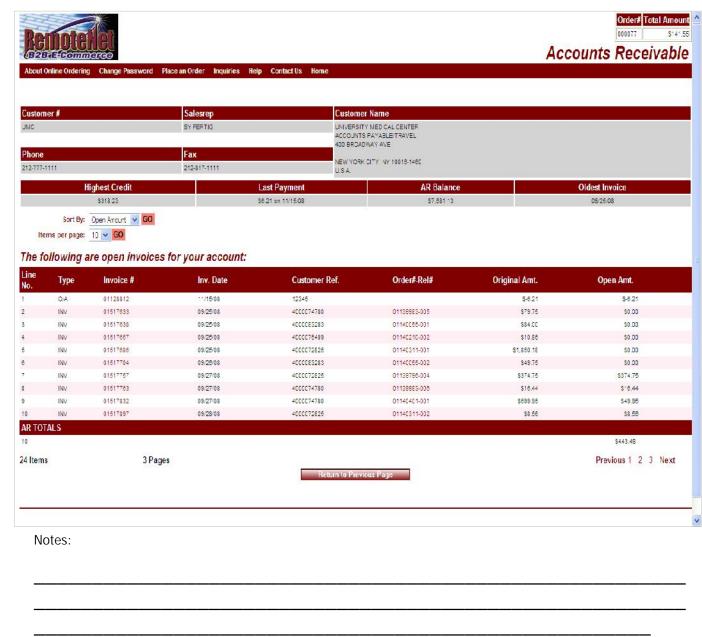

Accounts Receivable

Original Amt. – Original dollar amount.

Open Amt. – Open dollar amount.

Previous 1 2 3 Next – Click on previous, next or any number to move to another page in the list.

Return to Previous Page – Click this button to go back a page/screen.

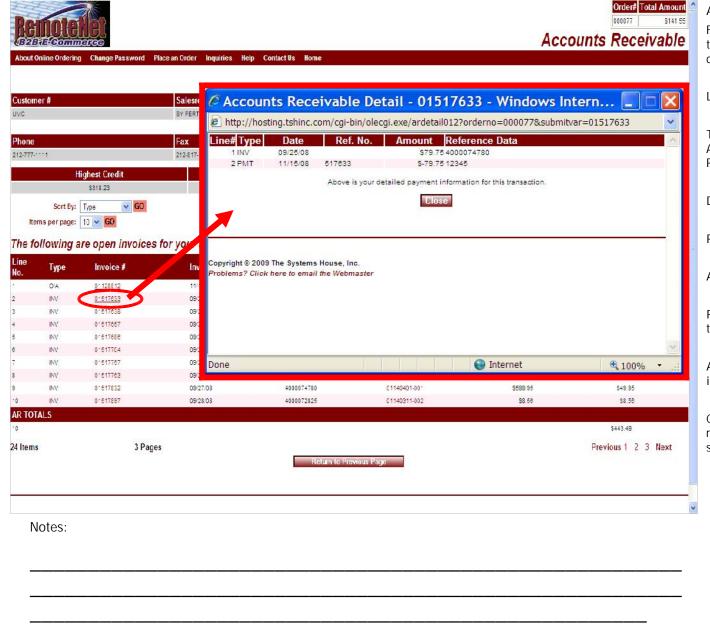

Accounts Receivable Detail

From the Accounts Receivable Inquiry, click on the invoice number. The Accounts Receivable detail inquiry screen will pop up.

Line# - Line number.

Type – Invoice type. INV= Invoice, O/A= On Account, PMT= Payment, D/M = Debit Memo, R/C= Returned Check

Date – Corresponding transaction date.

Ref. No. – Transaction reference number.

Amount – Transaction amount.

Reference Data – Reference information for this transaction.

Above is your detailed payment information for this transaction.

Close – Click this button to close this box and return to the Accounts Receivable Inquiry screen.

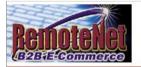

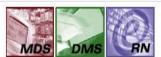

About Online Ordering Change Password Place an Order Inquiries Help

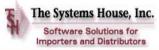

Contact Us Home

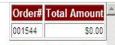

# **Backorder Inquiry**

Back Orders for Account No. UMC UNIVERSITY MEDICAL CENTER 1 STATION PLAZA

TEST 2
THE CITY CENTER OF EDMONT, WA 07000

Sort By: Order Date GO
Items per page: 10 GO

| Product<br>Code | Product Description     | Customer<br>PO | Order#-Line# | Order Date | Estimated<br>Ship Date | Order<br>Qty | BO<br>Qty | UM | Unit<br>Price | Extended<br>Price |
|-----------------|-------------------------|----------------|--------------|------------|------------------------|--------------|-----------|----|---------------|-------------------|
| PRODUM999       | UNIT OF MEAS TESTING    | 001024         | 01141922-002 | 07/09/2007 |                        | 2            | 2         | EA | 1.04          | \$2.08            |
| AQUA-01/08      | 0.25 LITER ULTRASND GEL | 000119         | 01138049-001 | 05/30/2003 |                        | 3            | 3         | EA | 5.00          | \$15.00           |
| AQUA-01/01      | 20G STER. OVERWRAPPED   | 000119         | 01138049-002 | 05/30/2003 |                        | 3            | 3         | EA | 12.00         | \$36.00           |
| AQUA-01/08      | 0.25 LITER ULTRASND GEL | 000119         | 01138057-001 | 05/30/2003 |                        | 3            | 3         | EA | 5.00          | \$15.00           |
| AQUA-01/01      | 20G STER. OVERWRAPPED   | 000119         | 01136057-002 | 05/30/2003 |                        | 3            | 3         | EA | 12.00         | \$36.00           |
| 5 Items         | 2 Pages                 |                |              |            |                        |              |           |    | Previous 1    | 2 Next            |

Return to Previous Page

Copyright © 2009 The Systems House, Inc.
Problems? Click here to email the Webmaster

Notoc

| Notes. |  |  |
|--------|--|--|
|        |  |  |
|        |  |  |
|        |  |  |
|        |  |  |
|        |  |  |
|        |  |  |

Backorders

From the navigation bar at the top of any page, roll over the Inquiries tab, and click on Backorders.

Back Orders for Account No. - Customer code and complete address with city, state and zip is displayed.

Sort By – Click here to select a sort by option for this page. To save this sort selection as the new default for this template, check the Save as Default box at right. Current sort by options - Product Code, Customer PO Number, Order#-Line#, Order Date, Est. Ship Dat or Product Description.

Items Per Page - Default items per page will display. To change the number of items per page, click on the down arrow to select a new number and then click GO. Current options: 10, 15, 25, 50.

Product Code – Product code or number is displayed.

Product Description – Corresponding product description.

Customer PO – Customer purchase order number.

Order#-Line# - Order number followed by line number.

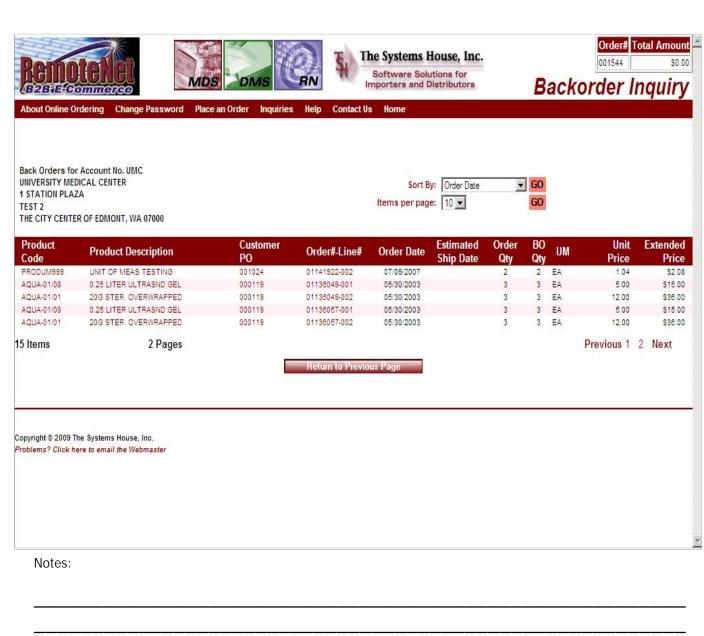

Backorders

Estimated Ship Date – Estimated ship date for backordered product.

Order Qty/UOM – Ordered quantity and unit of measure.

Unit Price – Unit price for this product.

Extended Price – Extended price for this product.

Previous 1 2 3 Next – Click on previous, next or any number to move to another page in the list.

Return to Previous Page – Click this button to go back a page/screen.

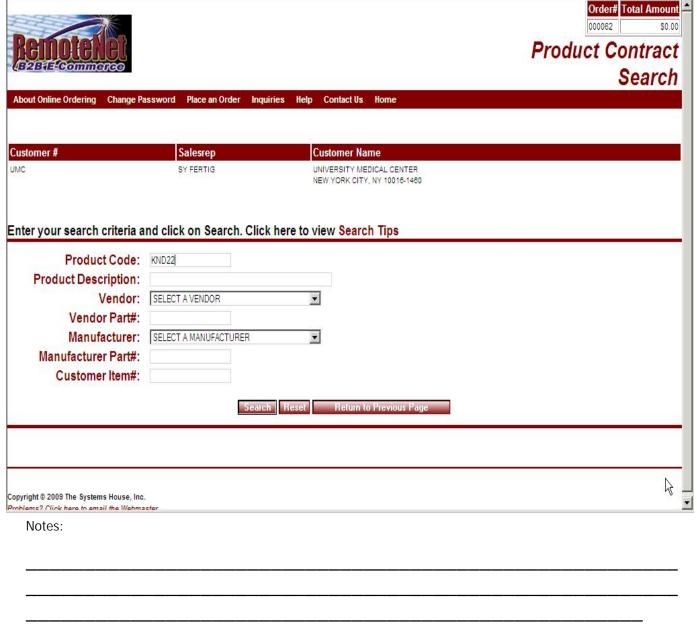

**Product Contract Search** 

From the navigation bar at the top of any page, roll over the Inquiries tab, and click on Product Contact Inquiry.

Customer# – Customer number is displayed here.

Salesrep – Company sales representative is displayed.

Customer Name – Customer name and city, state and zip are displayed.

Enter your search criteria and click on Search. Click here to view Search Tips

Product Code - Enter a product code to select a specific product. The search will be restricted to all products that have a Product Code containing this value.

Product Description – Enter a word or phrase. The search will be restricted to all products that have a product description containing this word or phrase.

You have the option of building a more powerful search by entering multiple words in the product description box.

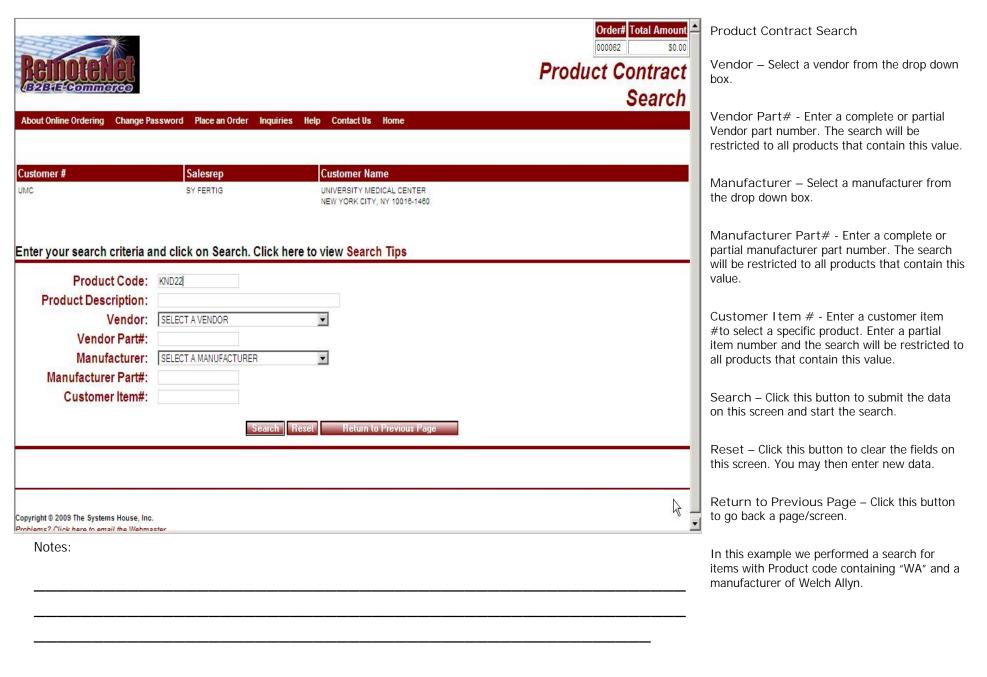

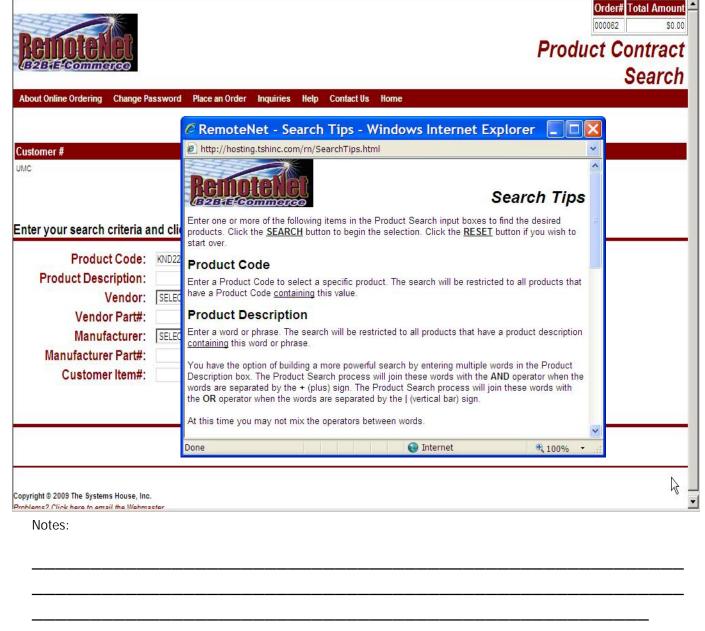

Product Contract Search Tips
From the Product Contact Inquiry page,
click on 'click here for search tips'.

Click on the X to close this pop-up box and return to the Product Contract search.

RemoteNet Training Guide © The Systems House, Inc. Page 86

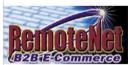

| Order# | Total Amount |
|--------|--------------|
| 000072 | \$0.00       |

### Product Contract Search Results

| ustomer#                                       |                                          | Salesrep  | Custome                                                                                                    | Name          |                        |              |            |              |            |
|------------------------------------------------|------------------------------------------|-----------|----------------------------------------------------------------------------------------------------|---------------|------------------------|--------------|------------|--------------|------------|
| MC                                             | S                                        | SY FERTIG | N. 100 C. 100 C. | Y MEDICAL CEN |                        |              |            |              |            |
| S                                              | ort By: Product Code                     | ▼ G0      | Save as Default                                                                                                    |               |                        |              |            |              |            |
|                                                | page: 10 🔻                               | GO        | Save as Default                                                                                                    |               |                        |              |            |              |            |
|                                                | nd# Vendor Name                          | Produc    | Code Description                                                                                                    | Vendor Pa     | ort# Mfg Part# Custome | r Item# Avai | I Start Da | ate End Date | Price/U    |
| 0-03-MS-KND-05 KND                             | KENDALL HEALTHCARE                       |           | BANDAGE.CONFORM.2"X75".S1                                                                                                    |               | 2231                   | 677          | 06/01/03   | 05/31/08     | \$8.004/CS |
| 0-03-MS-KND-05 KND                             | KENDALL HEALTHCARE                       | KND2232   | BANDAGE CONFORM 3"X75" ST                                                                                                    | KND2232       | 2232                   | 1633         | 06/01/03   | 05/31/08     | \$10,380/C |
| 0-03-MS-KND-05 KND                             | KENDALL HEALTHCARE                       | KND2236   | BANDAGE CONFORM 4"X75" ST                                                                                                    | KND2236       | 2238                   | 823          | 06/01/03   | 05/31/08     | \$12.432/0 |
| 0-03-MS-KND-05 KND                             | KENDALL HEALTHCARE                       | KND2238   | BANDAGE CONFORM 6"X75" ST                                                                                                    | KND2238       | 2238                   | 165          | 08/01/03   | 05/31/08     | \$9.214/09 |
| 0-03-MS-KND-05 KND                             | KENDALL HEALTHCARE                       | KND2239   | *BANDAGE.CONFORM.1"X75" N                                                                                                    | KND2239       | 2239                   | 0            | 06/01/03   | 05/31/08     | \$3.260/CS |
| 0-03-MS-KND-05 KND                             | KENDALL HEALTHCARE                       | KND2242   | BANDAGE CONFORM 2"X75" NO                                                                                                    | KND2242       | 2242                   | 15           | 06/01/03   | 05/31/08     | \$4,342/08 |
| 0-03-MS-KND-05 KND                             | KENDALL HEALTHCARE                       | KND2244   | BANDAGE CONFORM 3"X75" NO                                                                                                    | KND2244       | 2244                   | 84           | 06/01/03   | 05/31/06     | \$5.480/CS |
| 0-03-MS-KND-05 KND                             | KENDALL HEALTHCARE                       | KND2247   | BANDAGE CONFORM 4"X75" NO                                                                                                    | KND2247       | 2247                   | 36           | 06/01/03   | 05/31/06     | \$8.482/CS |
| 0-03-MS-KND-05 KND                             | KENDALL HEALTHCARE                       | KND2252   | *DRESS SPONGE 2"X2" 12 PL                                                                                                    | KND2252       | 2252                   | 0            | 06/01/03   | 05/31/08     | \$20.000/C |
| Items                                          | 1 Page                                   |           |                                                                                                    |               |                        |              |            | Previous 1   | Next       |
| pyright © 2009 The Sy<br>oblems? Click here to | stems House, Inc.<br>email the Webmaster |           |                                                                                                    |               |                        |              |            |              |            |
|                                                |                                          |           |                                                                                                    |               |                        |              |            |              |            |

Product Contract Search Results
From the product contact inquiry search page, enter search criteria and click on search.

Order# - Order number for the order that you are in is displayed. Please note that this is NOT the same as the order the you are viewing in the inquiry.

Total Amount – Total dollar amount for the current order.

Customer# — Customer number is displayed here.

Salesrep – Company sales representative is displayed.

Customer Name – Customer name, address, City, State and Zip are displayed.

Sort By – Click here to select a sort by option for this page. To save this sort selection as the new default for this template, check the Save as Default box at right. Current sort by options – Contact#, Product Code, Vendor Part#, Vendor Name, Product Description, Mfr Part# or Customer Item#.

Items Per Page - Default items per page will display. To change the number of items per page, click on the down arrow to select a new number and then click GO. To save this number selection as the new default for this template, check the Save as Default box at right. Current options: 10, 15, 25, 50.

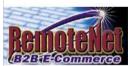

### Order# Total Amount \$0.00

# **Product Contract**

| 110                                              |                                                                                                    | Salesrep   |                     | stomer Name    | 1                   |                     |              |          |            |
|--------------------------------------------------|----------------------------------------------------------------------------------------------------|------------|---------------------|----------------|---------------------|---------------------|--------------|----------|------------|
| MC                                               |                                                                                                    | SY FERTIG  |                     | IVERSITY MEDIC |                     |                     |              |          |            |
|                                                  | CONTRACT TO STATE OF THE STATE OF THE STATE |            |                     | W YORK CITY, N | 7 10016-1460        |                     |              |          |            |
|                                                  | ort By: Product Code                                                                                                    | ▼ GO       | Save as Default     |                |                     |                     |              |          |            |
| Items per                                        | page: 10 ▼                                                                                                    | GO         | Save as Default     |                |                     |                     |              |          |            |
| ontract# Ven                                     | d# Vendor Name                                                                                                    | Product    | Code Description    | Vend           | lor Part# Mfg Part# | Customer Item# Avai | I Start Date | End Date | Price/U    |
| D-03-MS-KND-05 KND                               | KENDALL HEALTHCAP                                                                                                    |            | BANDAGE.CONFORM.2   |                |                     | 677                 |              | 05/31/08 | \$8.004/C  |
| D-03-MS-KND-05 KND                               | KENDALL HEALTHCAP                                                                                                    | RE KND2232 | BANDAGE CONFORM 3   | "X75" ST KND22 | 232 2232            | 1633                | 06/01/03     | 05/31/06 | \$10.380/0 |
| D-03-MS-KND-05 KND                               | KENDALL HEALTHCAR                                                                                                    | RE KND2236 | BANDAGE CONFORM 4   | "X75" ST KND22 | 236 2236            | 823                 | 06/01/03     | 05/31/08 | \$12.432/0 |
| D-03-MS-KND-05 KND                               | KENDALL HEALTHCAP                                                                                                    | RE KND2238 | BANDAGE CONFORM 8   | "X75" ST KND22 | 238 2238            | 165                 | 08/01/03     | 05/31/08 | \$9.214/C  |
| D-03-MS-KND-05 KND                               | KENDALL HEALTHCAP                                                                                                    | RE KND2239 | *BANDAGE.CONFORM.   | 1"X75" N KND22 | 239 2239            | 0                   | 06/01/03     | 05/31/08 | \$3.280/C  |
| 0-03-MS-KND-05 KND                               | KENDALL HEALTHCAP                                                                                                    |            | BANDAGE CONFORM 2   |                |                     | 15                  |              | 05/31/08 | \$4,342/C  |
| 0-03-MS-KND-05 KND                               | KENDALL HEALTHCAF                                                                                                    |            | BANDAGE CONFORM 3   |                |                     | 84                  |              | 05/31/06 | \$5,480/C  |
| D-03-MS-KND-05 KND                               | KENDALL HEALTHCAP                                                                                                    |            | BANDAGE CONFORM 4   |                |                     | 36                  |              | 05/31/06 | \$8.482/C  |
| D-03-MS-KND-05 KND                               | KENDALL HEALTHCAP                                                                                                    | RE KND2252 | *DRESS SPONGE 2"X2" | 12 PL KND22    | 252 2252            | 0                   | 06/01/03     | 05/31/08 | \$20,000/0 |
| Items                                            | 1 Page                                                                                                    |            |                     |                |                     |                     | Pre          | vious 1  | Next       |
| opyright © 2009 The Sy<br>roblems? Click here to |                                                                                                    |            |                     |                |                     |                     |              |          |            |
|                                                  |                                                                                                    |            |                     |                |                     |                     |              |          |            |

**Product Contract Search Results** 

Contract # - Customer price contract number.

Vend# - Vendor number for this product.

Vendor Name – Vendor's name.

Product Code – Regular product code.

Vendor Part# - Vendor part number for this product.

Description – Product Description.

Mfg Part# - Manufacturer's part number for this product.

Customer I tem# - Customer item number for this product. If your customer has their own part number for this product it will display.

Avail – Available amount.

Start Date - Customer contract start date.

End Date – Customer contract end date.

Price UM - Price unit of measure

Previous 1 2 3 Next - Click on previous, next or any number to move to another page in the list.

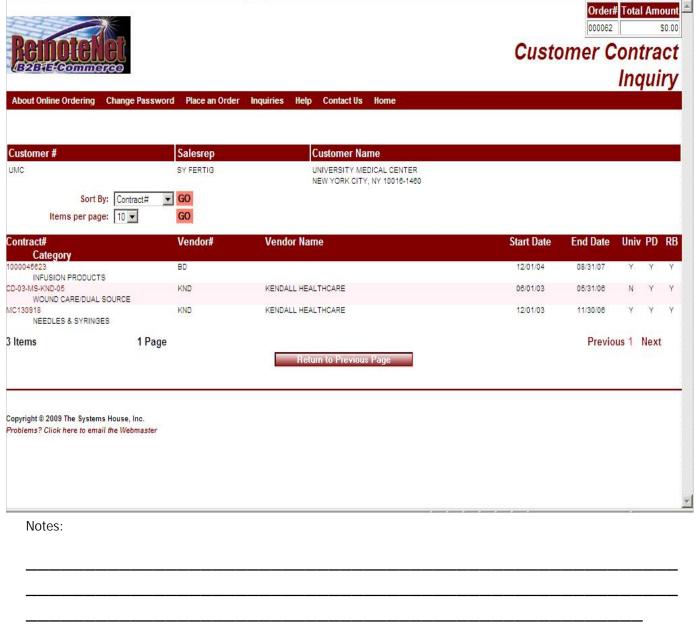

**Customer Contract** 

Contract # - Customer price contract number.

Vend# - Vendor number for this product.

Vendor Name – Vendor's name.

Start Date - Customer contract start date.

End Date – Customer contract end date.

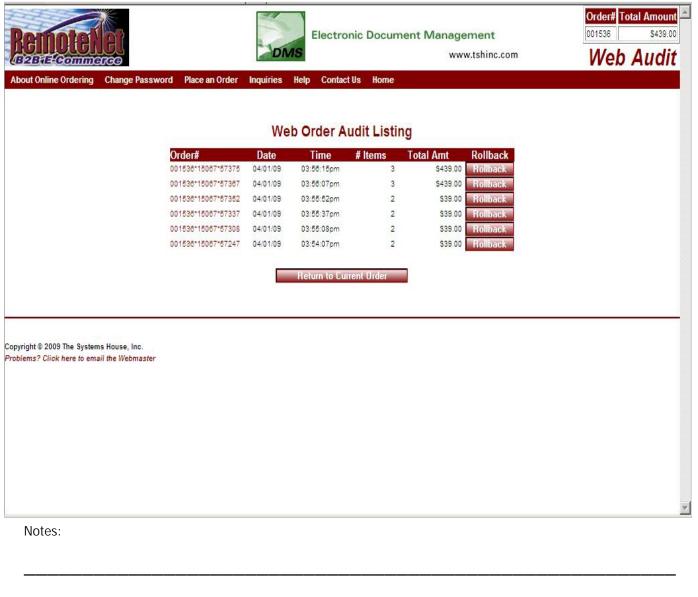

#### Rollback an Order

From the navigation bar at the top of any page, roll over the Inquiries tab, and click on Rollback an Order.

You have the ability to rollback an order. In this example notice there are multiple audit listings; the # items shows 2 and 3. If you currently are at # items 3 and you want to rollback to when the web order only had 2 items selected click on the 'Rollback' icon and it will rollback the order.

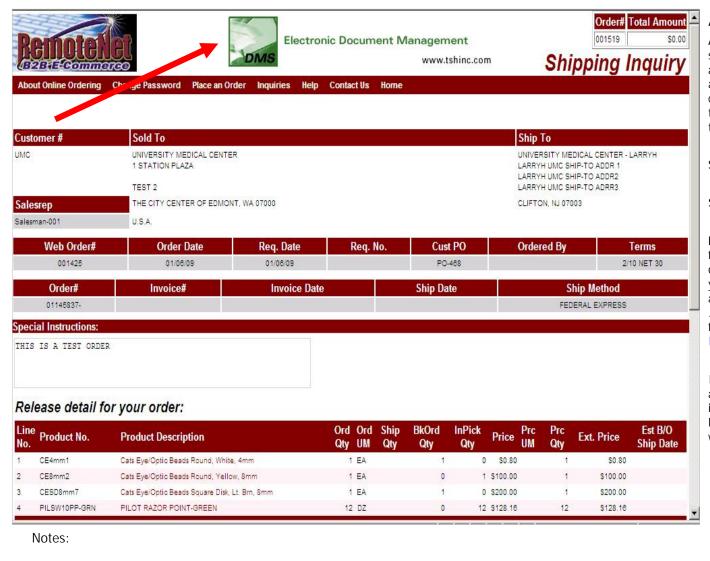

#### Advertise Banners

At the top of each Remotenet web page there is space for an advertising banner. These banners allow you to have specific targeted information about what is on the page or the products a customer is viewing and alternately allow them to click on a banner to be brought to a special template of products for ordering.

Setting up your Banners:

Step 1

Place all your advertising images in the images folder on the web server. This is in a Parameter on your MDS Server if you do not know what your path is check Parameter WEB.OPTIONS attribute 2. Example attribute 2:

../../rn/images/. So this would be the images folder on our web server at (http://hosting.tshinc.com/rn)

If you are not sure contact your web site administrator or TSH support. The size of the image matters because of the space available. Normal size range should be 450-500 pixels wide by 60-65 pixels high.

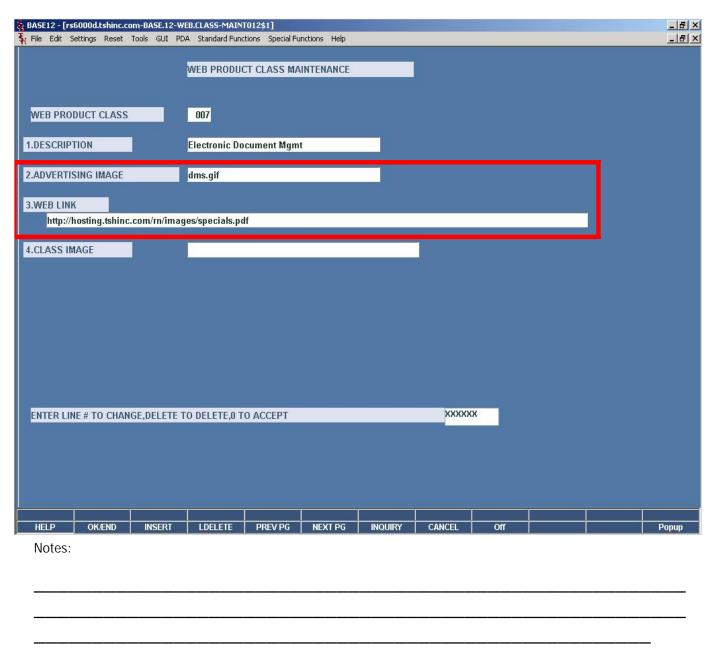

**Advertising Banners** 

Step 2

Setting up banners based upon the web class. Each web class can have a special banner and link to a website or a .pdf file. Many customers will have a specials sheet in a .pdf format available for download or if they are advertising for a manufacturer it would have a link to the manufacturers web site.

In the Web Product Class Maintenance you enter the banner image name in Advertising Image field. You can also enter the optional web link in Web Link field.

Please see Web Product Class Maintenance slide in this guide for the full maintenance setup.

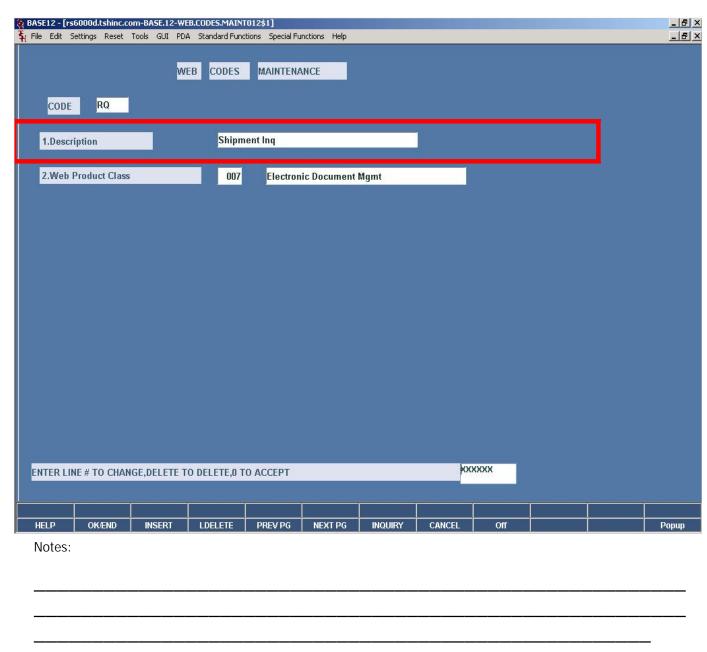

**Advertising Banners** 

Step 3

Utilizing banners based upon the page a customer is viewing. Each page in RemoteNet has a unique alphabetic code associated with it and is setup in the Web Codes maintenance.

Please see Web Codes Maintenance slide in this guide for the full maintenance setup.

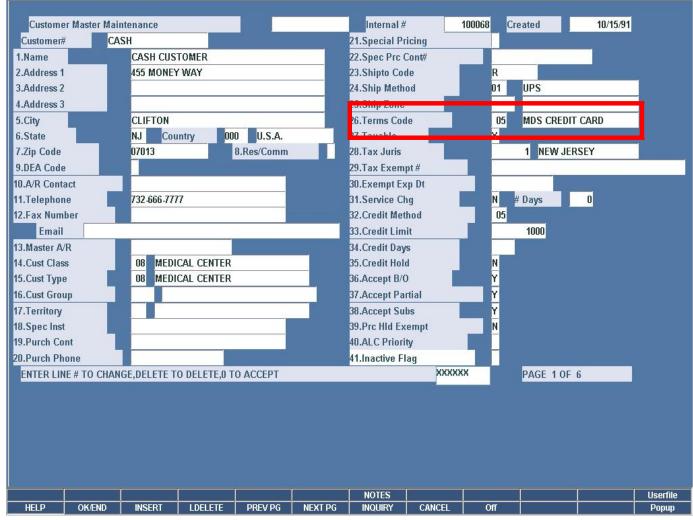

Cash Customers

RemoteNet allows for a one time cash customers to login and place an order with a limited setup. This allows you to open your website to the general public but requires them to enter some information about themselves.

Step 1

Create a customer for cash customers in Customer Master Maintenance. In this example we setup CASH. When placing and order on the website for this customer the pricing will default to list pricing. Also note you would want to setup the Terms Code for a credit card term.

All orders will show up against one account 'CASH' so if you want to give an existing cash customer a real account you should create a customer and RemotNet user.

Notes:

\_\_\_\_\_\_

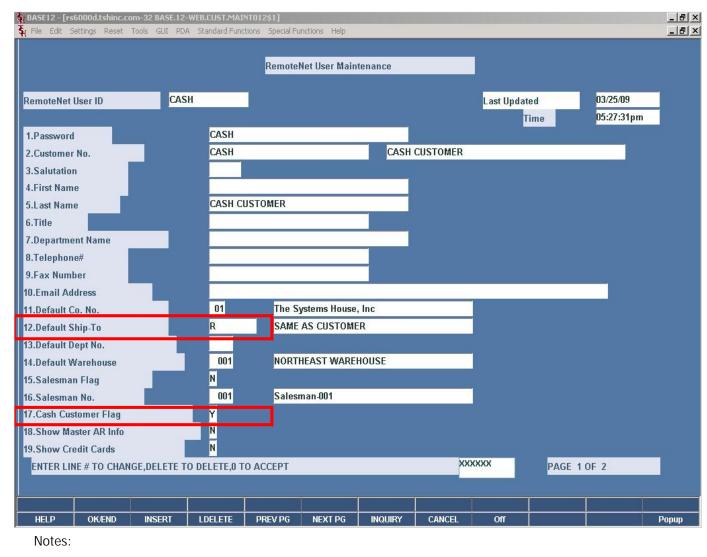

Cash Customers

Step 2

Create a RemoteNet user in RemoteNet User Maintenance . You only need one login user for cash customers.

Set the Cash Customer Flag to 'Y' if this is a cash customer. Also set the Ship-To to 'R' to allow them to repeat the customer bill to as the ship to.

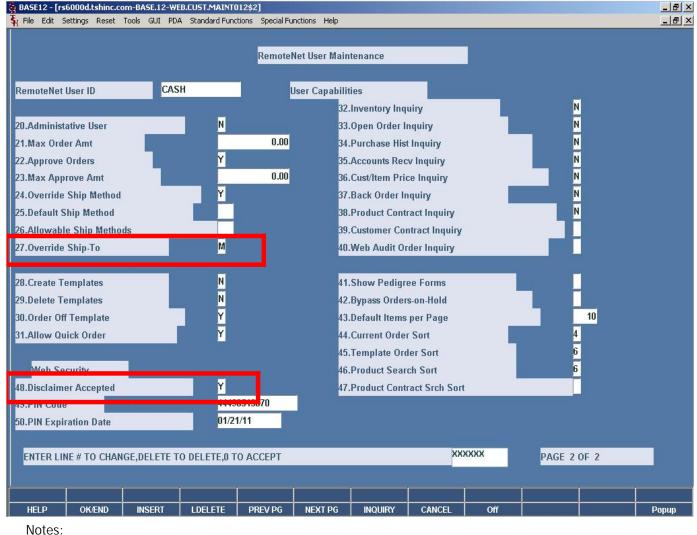

Cash Customers

Step 2

You can set the disclaimer accept flag which will turn off all of the inquiry's for the cash customer.

If you want the cash customer to be able to change the ship to information you need to enter 'M' for manual override in the Override Ship-To field.

Step 3

Setup a link on your site using the RN\_Autologin.htm page. If you don't have this page presently contact support@tshin.com and we will provide it. You can also have the prospective customer enter your user name and password. Here is an example of the link:

http://hosting.tshinc.com/rn/rn\_autologin.htm? username=CASH&password=CASH

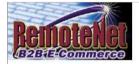

**FORGOT YOUR** 

WEB CUSTOMER NUMBER?

Enter the account email

address\* below and we wil

send it to you.

\*Please note: To receive web customer login

information, the email address entered here

MUST match the email address on file for your

account.

Login Problems? Email us!

weblogin@tshinc.com

GO

## **Welcome to RemoteNet**

# On-line Customer Information System from The Systems House, Inc.

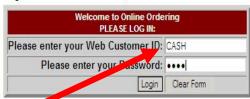

Please Click here to view our On-line Catalog

#### NEW TO WEB ORDERING?

For a Demo Login use the following codes:

#### Please Click here for Interactive DEMO Notes

For Order Entry Demo enter Web Customer ID: DEMO Password: DEMO

For Salesman Demo enter Web Customer ID:SLS Password: SLS

#### Not a web customer yet? Email us

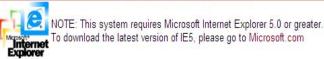

@2003 The Systems House, Inc.www.tshinc.com

Notes:

Cash Customer

Enter the Web Customer ID (user name) as CASH and also enter CASH for the password.

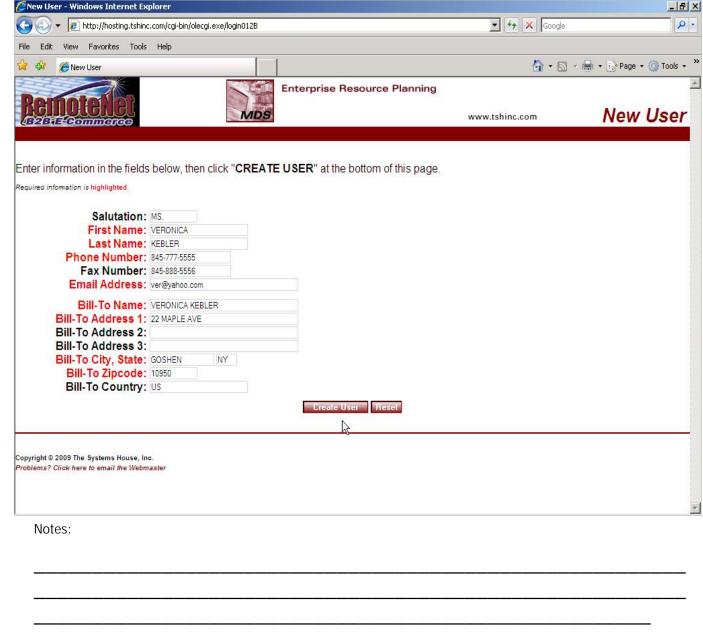

Cash Customer

The one time cash customer has to enter the basic information about themselves.

Enter information in the fields below, then click "CREATE USER" at the bottom of this page.

After the fields are filled in the user needs to click on CREATE USER.

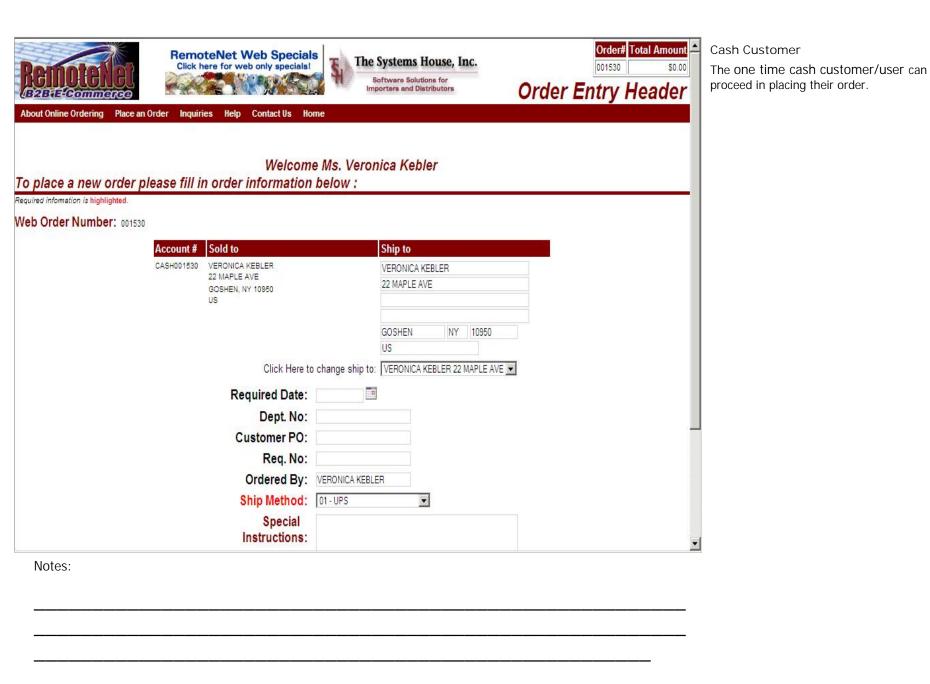

RemoteNet Training Guide © The Systems House, Inc. Page 99

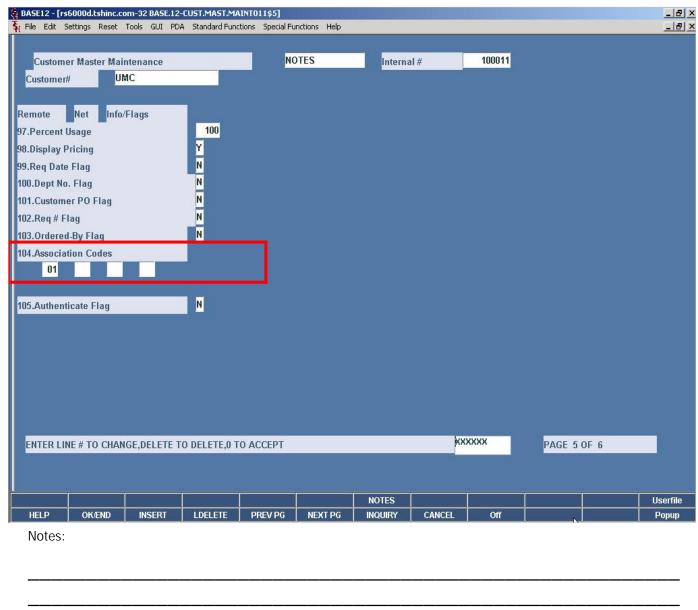

Customer/Product Association Code

The combination of the customer and product Association Code is to restrict a customer from ordering product on the RemoteNet website.

In Customer Master for a specific customer enter the association codes in Association Code field that will correspond to each item they can purchase on the RemoteNet website. Use association code 99 if you want the customer to view and order all products.

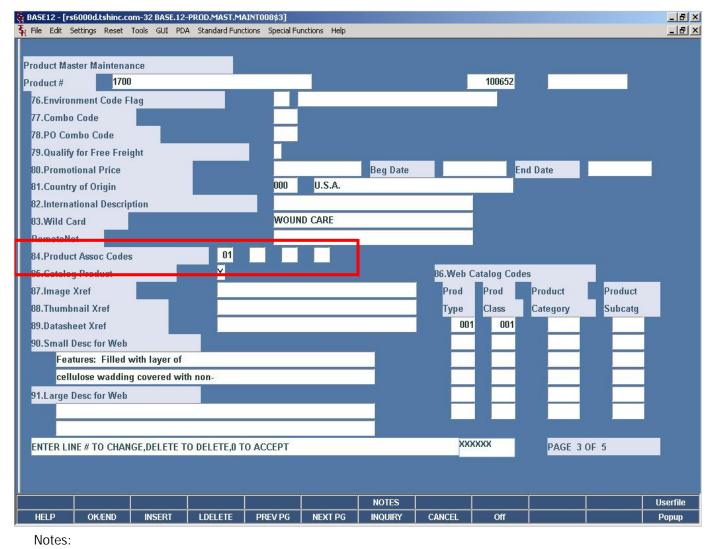

Customer/Product Association Code

In Product Master Maintenance for each product the customer can purchase enter the association codes in the Product Assoc Codes field. Use association code 99 if you want all customers to view and order this product.

©The Systems House, Inc. Page 101 RemoteNet Training Guide

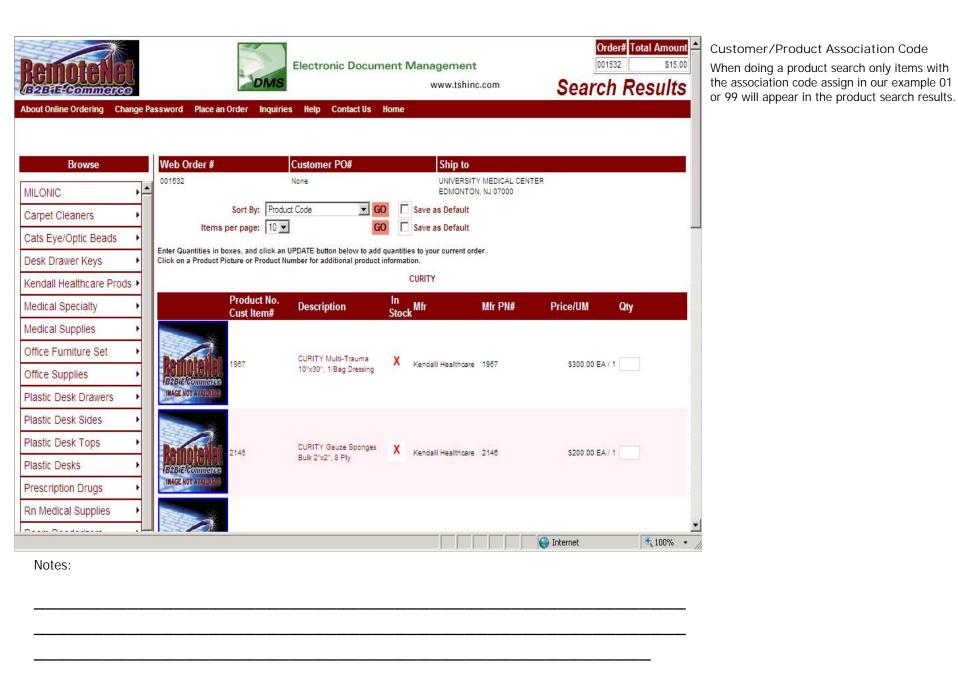

RemoteNet Training Guide © The Systems House, Inc. Page 102

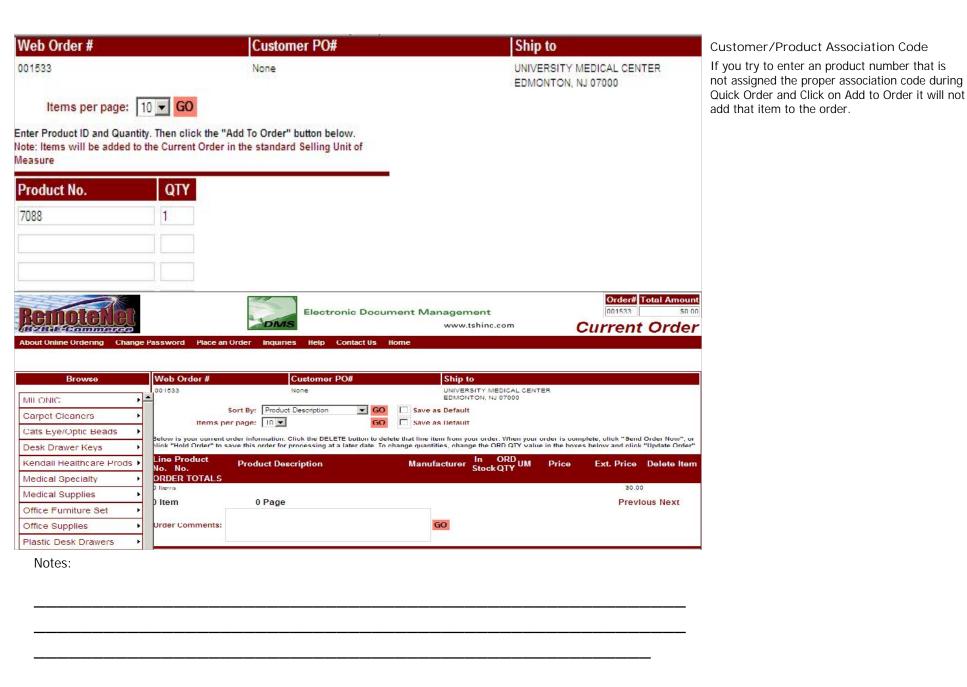

RemoteNet Training Guide © The Systems House, Inc. Page 103

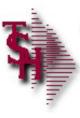

# RemoteNet E-Procurement Interface

#### RemoteNet E-Procurement Interface

The RemoteNet E-Procurement Interface provides for use of a cXML interface between a procurement application website and a RemoteNet website.

# RemoteNet Training

104

| Notes: |  |  |  |
|--------|--|--|--|
|        |  |  |  |
|        |  |  |  |
|        |  |  |  |
|        |  |  |  |

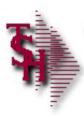

# **E-Procurement Parameters**

- Parameter 001 File
- CXML.FLAG 'Y' indicates the Remotenet website is enabled for processing of cXML documents

RemoteNet Training

105

**E-Procurement Parameters** 

150. CXML.FLAG – RemoteNet website is cXML enabled (Y/N)

Notes:

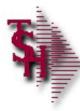

# **E-Procurement Parameters**

- Parameter Files
- SUPPLIER.CXML.PARAMS used in the cXML templates to pass back to the procurement website in the punchout setup response and punch order message cXML documents.
- WEBSITE.ID.EPROCURE the E-procurement website uses this as the startup address to assist RemoteNet to start up with a previously entered web order number.

RemoteNet Training

106

**E-Procurement Parameters** 

SUPPLIER.CXML.PARAMS – This Parameter contains the the suppliers DUNS Number, the suppliers XML Sender Domain (e.g. aceglass.com), the suppliers XML Sender Identity (e.g. website) and the suppliers XML User Agent (e.g. Ace Glass cXMLI application).

WEBSITE.ID.EPROCURE – This Parameter stores the http address provided by the supplier to auto-launch RemoteNet's E-procurement process. (eg. http://aceglass.com/cgi-bin/olecgi.exe/elaunch012B

Notes:

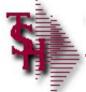

RemoteNet Help

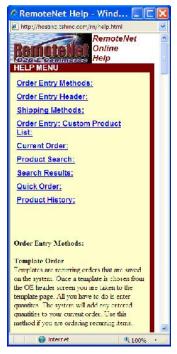

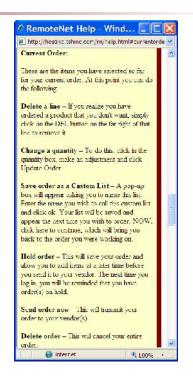

# RemoteNet Training

107

| NOIGS. |      |      |  |
|--------|------|------|--|
|        |      |      |  |
|        | <br> | <br> |  |
|        |      |      |  |
|        |      |      |  |
|        |      |      |  |

Remotenet Help

From the navigation bar at the top of any page, roll over the Help tab, and click on Help.

Click on the links ( in blue ) to go to that help topic.

To exit- click on X to close window.

Notos:

|                                                                                  |                                                                         |            | RemoteNet Contact Us Page                                                                             |
|----------------------------------------------------------------------------------|-------------------------------------------------------------------------|------------|----------------------------------------------------------------------------------------------------|
| Remote les                                                                       |                                                                         | Contact Us | From the navigation bar at the top of any page, roll over the Contact Us tab and click on Contact Us. |
|                                                                                  | The Systems House, Inc.                                                 |            |                                                                                                    |
| Phone:                                                                           | 800-637-5556                                                            |            | RemoteNet is integrated into your current                                                             |
| Гех:                                                                             | 973-777-3063                                                            |            | corporate web site. Alternately, RemoteNet can act as your corporate website with a complete          |
| Email:                                                                           | info@tshine.com                                                         |            | contact us page.                                                                                      |
|                                                                                  | If you have a comment on, or problem with this site please let us know! |            | This page can be modified to show the                                                                 |
|                                                                                  | mail to webmaster@tshinc.com                                            |            | information your company prefers.                                                                     |
|                                                                                  | Click here to return to your previous page.                             |            |                                                                                                    |
|                                                                                  |                                                                         |            |                                                                                                    |
| Copyright © The Systems House, Inc. Problems 2 Click here to email the Webmaster |                                                                         |            |                                                                                                    |
|                                                                                  |                                                                         |            |                                                                                                    |
|                                                                                  |                                                                         |            |                                                                                                    |
|                                                                                  |                                                                         |            |                                                                                                    |
|                                                                                  |                                                                         |            |                                                                                                    |
|                                                                                  |                                                                         |            |                                                                                                    |
|                                                                                  |                                                                         |            |                                                                                                    |
|                                                                                  | RemoteNet Training                                                      | 108        |                                                                                                    |
| Notes:                                                                           | ~ • •                                                                   |            |                                                                                                    |
|                                                                                  |                                                                         |            |                                                                                                    |
|                                                                                  |                                                                         |            |                                                                                                    |
|                                                                                  |                                                                         |            |                                                                                                    |

RemoteNet Training Guide

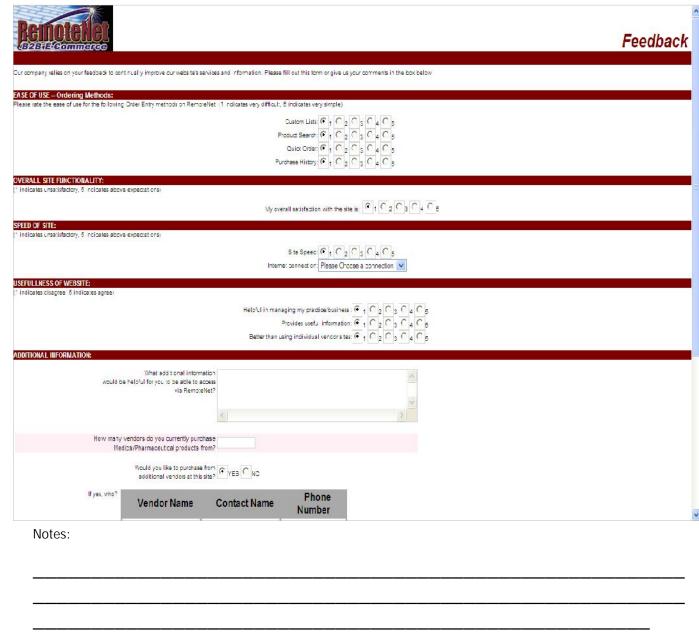

RemoteNet Feedback Form

From the navigation bar at the top of any page, roll over the Contact Us tab and then click on Feedback.

RemoteNet is integrated into your current corporate web site. Alternately, RemoteNet can act as your corporate website with a complete contact us page.

This page can be modified to contain the feedback information your company prefers.

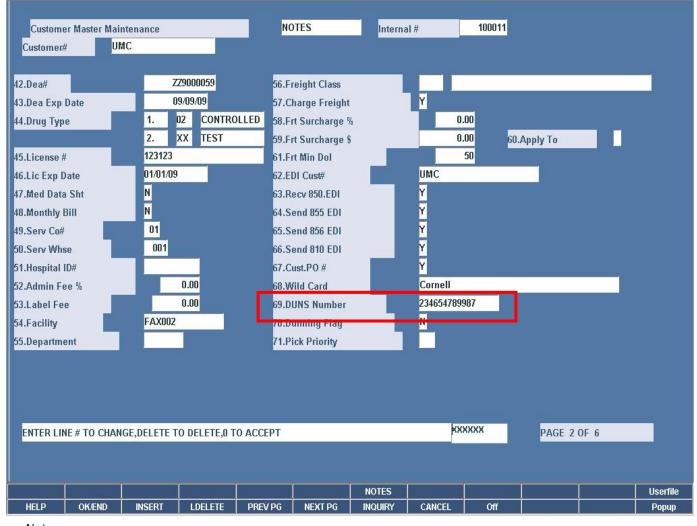

RemoteNet Fields in Customer Master File Maintenance

File maintenance refers to records kept on the MDS system which must be set up prior to start up. Some file are set once, others are continually maintained. Here we will only cover certain files and fields that are relevant to the RemoteNet module. For additional information on file maintenances, please see File Maintenance Guide.

DUNS Number – Enter the customer's DUNS number for use with E-Procurement functions on the RemoteNet website. The procurement site will pass the customer's and supplier's duns number in the cXML document. The customer's duns number is used to access the DUNS.XREF file to retrieve the RemoteNet internal customer number for CUST.MAST access.

Notes:

\_\_\_\_\_

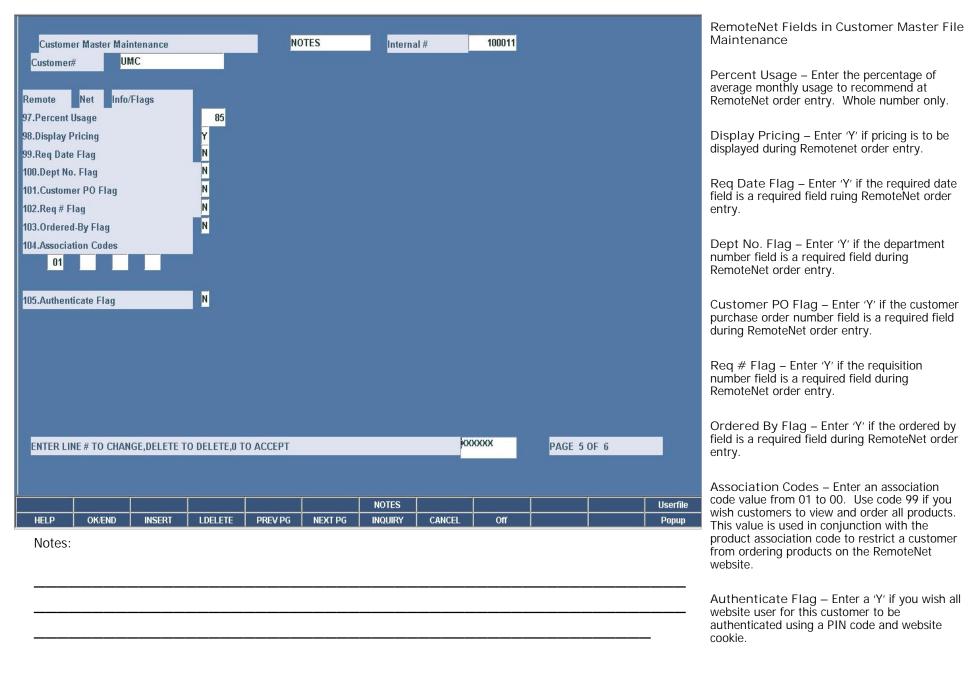

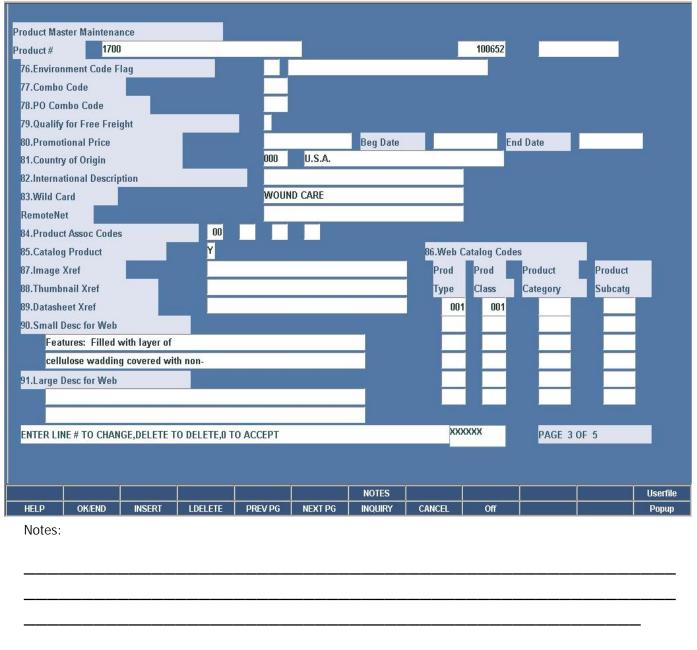

RemoteNet Fields in Product Master File Maintenance

Wild Card – This is a free form field which can be used for additional product identification. When looking up a product in RemoteNet the wild card data can be searched in description.

Product Assoc Codes – Enter an association code value from 01 to 99. Use code 99 if you wish all customers to view and order this product. This value is used in conjunction with the customer association code to restrict customers from ordering products on the RemoteNet website.

Catalog Product – Enter a 'Y' if you want this product to be included in the RemoteNet online catalog. A value of 'Y' requires input of a product type, product class, category and subcategory.

Web Catalog Codes – Enter the product type; which is the highest level for use with the RemoteNet online catalog, product class; which is the second level, product category; which is the third level and product subcategory; which is the final level for this product.

I mage Xref – Enter the name of the image for this item for use in RemoteNet.

Thumbnail Xref – Enter the name of the thumbnail for this item to use in RemoteNet.

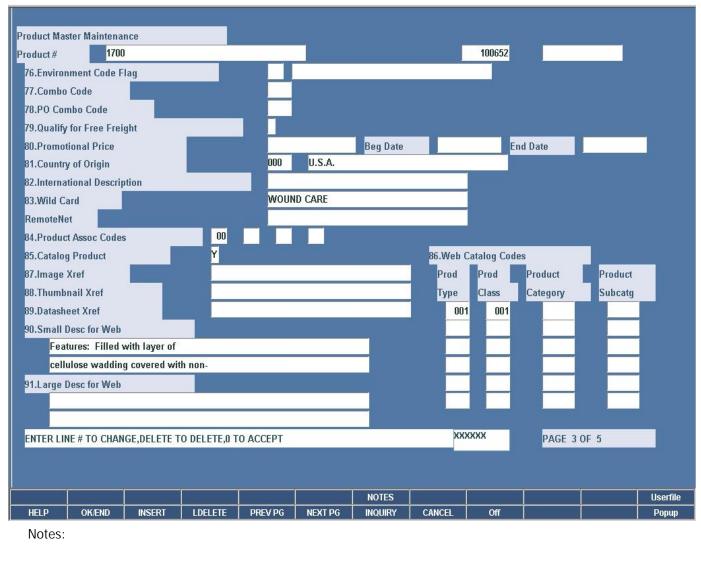

RemoteNet Fields in Product Master File Maintenance

Datasheet Xref – Enter the name of the datasheet (material or medical safety datasheet) for use in RemoteNet.

Small Desc for Web – Enter descriptive text for this product for use in RemoteNet.

Large Desc for Web – Enter descriptive text for this product for use in RemoteNet.

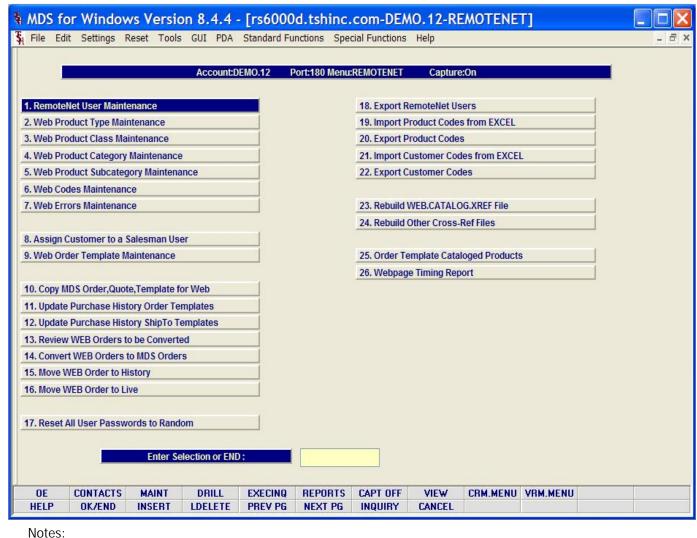

RemoteNet Menu in MDS

The functionality of RemoteNet is controlled at the MDS level. The RemoteNet Menu is a separate menu within the MDS system. This menu contains maintenances and settings for all RemoteNet's features.

©The Systems House, Inc. Page 114

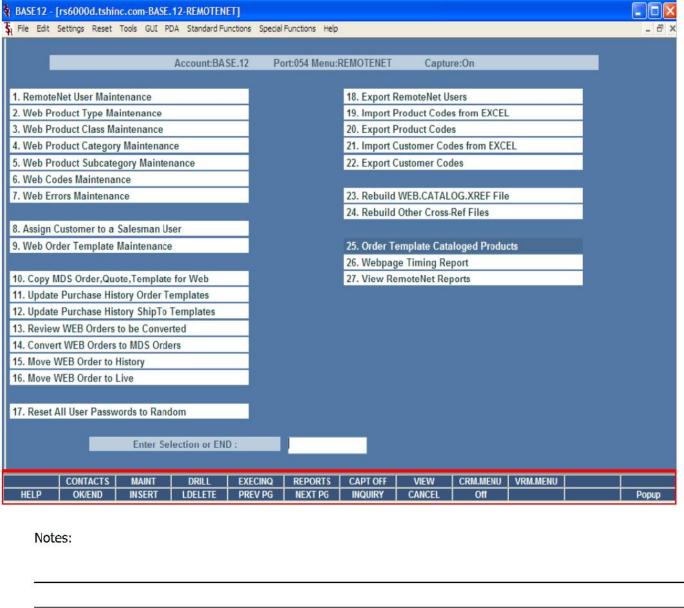

## Master File Maintenance Function Keys

The first 12 function keys on your keyboard (F1-F12) are reserved for special functions in the MDS master file maintenance programs. They appear on the last line of the screen as follows:

**HELP** - The HELP function is available by clicking on the 'HELP' icon or by pressing the <F1> function key. Help text is setup as two layers. By pressing 'F1' at the first field on the screen, an overall description of the master file will be displayed. If 'F1' is pressed at a specific field within the master file, a detailed description of the field and its' use will be displayed.

**OK/END** — The OK/END function is available by clicking on the 'OK/END' icon, pressing the 'F2' function key, or by typing in the word 'END' and hitting <ENTER>. This function key acts an 'accept' within a program. It will also takes you back a menu within menus.

**INSERT** – The INSERT function is available by clicking on the 'INSERT' icon or by pressing the 'F3' function key. The INSERT mode feature allows insertion of letters or numbers into existing text.

**LDELETE** – The LINE DELETE function is available by clicking on the 'LDELETE' icon or by pressing the 'F4' function key. The LDELETE function allows you to delete a line from the master file. Simply bring the cursor to the line you wish to delete, and click or press 'F4'.

**PREV PAGE** – The PREVIOUS PAGE function is available by clicking on the 'PREV PG' icon or by pressing the 'F5' function key. This function would be used for master files which contain multiple input screens, and will allow easy paging to additional screens. This function will be used simultaneously with the NEXT PG function to move back and forth between the screens.

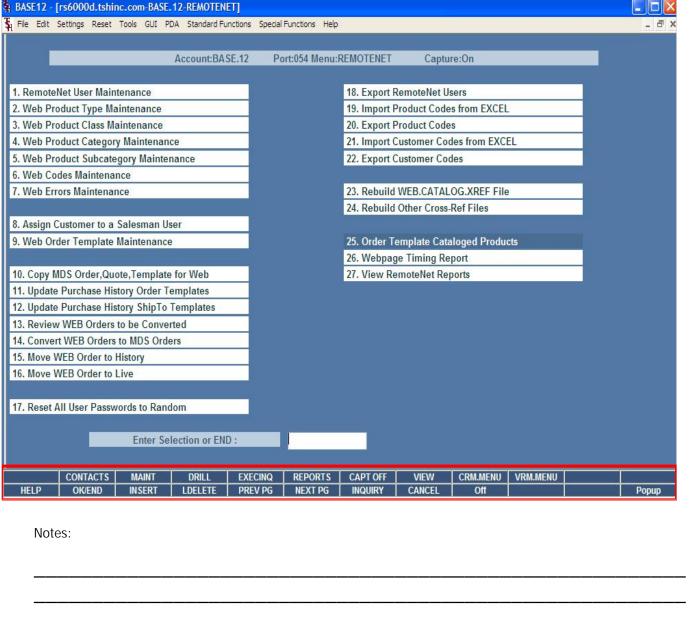

Master File Maintenance Function Keys

NEXT PG — The NEXT PAGE function is available by clicking on the 'NEXT PG' icon or by pressing the 'F6' function key. This function would be used for master files which contain multiple input screens and will allow easy paging to additional screens. This function can be used simultaneously with the PREV PG function to move back and forth between the screens.

INQUIRY – The INQUIRY function is available by clicking on the 'INQUIRY' icon or by pressing the 'F7' function key. This function allows the operator the flexibility to display items in the master file already entered and to display other master files used within the file being created. Example: The Product Master file. At the first prompt for product number, if the operator clicks on the 'INQUIRY' icon or 'F7' is pressed the inquiry can be made to display products on file (to eliminate duplication). If you click on the 'INQUIRY' icon or press the 'F7' function key at another field, for example, product type (which is another master file) the system will display product types on file to help the operator in selecting which product type best fits the product being created. As you can see the inquiry function can be a very useful tool when creating or maintaining master files.

CANCEL – The CANCEL function is available by clicking on the 'CANCEL' icon or by pressing the 'F8' function key. This function is used to end a program without applying changes or additions made and should only be used if you DO NOT want the changes to be updated to the file. If used, the record will be filed as it was before the operator accessed it, in other words, as though no changes were made.

Off – The Off function is available by clicking on the 'Off' icon or by pressing the 'F9' function at any menu. This function will disconnect your session from WinMDS.

Popup – The Popup function is available by clicking on the 'Popup' icon or by pressing the 'F12' function key. This function will bring up a custom menu with personally specified menu options.

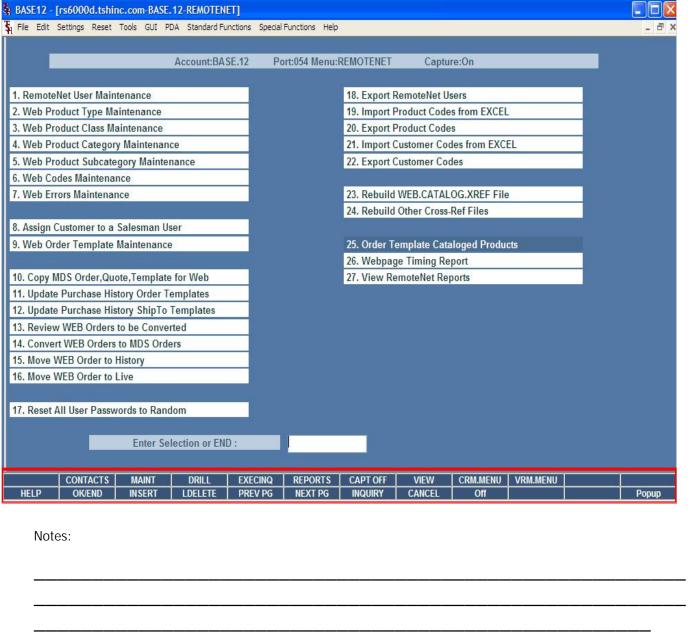

Master File Maintenance Function Keys The top row function keys on your keyboard <Shift>+(F1-F8) are reserved for special functions in the MDS master file maintenance programs.

These function keys change in each of the programs that you are in. For example, Product File Price Maintenance's top row of function keys will be different than Batch Price Changes – by Vendor's top row of function keys.

CONTACTS - The CONTACTS function is available by clicking on the 'CONTACTS' icon or by pressing the Shift+'F2' function key. This will bring the user to the Contacts inquiry.

MAINT - The MAINTENANCE function is available by clicking on the 'MAINT' icon or by pressing the Shift+'F3' function key. This will bring the user to the File Maintenance menu.

DRILL - The DRILL function is available by clicking on the 'DRILL' icon or by pressing the Shift+'F4' function key. This will bring the user to the Drill Down menu.

EXECINQ - The EXECUTIVE INQUIRY is available by clicking on the 'EXECINQ' icon or by pressing the Shift+'F5' function key. This will bring the user to the Executive Inquiry.

REPORTS – The REPORTS module is available by clicking on the 'REPORTS' icon or by pressing the Shit+'F6' function key.

CAPT OFF - The CAPTURE OFF function is available by clicking on the 'CAPT OFF' icon or by pressing the Shift+'F7' function key. This will disable all available reports from going to Report Capture.

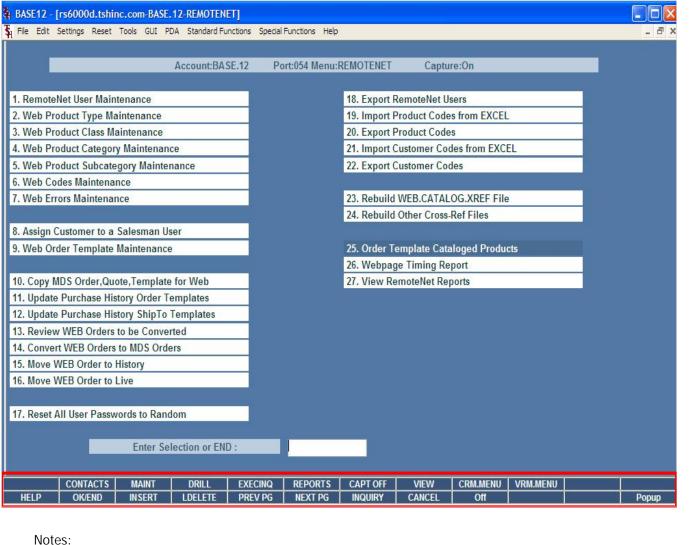

Master File Maintenance Function Keys

The top row function keys on your keyboard <Shift>+(F1-F8) are reserved for special functions in the MDS master file maintenance programs.

VIEW - The VIEW function is available by clicking on the 'VIEW' icon or by pressing the Shift+'F8' function key. This will forward the user to Report Capture and display all reports previously ran.

CRM.MENU – The CRM.MENU function is available by clicking on the 'CRM.MENU' icon or by pressing the Shift+'F9' function key. This will forward the user to the Customer Relationship Management menu.

VRM.MENU – The VRM.MENU function is available by clicking on the 'VRM.MENU' icon or by pressing the Shift+'F10' function key. This will forward the user to the Vendor Relationship Management menu.

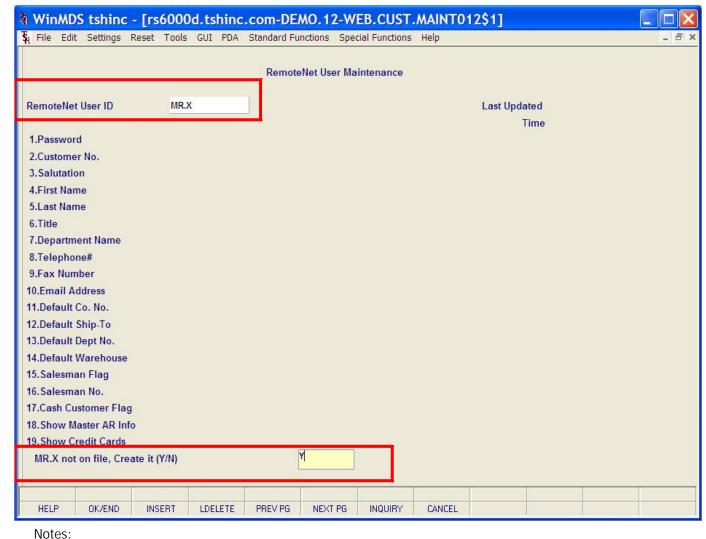

RemoteNet User Maintenance

From RemoteNet Menu go into RemoteNet User Maintenance.

RemoteNet User ID – To create a new RemoteNet User, enter a new user ID. To edit an existing user ID, enter an existing user ID.

XXX not on file, Create it (Y/N) – Enter Y to create this new user or N to cancel and exit.

\_\_\_\_\_

| MDS fo                                  | r Window       | s Versio           | n 8.4.4    | [rs6000     | d.tshinc.     | com-DE        | MO.12-W      | EB.CUST.MAIN         | IT012\$  | 1] 🔲 🔼               | RemoteNet User Maintenance                                                   |
|-----------------------------------------|----------------|--------------------|------------|-------------|---------------|---------------|--------------|----------------------|----------|----------------------|------------------------------------------------------------------------------|
| File Edit                               | Settings Re    | eset <u>T</u> ools | GUI PDA    | Standard Fu | nctions Spe   | cial Function | <u>H</u> elp |                      |          | _ = = ×              |                                                                              |
|                                         |                |                    |            | Remote      | Net User Ma   | intenance     |              |                      |          |                      | Last Updated – The date of the last update to this user record is displayed. |
| RemoteNet                               |                | DEM                |            |             |               |               |              | Last Updated<br>Time | _        | 1/12/09<br>3:11:07pm | Time – The time of the last update for this user record is displayed.        |
| 1.Passwor                               | d              |                    | DEMO       |             |               |               |              |                      |          | P.O.                 |                                                                              |
| 2.Custome                               | er No.         |                    | UMC        |             |               | UNIVE         | RSITY MEDICA | AL CENTER            |          |                      | Password – Password for this RemoteNet user                                  |
| 3.Salutatio                             | on             |                    | Mr         |             |               |               |              |                      |          |                      | when logging in to the website.                                              |
| 4.First Nar                             | ne             |                    | Demo       |             |               |               |              |                      |          |                      |                                                                              |
| 5.Last Nan                              | ne             |                    | Custom     | er          |               |               |              |                      |          |                      | Customer No. – Enter the customer number                                     |
| 6.Title                                 |                |                    |            |             |               |               |              |                      |          |                      | associated with this RemoteNet user. You can                                 |
| 7.Departm                               | ent Name       |                    |            |             |               |               |              |                      |          |                      | enter the entire customer number or part of it,                              |
| 8.Telepho                               | ne#            |                    |            |             |               |               |              |                      |          |                      | click on the 'INQUIRY' icon or button or press                               |
| 9.Fax Nun                               | nber           |                    |            |             |               |               |              |                      |          |                      | the 'F7' function key which opens the pop-up                                 |
| 10.Email A                              | ddress         |                    | sales@t    | tshinc.com  |               |               |              |                      |          |                      | inquiry box to search for the correct customer.                              |
| 11.Default                              | Co. No.        |                    | 01         | TSH M       | ledical Compa | ny            |              |                      |          |                      |                                                                              |
| 12.Default                              | Ship-To        |                    |            |             |               |               |              |                      |          |                      | Salutation – Title/salutation when user logs in                              |
| 13.Default                              | Dept No.       |                    |            |             |               |               |              |                      |          |                      | to RemoteNet site. For example Mr., Ms. Mrs.                                 |
| 14.Default                              | Warehouse      |                    | 001        | NEW Y       | ORK, NY       |               |              |                      |          |                      | Dr., etc.                                                                    |
| 15. Salesma                             | an Flag        |                    | N          |             |               |               |              |                      |          |                      |                                                                              |
| 16. Salesma                             |                |                    |            |             |               |               |              |                      |          |                      | First Name – First name of user.                                             |
| 17.Cash Cu                              | stomer Flag    |                    |            |             |               |               |              |                      |          |                      |                                                                              |
| 100000000000000000000000000000000000000 | laster AR Info |                    |            |             |               |               |              |                      |          |                      | Last Name – Last name of user.                                               |
| 19.Show C                               | redit Cards    |                    |            |             |               |               |              |                      |          |                      | Last Harris Last Harris Or Goor                                              |
| ENTER LI                                | NE # TO CHAI   | NGE,DELET          | E TO DELET | E,0 TO ACCE | PT            |               | X            | XXXXX PA             | AGE 1 OF | 2                    | Title - Title or position for this user.                                     |
|                                         |                |                    |            |             |               |               |              |                      |          |                      |                                                                              |
| HELP                                    | OK/END         | INSERT             | LDELETE    | PREV PG     | NEXT PG       | INQUIRY       | CANCEL       |                      |          |                      | Department Name – Name of department for this user.                          |
| Notes:                                  |                |                    |            |             |               |               |              |                      |          |                      |                                                                              |
|                                         |                |                    |            |             |               |               |              |                      |          |                      | Telephone# - Phone number for this user.                                     |

RemoteNet Training Guide © The Systems House, Inc. Page 120

| MDS for Windows Version                   | 8.4.4 - [r                  | s6000d.tshinc.com-D              | EMO.12-WEB.CUST.MAINT01 | 2\$1]      | RemoteNet User Maintenance                                                              |
|-------------------------------------------|-----------------------------|----------------------------------|-------------------------|------------|-----------------------------------------------------------------------------------------|
| 🐉 <u>File Edit Settings Reset Tools G</u> | JI <u>P</u> DA S <u>t</u> a | ndard Functions Special Function | ons <u>H</u> elp        | _ a ×      |                                                                                         |
|                                           |                             | RemoteNet User Maintenance       | е                       |            | Fax Number – Fax number for this user.                                                  |
| RemoteNet User ID DEMO                    |                             |                                  | Last Updated            | 01/12/09   | Email Address – Email address for this user.                                            |
| 1.Password                                | DEMO                        |                                  | Time                    | 03:11:07pm | Default Co. No. – Default company number for this user. Usual default company is 01.    |
| 2.Customer No.                            | UMC                         | UNI                              | IVERSITY MEDICAL CENTER | V.         | Tor this user. Osual derault company is or.                                             |
| 3.Salutation                              | Mr                          |                                  |                         |            |                                                                                         |
| 4.First Name                              | Demo                        |                                  |                         |            | Default Ship-To – If user has multiple Ship-<br>To's, select a default ship-to here for |
| 5.Last Name                               | Customer                    | 4                                |                         |            | RemoteNet orders.                                                                       |
| 6.Title                                   |                             |                                  |                         |            | Tremeteries er gerei                                                                    |
| 7.Department Name                         |                             |                                  |                         |            | Default Dept No. – Enter default department                                             |
| 8.Telephone#                              |                             |                                  |                         |            | number for this user.                                                                   |
| 9.Fax Number                              |                             |                                  |                         |            |                                                                                         |
| 10.Email Address                          | sales@tshin                 |                                  | E E                     |            | Default Warehouse – Select a default                                                    |
| 11.Default Co. No.                        | 01                          | TSH Medical Company              |                         |            | warehouse for order for this user. Usual default                                        |
| 12.Default Ship-To                        |                             |                                  |                         |            | is 001.                                                                                 |
| 13.Default Dept No.                       | 004                         | NEW YORK NY                      |                         |            |                                                                                         |
| 14.Default Warehouse                      | 001                         | NEW YORK, NY                     |                         |            | Salesman Flag – Enter a 'Y' if this user is a                                           |
| 15. Salesman Flag<br>16. Salesman No.     | N                           |                                  |                         |            | salesman for a customer account.                                                        |
| 17. Cash Customer Flag                    |                             | -                                |                         |            |                                                                                         |
| 18. Show Master AR Info                   |                             |                                  |                         |            | Salesman No. – Select the salesman number                                               |
| 19. Show Credit Cards                     | - 41                        |                                  |                         |            | for this customer account. The salesman name                                            |
| ENTER LINE # TO CHANGE, DELETE TO         | DELETE,0                    | ТО АССЕРТ                        | XXXXXX PAGE 1           | 1 OF 2     | will appear in the space to the right.                                                  |
| HELP OK/END INSERT LE                     | DELETE PI                   | REV PG NEXT PG INQUIR            | Y CANCEL                |            | Cash Customer Flag – Is this a cash customer (Y/N) ? Default is N.                      |
| Notes:                                    |                             |                                  |                         |            | •                                                                                       |

RemoteNet Training Guide

©The Systems House, Inc.

| <u>Eile Edit</u>   | Settings Res                              | set <u>T</u> ools | GUI PDA    | Standard Fu                             | nctions Spec  | ial Functions | <u>H</u> elp |              |            |    |
|--------------------|-------------------------------------------|-------------------|------------|-----------------------------------------|---------------|---------------|--------------|--------------|------------|----|
|                    |                                           |                   |            | Remote                                  | eNet User Ma  | intenance     |              |              |            |    |
| RemoteNet U        | loor ID                                   | DEMO              | `          | P                                       |               |               |              | Last Updated | 01/12/09   | T. |
| Kemolenet U        | iser iD                                   | DEMIC             | ,          |                                         |               |               |              | Time         | 03:11:07pm |    |
| 1.Password         |                                           |                   | DEMO       |                                         |               | T.            |              | Time         | 03.11.07pm |    |
| 2.Customer         | Ma                                        |                   | UMC        |                                         |               | HMIVE         | RSITY MEDICA | U CENTED     | Ÿ          |    |
| 3. Salutation      |                                           |                   | Mr         |                                         |               | UNIVER        | KSITT MEDICA | AL CENTER    |            |    |
| 4.First Name       |                                           |                   | Demo       |                                         |               |               |              |              |            |    |
| 5.Last Name        |                                           |                   | Custom     | or                                      |               |               |              |              |            |    |
| 6.Title            |                                           |                   | Custom     | CI                                      |               |               |              |              |            |    |
| 7.Departmer        | at Namo                                   |                   | Purchas    | eina                                    |               |               |              |              |            |    |
| 8.Telephone        |                                           |                   | r di Cila. | mig                                     |               |               |              |              |            |    |
| 9.Fax Numb         |                                           |                   | -          |                                         |               |               |              |              |            |    |
| 10.Email Add       |                                           |                   | @aales@    | tshinc.com                              |               |               |              |              | P          |    |
| 11.Default Co      |                                           |                   | 01         | 200 00 00 00 00 00 00 00 00 00 00 00 00 | ledical Compa | าง            |              | -            |            |    |
| 12.Default Ship-To |                                           |                   | R          | 10000000                                | AS CUSTOME    | 170           |              |              |            |    |
| 13.Default De      |                                           |                   | 001        | or inc                                  | AG GGGTGIIIEI |               |              |              |            |    |
| 14.Default W       | S. C. C. C. C. C. C. C. C. C. C. C. C. C. |                   | 001        | NEW                                     | YORK, NY      |               |              |              |            |    |
| 15. Salesman       |                                           |                   | N N        |                                         |               |               |              |              |            |    |
| 16.Salesman        |                                           |                   | 001        | SY FE                                   | RTIG          |               |              |              |            |    |
| 17.Cash Cust       |                                           |                   | N          | 1,200                                   |               |               |              |              |            |    |
| 18. Show Mas       |                                           |                   | Y          |                                         |               |               |              |              |            |    |
| 19. Show Cre       |                                           |                   | N          |                                         |               |               |              |              |            |    |
|                    | E # TO CHAN                               | GE.DELETE         |            | F.0 TO ACCE                             | PT            |               | XX           | XXXXX PAG    | E 1 OF 2   |    |
|                    |                                           |                   |            | _,, , , , , , , , ,                     |               |               |              | 1,73         |            |    |
|                    |                                           |                   |            |                                         |               |               |              |              |            |    |
| HELP               | OK/END                                    | INSERT            | LDELETE    | PREV PG                                 | NEXT PG       | INQUIRY       | CANCEL       |              |            |    |

Notes:

\_\_\_\_\_\_

\_\_\_\_\_

RemoteNet User Maintenance

Click RemoteNet User Maintenance from the MDS RemoteNet main menu.

Show Master AR Info – Should this login be able to see Master AR information (Y/N)? Default is Y.

Show Credit Cards – Enter Y to show credit card information from the Customer Masterfile on RemoteNet Payment Method Page. Enter N and the credit card information will NOT be displayed. Default is N.

NEXT PG - Click on 'NEXT PG' button or press the 'F6' function key to get to the next page of RemoteNet User Maintenance.

Administrative User – Is this login an administrative User (Y/N). If yes, than this user will be allowed access to administrative functions. Administrative capabilities include changing passwords for users, creating and deleting users.

Max Order Amount – Dollar maximum for orders placed by this user without needing further approval.

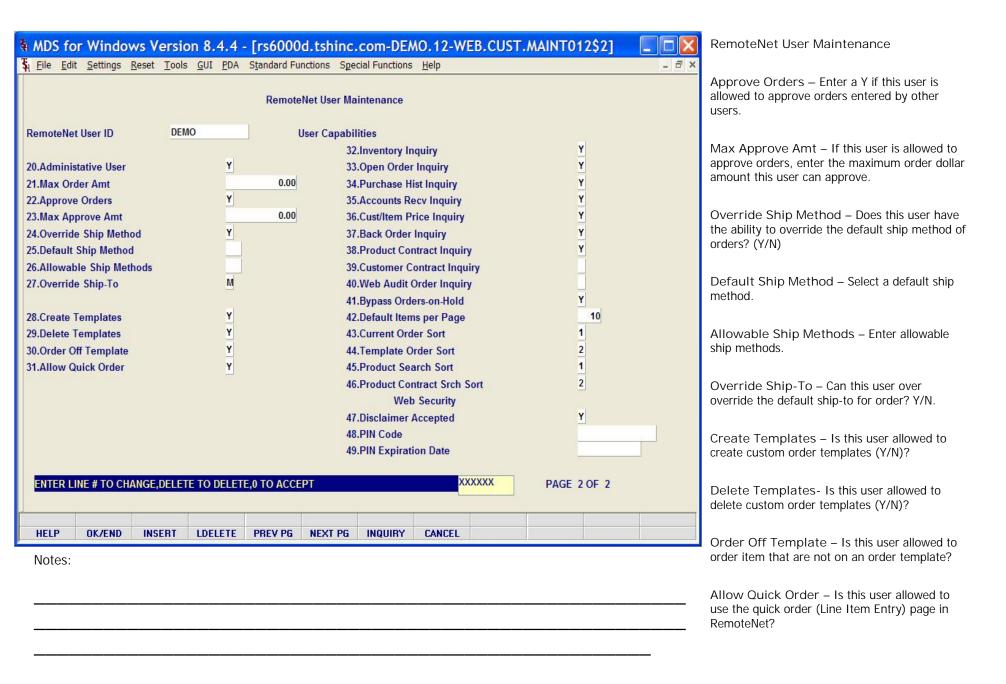

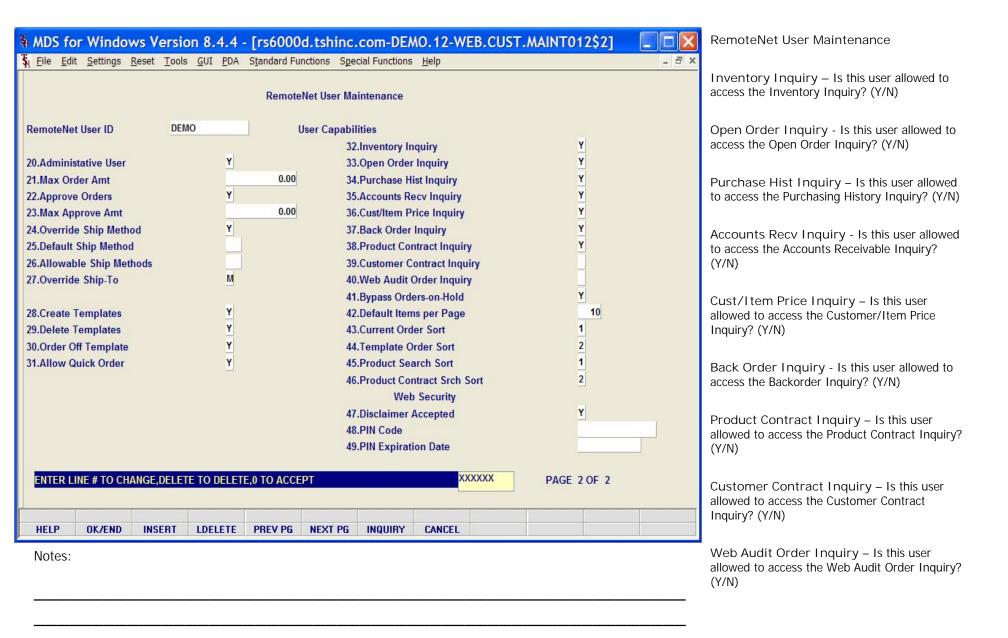

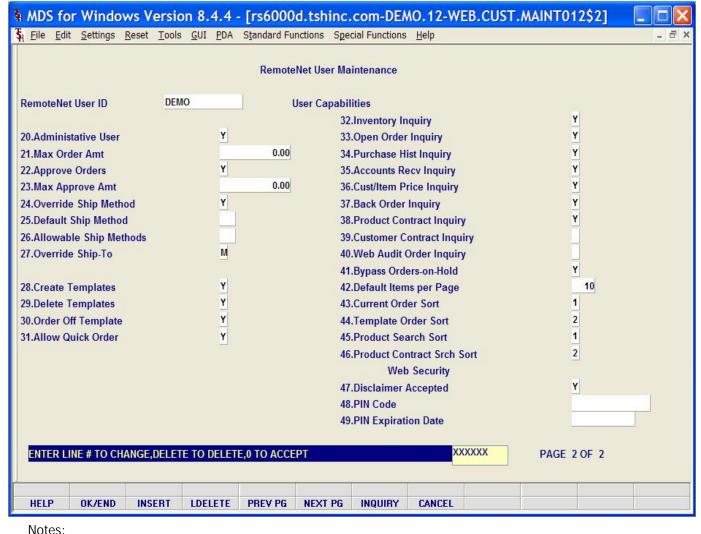

RemoteNet User Maintenance

Bypass Orders-on-Hold – Should this login bypass the order on hold screen when first logging in?

Default Items Per Page - Enter the default number of items to display on each page. This is only the default setting and the number can be changed on the web page as needed.

Current Order Sort - Enter the default sort selection (by number) for the Current Order page. This is only the default setting and the sort can be changed on the web page as needed. Alternately the user can click the 'INQUIRY' button to view the sort options. Standard Sort options are: 1- Product Code, 2-Manufacturer Name, 3-Manufacterer Product Code, 4-Product Desc, 5 – Extended Price or 6-My Way.

Template Order Sort - Enter a default sort selection for the Template Order page. This is only the default setting and it can be changed on the web page as needed. Alternately the user can click the 'INQUIRY' button to view the sort options.

Product Search Sort – Enter a default sort selection for the Product Search page. This is only the default setting and it can be changed on the web page as needed. Alternately the user can click the 'INQUIRY' button to view the sort options.

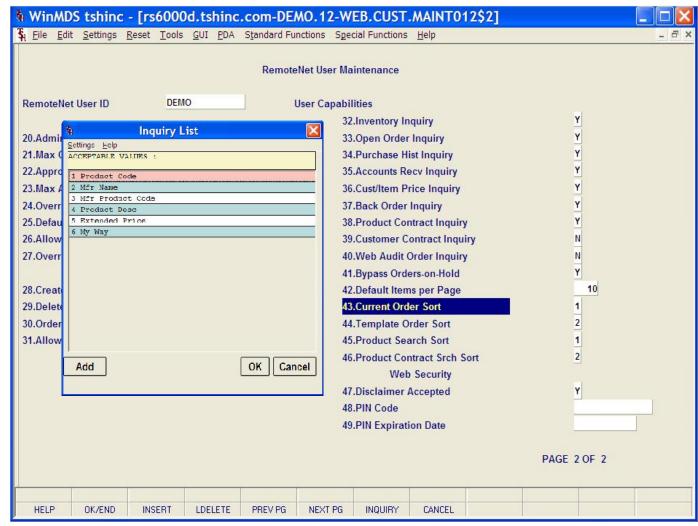

RemoteNet User Maintenance

Product Contract Srch Sort - Enter the default sort selection (by number) for the Product Contract Search page. This is only the default setting and the sort can be changed on the web page as needed. Alternately the user can click the 'INQUIRY' button to view the sort options.

Disclaimer Accepted - This field is set to Y by the website if the user has read and accepted the Web Policy Acceptance page.

PIN Code – Enter pin code for this user.

PIN Expiration Date – Enter corresponding expiration date for this pin.

ENTER LINE # TO CHANGE, DELETE TO DELETE, O TO ACCEPT:

Enter a Zero (0) to accept, click on the 'OK/END' icon, press the 'F2' function key, or type in the word 'END' and hit <ENTER> to accept this entry.

The user can also enter Line Number to make desired changes.

Enter 'ABORT', press 'F8' function key or click on the 'CANCEL' icon to cancel out.

Notes:

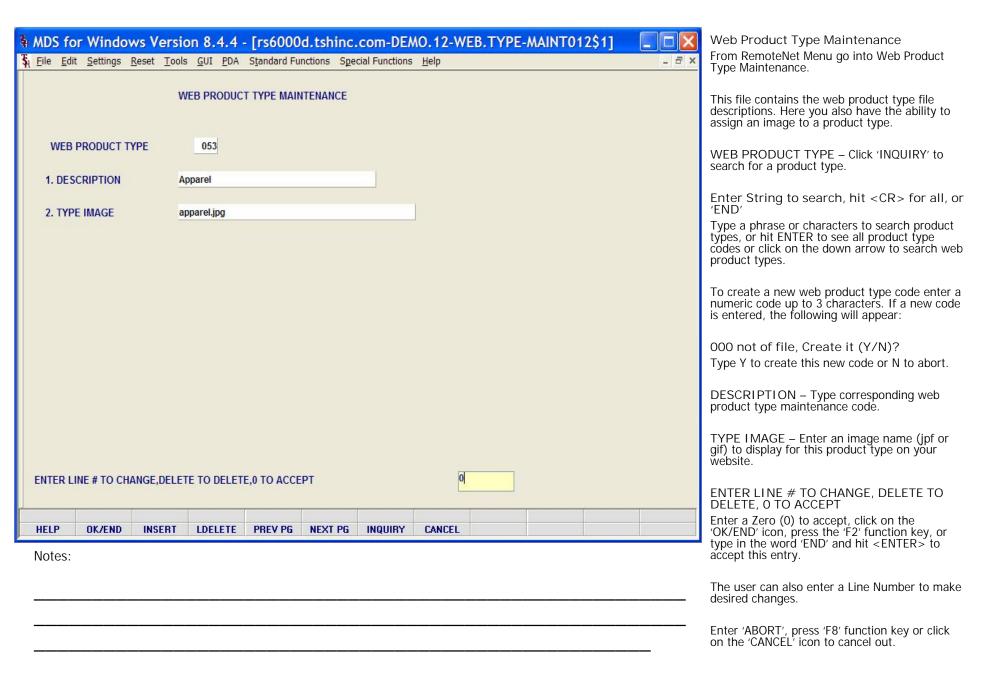

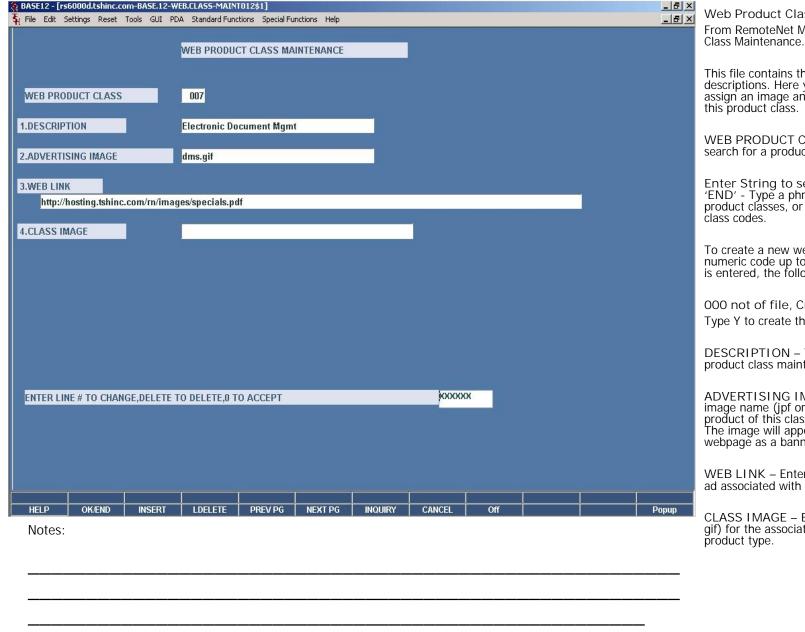

Web Product Class Maintenance From RemoteNet Menu go into Web Product Class Maintenance

This file contains the web product class file descriptions. Here you also have the ability to assign an image and an ad with a web link to this product class.

WEB PRODUCT CLASS – Click 'INQUIRY' to search for a product class.

Enter String to search, hit <CR> for all, or 'END' - Type a phrase or characters to search product classes, or hit ENTER to see all product class codes.

To create a new web product class enter a numeric code up to 3 characters. If a new code is entered, the following will appear:

000 not of file, Create it (Y/N)?

Type Y to create this new code or N to abort.

DESCRIPTION – Type corresponding web product class maintenance code.

ADVERTISING IMAGE – Enter a web ad image name (jpf or gif) to display when a product of this class is selected on your website. The image will appear in the center of the webpage as a banner.

WEB LINK – Enter URL ( website ) for the web ad associated with this product class.

CLASS IMAGE – Enter the image name ( jpf or gif) for the associated image to display for this product type.

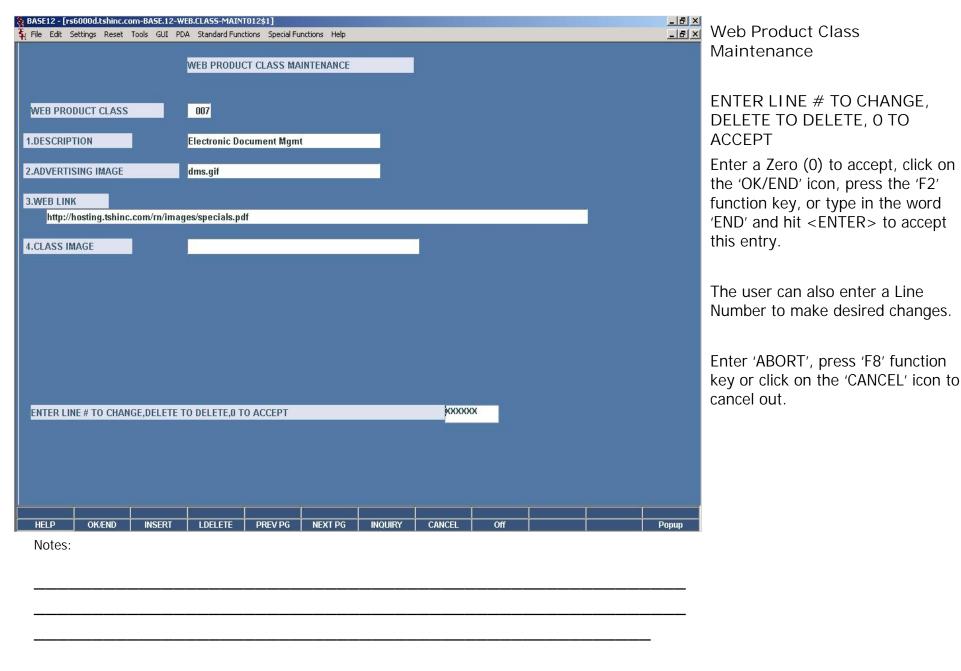

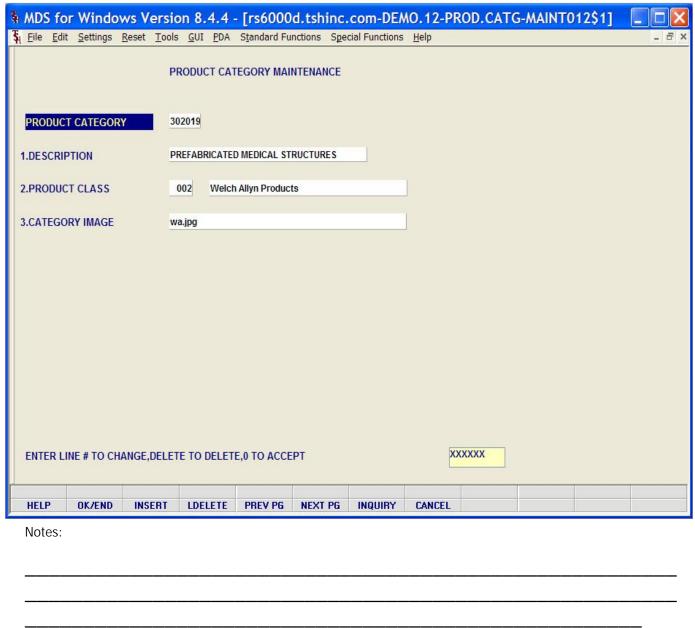

Web Product Category Maintenance From RemoteNet Menu go into Web Product Category Maintenance.

PRODUCT CATERGORY – Click 'INQUIRY' to search for a product category.

Enter String to search, hit <CR> for all, or 'END' - Type a phrase or characters to search product category, or hit ENTER to see all product categories.

To create a new web product category code enter a numeric code. If a new code is entered, the following will appear:

000 not of file, Create it (Y/N)?

Type Y to create this new code or N to abort.

DESCRIPTION – Type corresponding web product category maintenance code.

PRODUCT CLASS — Enter the product class code. You can also click the 'INQUIRY' icon or press the 'F7' function key which opens the drop-down menu for you to select from the available product classes.

CATEGORY IMAGE – Enter a web ad image name (jpf or gif) to display when a product of this category is selected on your website.

ENTER LINE # TO CHANGE, DELETE TO DELETE, O TO ACCEPT

Enter a Zero (0) to accept, click on the 'OK/END' icon, press the 'F2' function key, or type in the word 'END' and hit <ENTER> to accept this entry.

The user can also enter a Line Number to make desired changes.

Enter 'ABORT', press 'F8' function key pr click on the 'CANCEL' icon to cancel out.

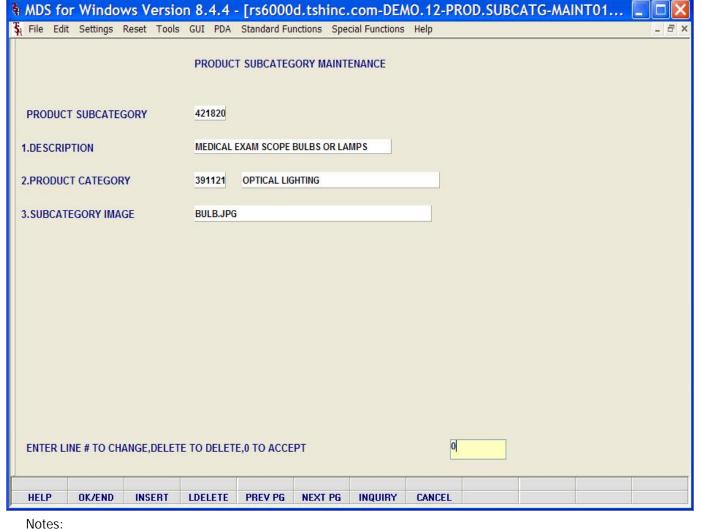

Product Subcategory Maintenance From RemoteNet Menu go into Web Product Subcategory Maintenance.

PRODUCT SUBCATEGORY – Click 'INQUIRY' to search for a product subcategory.

Enter String to search, hit <CR> for all, or 'END' - Type a phrase or characters to search product classes, or hit ENTER to see all product subcategories.

To create a new web product subcategory code enter a numeric code. If a new code is entered, the following will appear:

000 not of file, Create it (Y/N)?

Type Y to create this new code or N to abort.

DESCRIPTION – Type corresponding web product category maintenance code.

PRODUCT CATEGORY – Enter a numeric web product category code. You can also click the 'INQUIRY' icon or press the 'F7' function key which opens the drop-down menu for you to select from the available product categories.

SUBCATEGORY IMAGE – Enter a web ad image name (jpf or gif) to display when a product of this category is selected on your website.

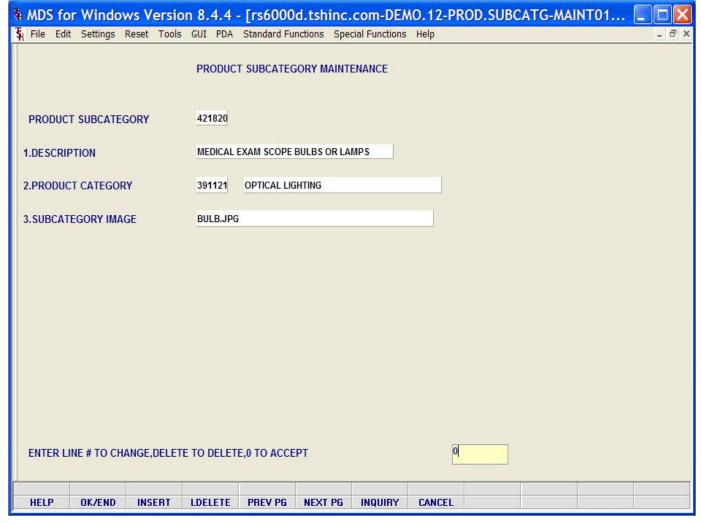

**Product Subcategory Maintenance** 

ENTER LINE # TO CHANGE, DELETE TO DELETE, O TO ACCEPT -

Enter a Zero (0) to accept, click on the 'OK/END' icon, press the 'F2' function key, or type in the word 'END' and hit <ENTER> to accept this entry.

The user can also enter a Line Number to make desired changes.

Enter 'ABORT', press 'F8' function key or click on the 'CANCEL' icon to cancel out.

Notes:

\_\_\_\_\_

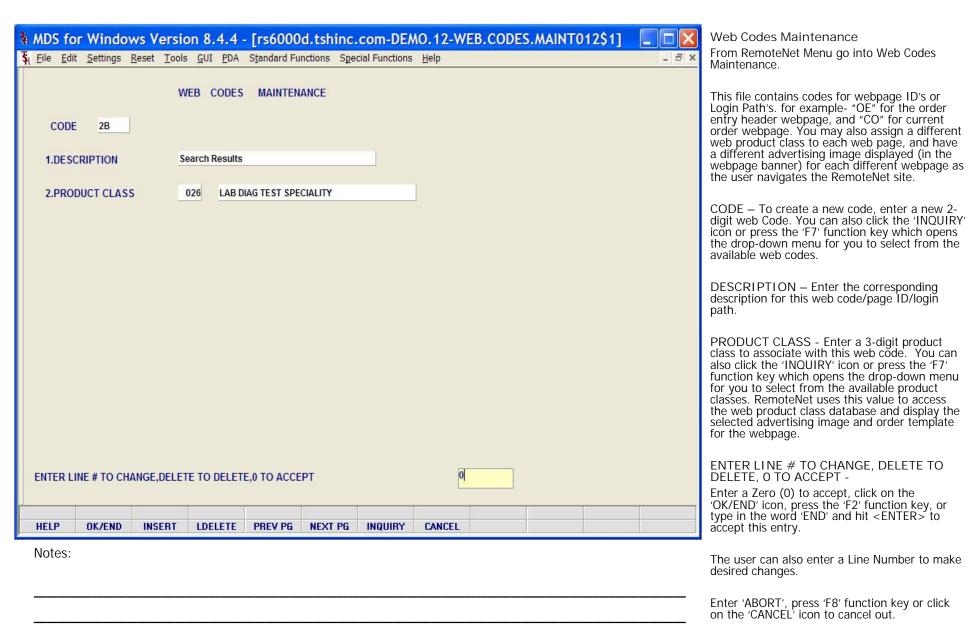

RemoteNet Training Guide © The Systems House, Inc. Page 133

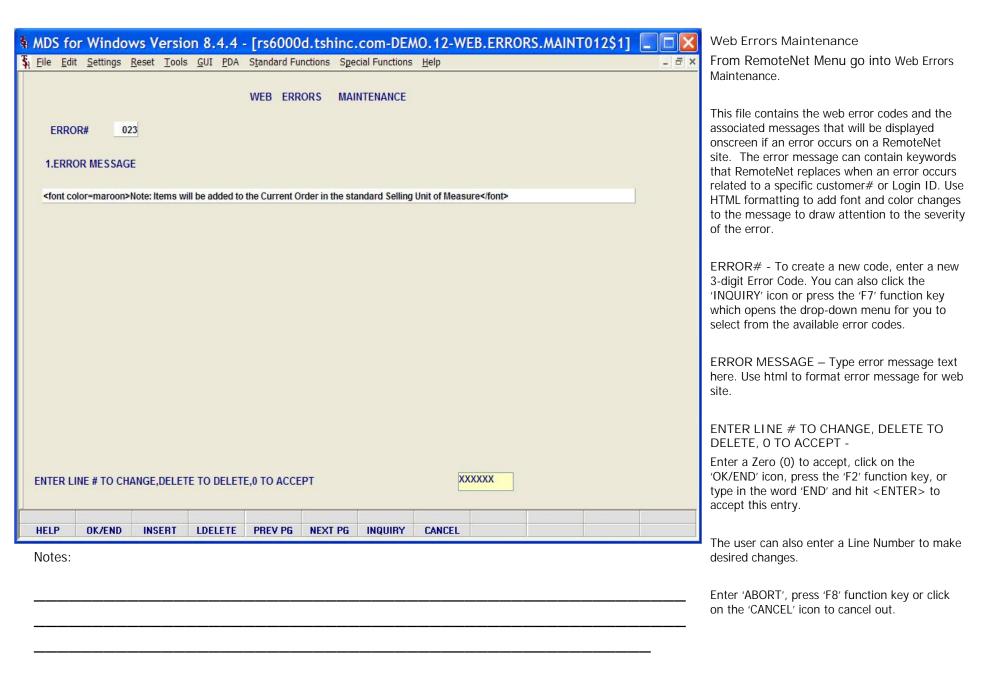

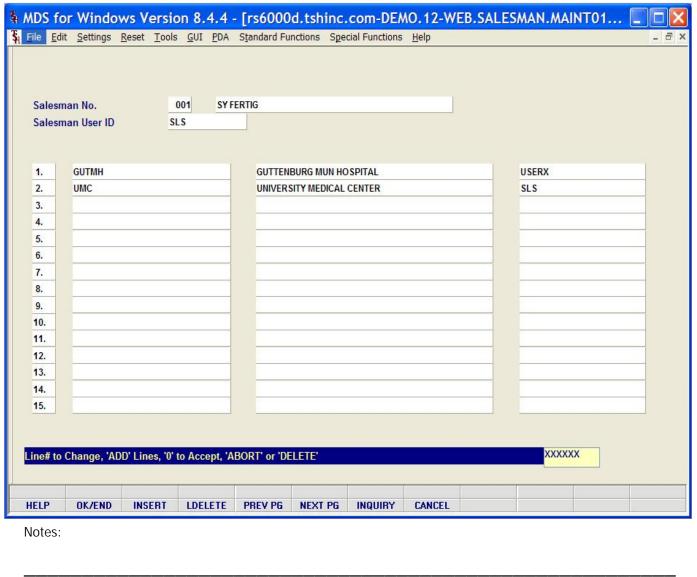

Assign a Customer to a Salesman User From RemoteNet Menu go into Assign Customer to a Salesman User from the MDS RemoteNet main menu.

Enter the 2 digit company code, you can also click the 'INQUIRY' icon or press the 'F7' function key which opens the drop-down menu for you to select from the available companies.

Salesman No. – Enter the salesman number for the salesman that you wish to assign customers for use with RemoteNet. You can also click the 'INQUIRY' icon or press the 'F7' function key which opens the drop-down menu for you to select from the available salesman numbers. The salesman must have already been assigned a RemoteNet User ID with the salesman flag set to 'Y'.

Salesman User ID – Enter the RemoteNet User ID assigned to this salesman. You can also click the 'INQUIRY' icon or press the 'F7' function key which opens the drop-down menu for you to select from the available user ID's. The user ID must have the salesman flag set to 'Y'.

After the Salesman No and Salesman User ID are accepted, the bottom information will fill with any customers already assigned to this Salesman.

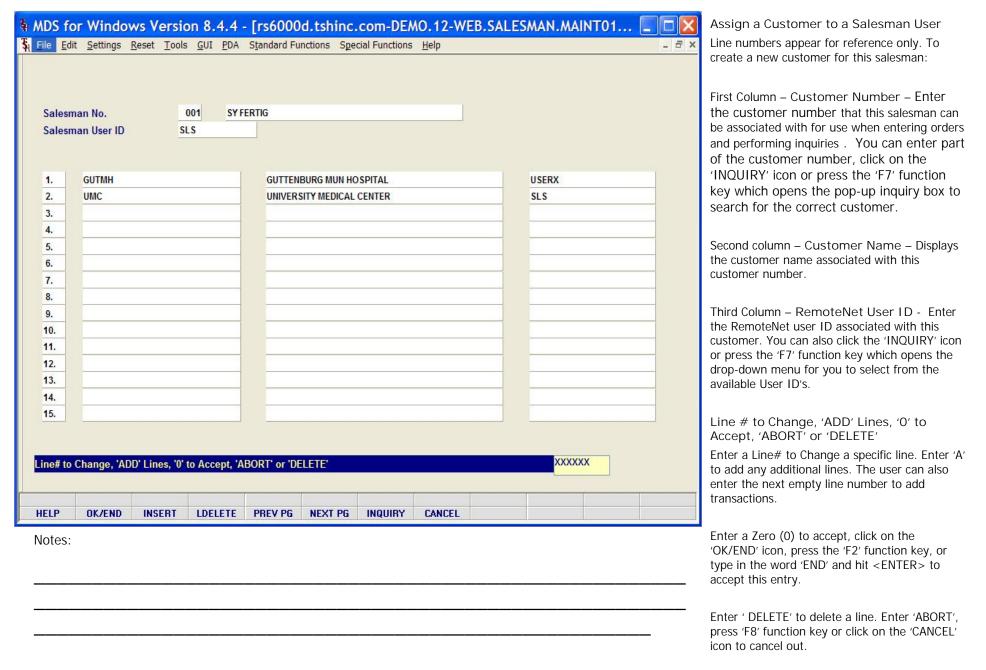

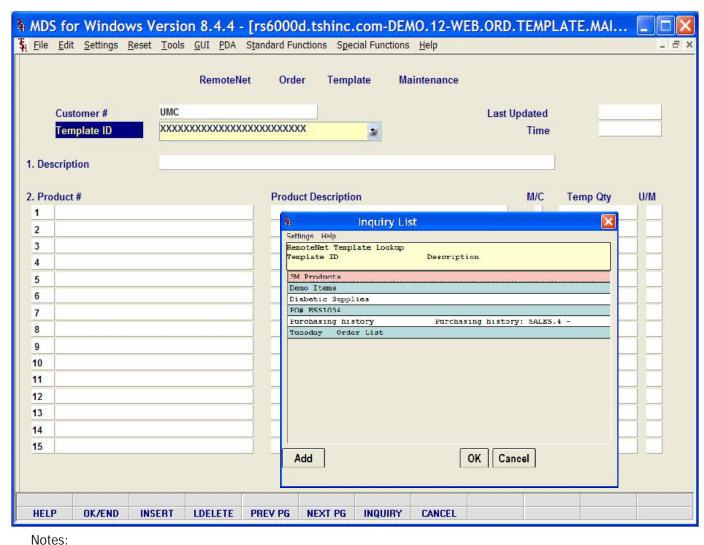

From RemoteNet Menu go into Web Order Template Maintenance.

Web Order Template Maintenance

Use this program to edit or maintain current templates. You can add or delete products, or change quantity or units of measure.

Customer # - Enter the customer number. You can enter part of the customer number, click on the 'INQUIRY' icon or press the 'F7' function key which opens the pop-up inquiry box to search for the correct customer.

Template ID – Enter a valid template number. You can also click the 'INQUIRY' icon or press the 'F7' function key which opens the dropdown menu for you to select from the available templates.

Last Updated – Date of the last update for this template is displayed.

Time – Time of last update for this template is displayed.

Description – Enter a description for this template.

Product # - Product numbers on the template will display here. To add items to the template you can enter the product number, enter partial item number to initiate the lookup routine, click on the 'INQUIRY' icon or press the 'F7' function key which opens the pop-up inquiry box to search for the product.

Product Description – Corresponding product description will display.

M/C – If it's a kit item it will display 'M' for master, 'C' for component or null if not a kit item.

\_\_\_\_\_

| 1 BD329431 SYR INSULIN.3CC 29X1/2" 2 BD329466 29GX1/2 ULTRA FINE .5CC 1 BX 3 WA22820 2.5v POCKET OTOSCOPE 1 BX 5 6 7 8 9 9 9 9 9 9 9 9 9 9 9 9 9 9 9 9 9 9                                                                                                    |         |                     |            | RemoteN       | et Ord                                                                                                    | er Temp                           | late M | aintenance |              |          |      |
|----------------------------------------------------------------------------------------------------|---------|---------------------|------------|---------------|----------------------------------------------------------------------------------------------------|-----------------------------------|--------|------------|--------------|----------|------|
| Description   Items for customer demonstrations                                                                                                    |         | Customer #          | UMC        |               |                                                                                                    |                                   |        |            | Last Updated | 05/01/0  | 3    |
| Product #         Product Description         M/C         Temp Qty         U/M           1         BD329431         SYR INSULIN.3CC 29X1/2"         2         BV           2         BD329466         29GX1/2 ULTRA FINE .5CC         1         BV           3         WA22820         2.5v POCKET OTOSCOPE         1         BV           5         6         1         C         C         C         C         C         C         C         C         D         C         C         C         D         D         C         C         C         D         D |         | Template ID         | Demo       | Items         |                                                                                                    | 50                                |        |            | Time         | 10:33:0  | 1am  |
| 1 BD329431 SYR INSULIN.3CC 29X1/2" 2 BD329466 29GX1/2 ULTRA FINE .5CC 1 BX 3 WA22820 2.5v POCKET OTOSCOPE 1 BX 6 7 8 9 9 9 9 9 9 9 9 9 9 9 9 9 9 9 9 9 9                                                                                                    | . De    | scription           | Items      | for customer  | demonstratio                                                                                                    | ns                                |        |            |              |          |      |
| 1       BD329431       SYR INSULIN.3CC 29X1/2"       2       BD329466         2       BD329466       29GX1/2 ULTRA FINE .5CC       1       BD3         3       WA22820       2.5v POCKET OTOSCOPE       1       BD3         6       5       5       5       5       5       5       5       5       5       5       6       6       6       6       6       6       6       6       6       6       6       6       6       6       6       6       6       6       6       6       6       6       6       6       6       6       6       6       6       6       6       6       6       6       6       6       6       6       6       6       6       6       6       6       6       6       6       6       6       7       8       6       6       6       7       6       6       7       7       7       7       7       7       7       7       7       7       7       7       7       7       7       7       7       7       7       7       7       7       7       7       7       7       7                                                                                                    | . Pr    | oduct #             |            |               | Produ                                                                                                    | ct Description                    | on     |            | M/C          | Temp Qty | U/M  |
| 3 WA22820 2.5v POCKET OTOSCOPE  1 B3 5                                                                                                    | 1       | BD329431            |            |               | A STATE OF THE PARTY OF THE PARTY OF THE PAR | STORES OF THE OWNER OF THE OWNER. |        |            |              |          | 2 BX |
| 4   5   6   7   7   8   9   9   9   10   11   12   12   12   12   14   15   16   17   18   17   18   18   18   18   18                                                                                                    | 2       | BD329466            |            |               | 29GX1                                                                                                    | /2 ULTRA FINE                     | .5CC   |            |              |          | 1 BX |
| 5 6 7 8 9 9 9 9 9 9 9 9 9 9 9 9 9 9 9 9 9 9                                                                                                    | 3       | WA22820             |            |               | 2.5v P                                                                                                    | OCKET OTOS                        | COPE   |            |              |          | 1 BX |
| 6                                                                                                    | 4       |                     |            |               |                                                                                                    |                                   |        |            |              |          |      |
| 7                                                                                                    | 5       |                     |            |               |                                                                                                    |                                   |        |            |              |          |      |
| 8 9 10 10 11 12 12 13 14 14 15 16 16 17 17 18 18 18 18 18 18 18 18 18 18 18 18 18                                                                                                    | 6       |                     |            |               |                                                                                                    |                                   |        |            |              |          |      |
| 9                                                                                                    | 7       |                     |            |               |                                                                                                    |                                   |        |            |              |          |      |
| 10                                                                                                    | 8       |                     |            |               |                                                                                                    |                                   |        |            |              |          |      |
| 11                                                                                                    | 9       |                     |            |               |                                                                                                    |                                   |        |            |              |          |      |
| 12                                                                                                    |         |                     |            |               |                                                                                                    |                                   |        |            |              |          |      |
| 13 14 1 1 1 1 1 1 1 1 1 1 1 1 1 1 1 1 1                                                                                                    | 11      |                     |            |               |                                                                                                    |                                   |        |            |              |          |      |
| 14                                                                                                    | 1013000 |                     |            |               | _                                                                                                    |                                   |        |            |              |          |      |
|                                                                                                    |         | -                   |            |               | _                                                                                                    |                                   |        |            |              |          |      |
| 15                                                                                                    |         | 7                   |            |               |                                                                                                    |                                   |        |            |              |          |      |
|                                                                                                    | _       | II. CI IADDI        | 1.1        |               | DODTI - IDI                                                                                                    | I ETEL                            |        |            |              | vvvvv    |      |
| Line# to Change, 'ADD' Lines, '0' to Accept, 'ABORT' or 'DELETE' :                                                                                                    | Line    | e# to Change, 'ADD' | Lines, '0' | to Accept, 'A | BORT or 'DI                                                                                                    | ELETE':                           |        |            |              | NAAAA    |      |

Web Order Template Maintenance

Temp Qty – Default template quantity.

U/M – Unit of measure for this product will display.

Line# to Change, 'ADD' Lines, '0' to Accept 'ABORT' or 'DELETE':

Enter a Zero (0) to accept, click on the 'OK/END' icon, press the 'F2' function key, or type in the word 'END' and hit <ENTER> to accept this entry.

The user can also enter Line Number to make desired changes.

The user can also enter 'ADD' to add any additional lines. The user can also enter the next empty line number to add transactions.

Enter 'ABORT', press 'F8' function key or click on the 'CANCEL' icon to cancel out.

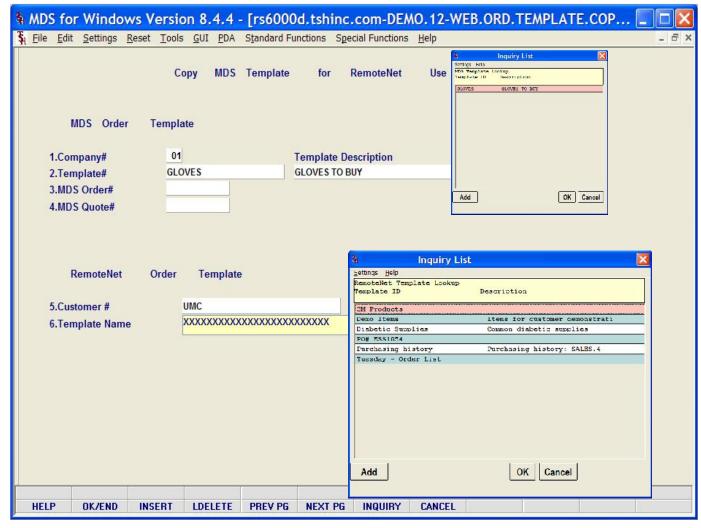

Notes:

\_\_\_\_\_

Copy MDS Order, Quote, Template for Web

From RemoteNet Menu go into Copy MDS Order, Quote, Template for Web.

This program allows you to copy an MDS Template, Order, Quote or Pro-Forma to a RemoteNet web template. The new template will be added to the template drop down for that customer.

MDS Order Template:

Company# - Enter a valid the 2 digit company code. You can also click the 'INQUIRY' icon or press the 'F7' function key which opens the drop-down menu for you to select from the available companies.

Template# - Enter a valid template number. You can also click the 'INQUIRY' icon or press the 'F7' function key which opens the dropdown menu for you to select from the available templates.

Template Description – Corresponding template description for selected template will display here.

MDS Order# - Enter a valid MDS order number to be converted.

MDS Quote# - Enter a valid MDS quote or pro-forma to be converted.

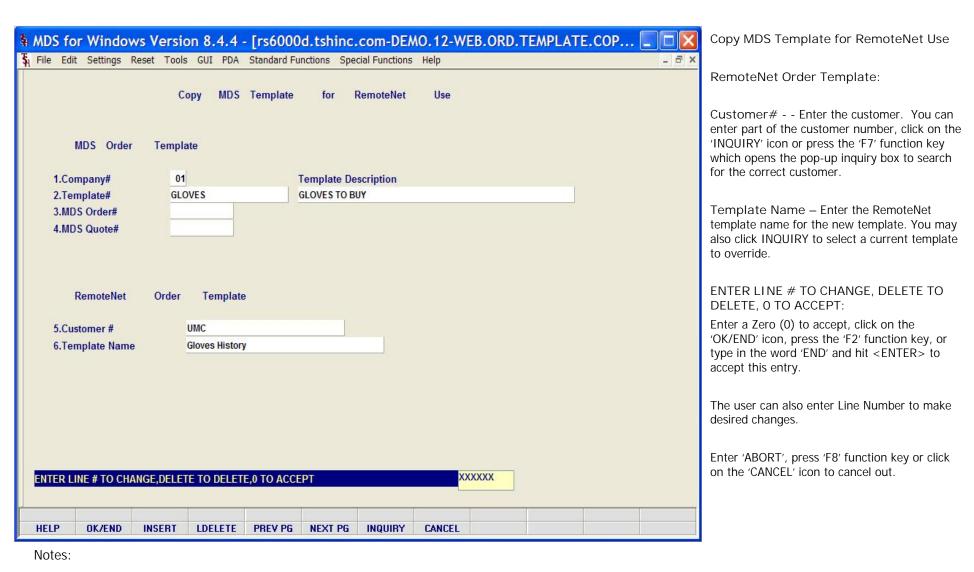

RemoteNet Training Guide

©The Systems House, Inc.

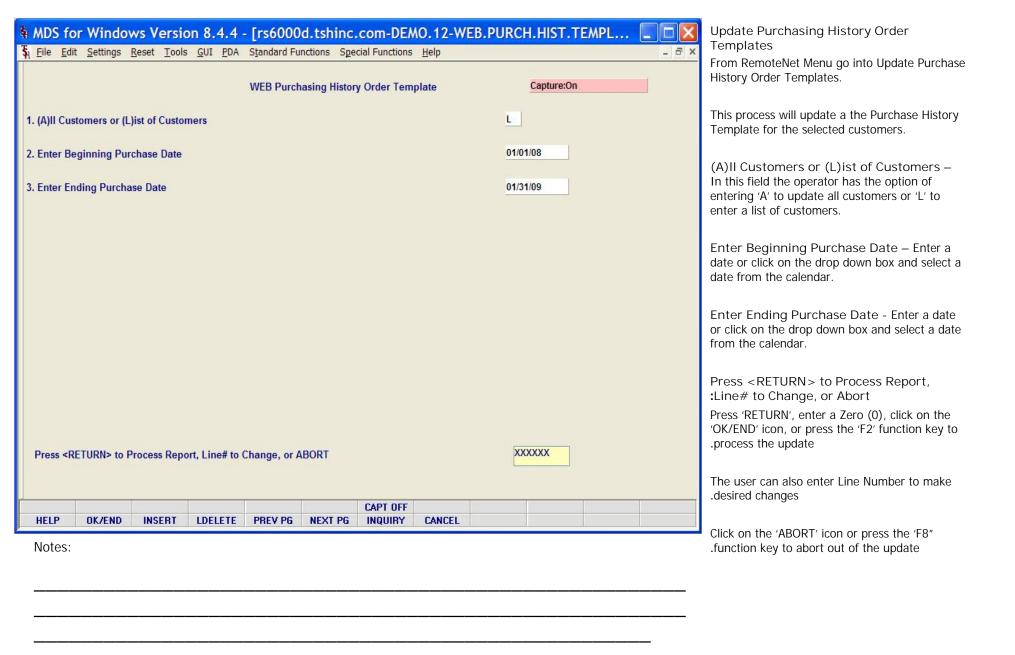

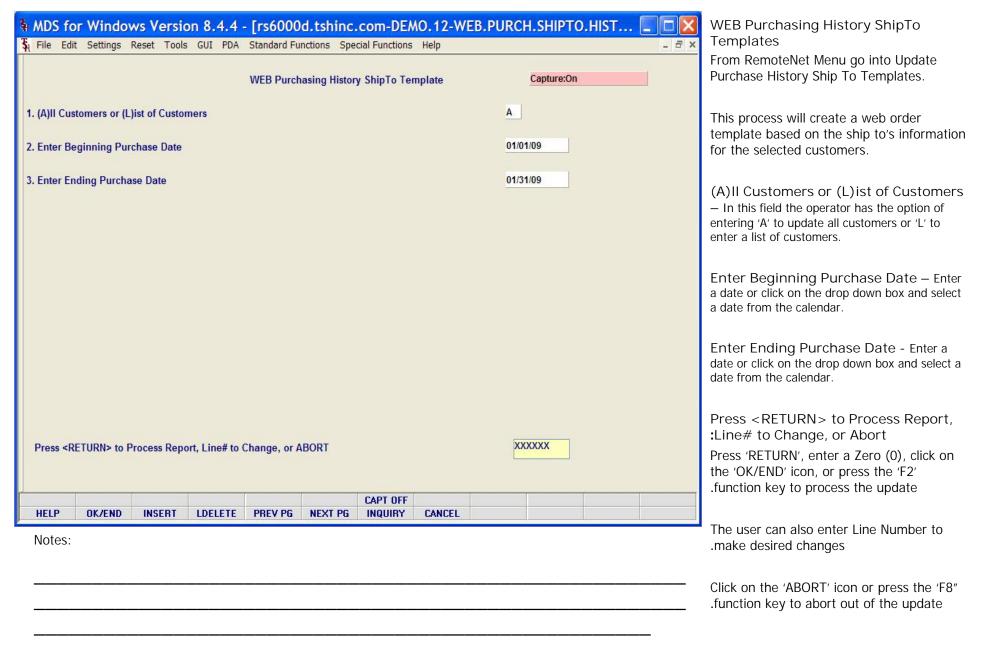

|        | Review WEB Orders<br>Date: 03/24/09 Ti |                     |                                      |                        |                     |            |  |
|--------|----------------------------------------|---------------------|--------------------------------------|------------------------|---------------------|------------|--|
|        | WEB Login ID WEB C                     |                     | d MEB MDS Ord# MDS<br>Status Date Da | Ord MDS Reqd Customer# | Ship To Customer PO | Total Amt  |  |
|        | ABC 00149                              | 98 02/17/09 02/17/0 |                                      | ABC                    |                     | \$1,234.68 |  |
|        | Special Instr                          | ructions            | Wazr                                 | ing Messages           |                     |            |  |
|        | 1030 00150                             | 00 02/18/09 02/27/0 | 9 BN 01146038 02/1                   | 8/09 02/18/09 1030     |                     | \$0.00     |  |
|        | Special Instr                          | nuctions            | Warr                                 | ing Messages           |                     |            |  |
|        | Total WEB Orders I                     | broommand: 2        |                                      |                        |                     |            |  |
|        | TOTAL MED OTHERS                       | avondanu. a         |                                      |                        |                     |            |  |
|        |                                        |                     |                                      |                        |                     |            |  |
|        |                                        |                     |                                      |                        |                     |            |  |
|        |                                        |                     |                                      |                        |                     |            |  |
|        |                                        |                     |                                      |                        |                     |            |  |
|        |                                        |                     |                                      |                        |                     |            |  |
|        |                                        |                     |                                      |                        |                     |            |  |
|        |                                        |                     |                                      |                        |                     |            |  |
|        |                                        |                     |                                      |                        |                     |            |  |
|        |                                        |                     |                                      |                        |                     |            |  |
| lotes: |                                        |                     |                                      |                        |                     |            |  |
|        |                                        |                     |                                      |                        |                     |            |  |
|        |                                        |                     |                                      |                        |                     |            |  |

Review WEB Orders Waiting to be Converted

From RemoteNet Menu go into Review WEB Orders to be Converted.

WEB Order Date - In this field the operator has the option of selecting 'Web Order Date Range' or 'Specific Web Order Date'.

Press <RETURN> to Process Report, :Line# to Change, or Abort

Press 'RETURN', enter a Zero (0), click on the 'OK/END' icon, or press the 'F2' function key to .process the report

The user can also enter Line Number to make .desired changes

Click on the 'ABORT' icon or press the 'F8" .function key to abort out of the report

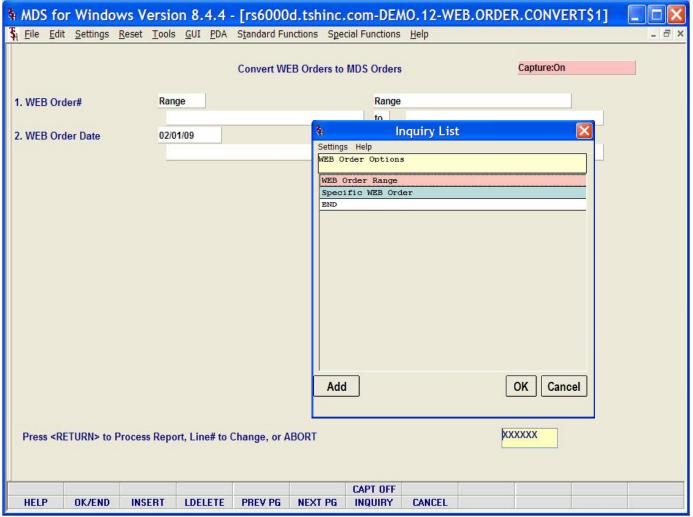

Convert WEB Orders to MDS Orders From RemoteNet Menu go into Convert WEB Orders to MDS Orders.

This process will convert web orders to MDS orders.

WEB Order# - In this field the operator has the option of selecting 'Web Order Range' or 'Specific Web Order'.

WEB Order Date - In this field the operator has the option of selecting 'Web Order Date Range' or 'Specific Web Order Date'.

Press <RETURN> to Process Report, :Line# to Change, or Abort

Press 'RETURN', enter a Zero (0), click on the 'OK/END' icon, or press the 'F2' function key to .process the report

The user can also enter Line Number to make .desired changes

Click on the 'ABORT' icon or press the 'F8" .function key to abort out of the report

Notes:

\_\_\_\_\_

| File Fait Catti        |                            |                             |                |                |                     |              | 12-WEB | .ORDER.C   | ONVE |      |
|------------------------|----------------------------|-----------------------------|----------------|----------------|---------------------|--------------|--------|------------|------|------|
| <u>File Edit Setti</u> | ngs <u>K</u> eset <u>I</u> | oois <u>G</u> ui <u>P</u> u | A Standard Fur | octions Specia | Functions           | <u>H</u> elp |        |            |      | - 0' |
|                        |                            |                             | Convert WE     | B Orders to M  | DS Orders           |              |        | Capture:On |      |      |
|                        |                            | 000000                      |                |                | 000000              |              |        |            |      |      |
| . WEB Order#           |                            | 000090                      |                |                | 000090              |              |        |            |      |      |
| . WEB Order Dat        | te                         | 01/22/09                    |                |                | 01/22/09            | )            |        |            |      |      |
|                        |                            |                             |                |                |                     |              |        |            |      |      |
|                        |                            |                             |                |                |                     |              |        |            |      |      |
|                        |                            |                             |                |                |                     |              |        |            |      |      |
|                        |                            |                             |                |                |                     |              |        |            |      |      |
|                        |                            |                             |                |                |                     |              |        |            |      |      |
|                        |                            |                             |                |                |                     |              |        |            |      |      |
|                        |                            |                             |                |                |                     |              |        |            |      |      |
|                        |                            |                             |                |                |                     |              |        |            |      |      |
|                        |                            |                             |                |                |                     |              |        |            |      |      |
|                        |                            |                             |                |                |                     |              |        |            |      |      |
|                        |                            |                             |                |                |                     |              |        |            |      |      |
|                        |                            |                             |                |                |                     |              |        |            |      |      |
|                        |                            |                             |                |                |                     |              |        |            |      |      |
|                        |                            |                             |                |                |                     |              |        |            |      |      |
|                        | III II II II II II II II   | (11 constitutional rotal    |                |                |                     | 472          |        |            |      |      |
| Do you wish to         | skip Web Ordo              | ers with Status             | of "SN" ?      |                |                     | N            |        |            |      |      |
| Do you wish to         | skip Web Ord               | ers with Status             | of "SN" ?      |                |                     | N            |        |            |      |      |
| Do you wish to         | skip Web Ordo              | ers with Status             | of "SN" ?      |                | CAPT OFF            | N            |        |            |      |      |
| Do you wish to         |                            |                             |                | NEXT PG        | CAPT OFF            | N            |        |            |      |      |
| HELP OK/E              |                            |                             |                | NEXT PG        | CAPT OFF            |              |        |            |      |      |
|                        |                            |                             |                | NEXT PG        | CAPT OFF            |              |        |            |      |      |
| HELP OK/E              |                            |                             |                | NEXT PG        | CAPT OFF            |              |        |            |      |      |
| HELP OK/E              |                            |                             |                | NEXT PG        | CAPT OFF<br>INQUIRY |              |        |            |      |      |

Convert WEB Orders to MDS Orders

Do you wish to skip Web Orders with Status of "SN"? – Orders with a status of SN have already been converted. If you do not wish to reconvert orders, then Enter 'Y' to skip these orders. If for some reason you need to reconvert orders, type 'N' for no and all order .with a status of SN will be reconverted

RemoteNet Training Guide © The Systems House, Inc. Page 145

|    | WYR Tonic 1 | ID WER Out  | WER Out  | WPR Dond | ene oude | MDR And  | MDS Board  | netenou! | Ship To Customer | DO Total | Ant   |  |
|----|-------------|-------------|----------|----------|----------|----------|------------|----------|------------------|----------|-------|--|
|    | MED TOGEN   |             | Date     | Date     |          | Date     | Date       |          | ship to customer | PO Total | Ant   |  |
|    | ABC         | 001498      | 02/17/09 | 02/17/09 | 01146178 | 03/24/09 | 03/24/09   | ABC      |                  | \$1,2    | 84.68 |  |
|    | Specia      | al Instruct | ions     |          |          | W        | arning Mes | sages    |                  |          |       |  |
|    | 1030        | 001500      | 02/18/09 | 02/27/09 |          |          |            | 1030     |                  |          | 90.00 |  |
|    |             |             |          |          | 01146177 | 03/24/09 | 03/24/09   |          |                  |          |       |  |
|    | 8pecia      | al Instruct | ions     |          |          | W        | arning Mes | sages    |                  |          |       |  |
|    |             |             |          |          |          |          |            |          |                  |          |       |  |
|    | Total WEB C | Orders Proc | essed: 2 |          |          |          |            |          |                  |          |       |  |
|    |             |             |          |          |          |          |            |          |                  |          |       |  |
|    |             |             |          |          |          |          |            |          |                  |          |       |  |
|    |             |             |          |          |          |          |            |          |                  |          |       |  |
|    |             |             |          |          |          |          |            |          |                  |          |       |  |
|    |             |             |          |          |          |          |            |          |                  |          |       |  |
|    |             |             |          |          |          |          |            |          |                  |          |       |  |
|    |             |             |          |          |          |          |            |          |                  |          |       |  |
|    |             |             |          |          |          |          |            |          |                  |          |       |  |
|    |             |             |          |          |          |          |            |          |                  |          |       |  |
|    |             |             |          |          |          |          |            |          |                  |          |       |  |
| 5: |             |             |          |          |          |          |            |          |                  |          |       |  |

WEB Orders Converted to MDS Orders - Report

This report runs automatically from the convert Web Order to MDS Orders process. It displays web orders that were converted to MDS orders, WEB Login ID, WEB Order#, WEB Order Date, WEB Required Date, MDS Order number, MDS Order Date, MDS Required Date, Customer Number and Web price are listed. Special Instructions and messages are also displayed.

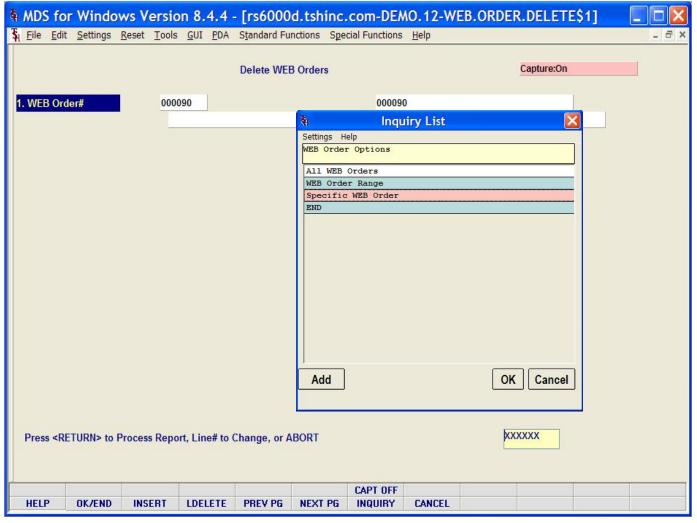

Move WEB Order to History
From RemoteNet Menu go into Move WEB
Orders to History.

This program moves WEB orders to history effectively deletes them from the active Web Order file.

Web Order# - In this field the operator has the option of selecting' All WEB Orders', 'Web Order Range' or 'Specific Web Order'.

Press <RETURN> to Process Report, :Line# to Change, or Abort

Press 'RETURN', enter a Zero (0), click on the 'OK/END' icon, or press the 'F2' function key to .process the process

The user can also enter Line Number to make .desired changes

Click on the 'ABORT' icon or press the 'F8" .function key to abort out of the process

On the next page you will see:

Enter Delete Web Orders Password: - You must enter a password to delete the web orders.

Notes:

\_\_\_\_\_

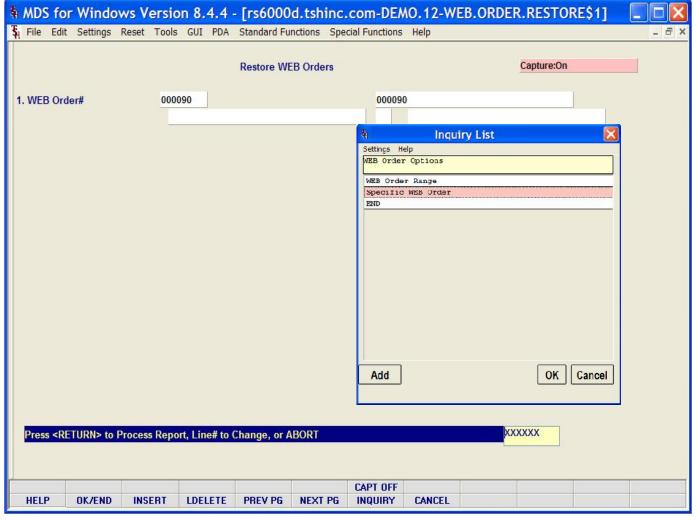

Move WEB Order to Live From RemoteNet Menu go into Move WEB Orders to Live.

Web Order# - In this field the operator has the option of selecting, 'Web Order Range' or 'Specific Web Order'.

Press < RETURN > to Process Report, :Line# to Change, or Abort

Press 'RETURN', enter a Zero (0), click on the 'OK/END' icon, or press the 'F2' function key to .process the process

The user can also enter Line Number to make .desired changes

Click on the 'ABORT' icon or press the 'F8" .function key to abort out of the process

Notes:

\_\_\_\_\_

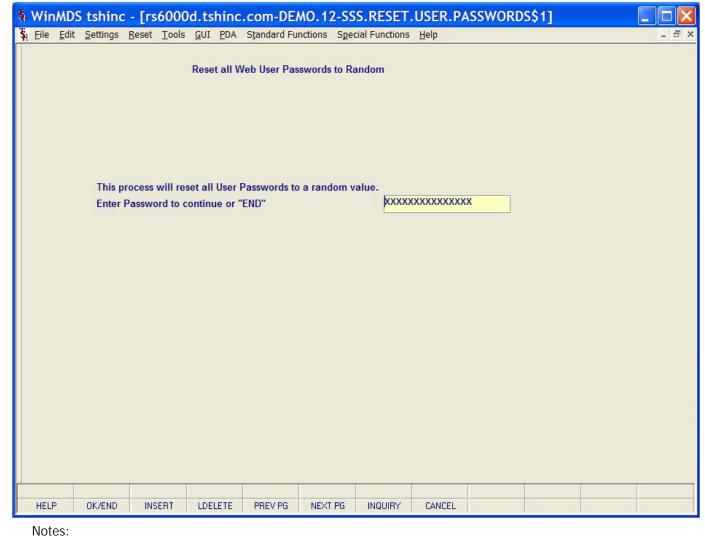

Reset All User Passwords to Random From RemoteNet Menu go into Reset all User Passwords to Random.

This process will reset all User Passwords to a random value.

Enter Password to continue or 'END'

Enter the reset password and hit enter. All RemoteNet users will get a new RemotNet password that the system will create at random.

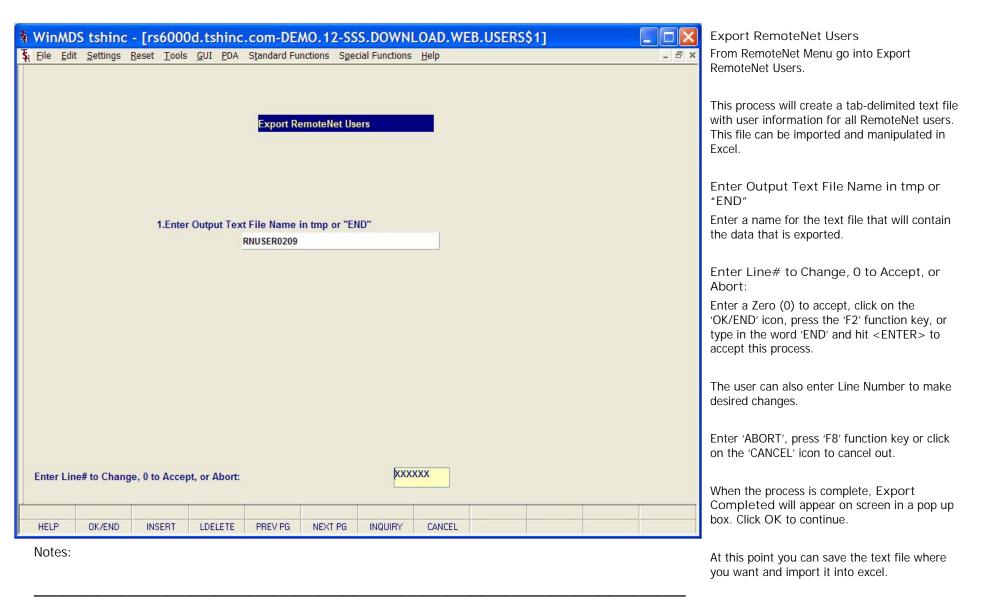

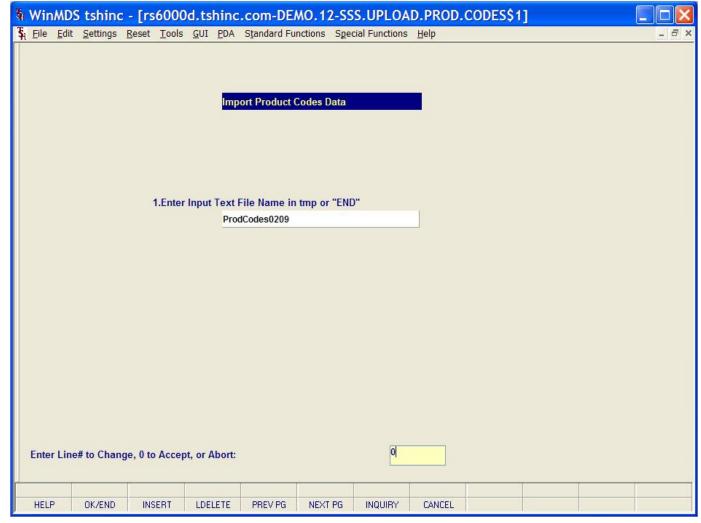

Import Product Codes from Excel From RemoteNet Menu go into Import Product Codes from EXCEL.

This process will import a tab-delimited text file with product information to RemoteNet. You must have a file set up in the proper format to use this process.

Enter Input Text File Name in tmp or "END" – Enter a name for the text file that will contain the data to be imported.

Enter Line# to Change, 0 to Accept, or Abort:

Enter a Zero (0) to accept, click on the 'OK/END' icon, press the 'F2' function key, or type in the word 'END' and hit <ENTER> to accept this process.

The user can also enter Line Number to make desired changes.

Enter 'ABORT', press 'F8' function key or click on the 'CANCEL' icon to cancel out.

When the process is complete, Import Completed will appear on screen in a pop up box. Click OK to continue.

Notes:

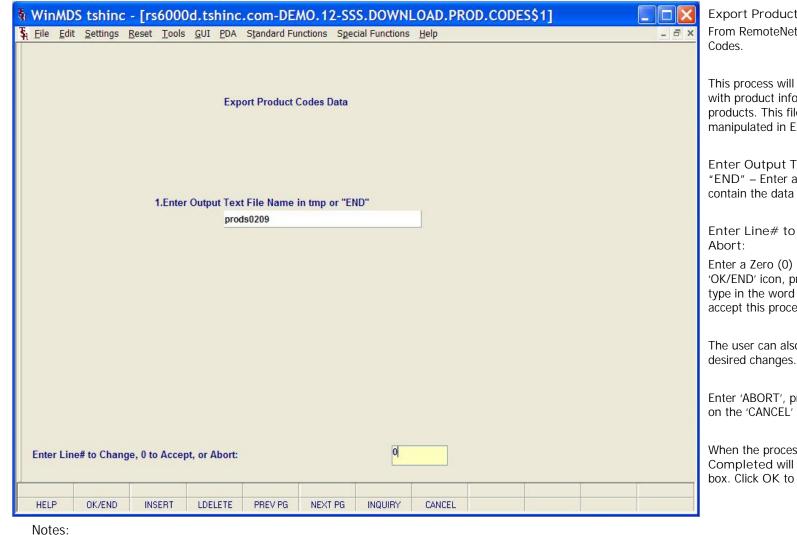

**Export Product Codes** 

From RemoteNet Menu go into Export Product

This process will create a tab-delimited text file with product information for all RemoteNet products. This file can be imported and manipulated in Excel.

Enter Output Text File Name in tmp or "END" – Enter a name for the text file that will contain the data that is exported.

Enter Line# to Change, 0 to Accept, or

Enter a Zero (0) to accept, click on the 'OK/END' icon, press the 'F2' function key, or type in the word 'END' and hit <ENTER> to accept this process.

The user can also enter Line Number to make

Enter 'ABORT', press 'F8' function key or click on the 'CANCEL' icon to cancel out.

When the process is complete, Export Completed will appear on screen in a pop up box. Click OK to continue.

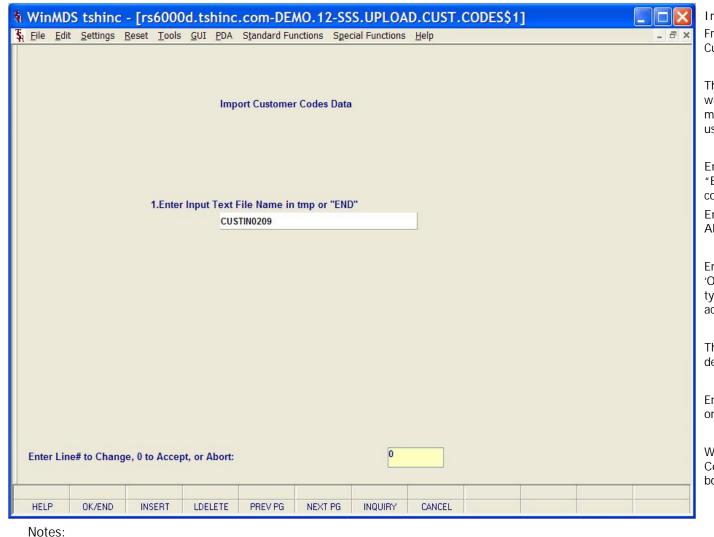

Import Customer Codes from Excel From RemoteNet Menu go into Import Customer Codes from EXCEL.

This process will import a tab-delimited text file with customer information to RemoteNet. You must have a file set up in the proper format to use this process.

Enter Input Text File Name in tmp or "END" – Enter a name for the text file that will contain the data to be imported.

Enter Line# to Change, 0 to Accept, or Abort:

Enter a Zero (0) to accept, click on the 'OK/END' icon, press the 'F2' function key, or type in the word 'END' and hit <ENTER> to accept this entry.

The user can also enter Line Number to make desired changes.

Enter 'ABORT', press 'F8' function key or click on the 'CANCEL' icon to cancel out

When the process is complete, Import Completed will appear on screen in a pop up box. Click OK to continue.

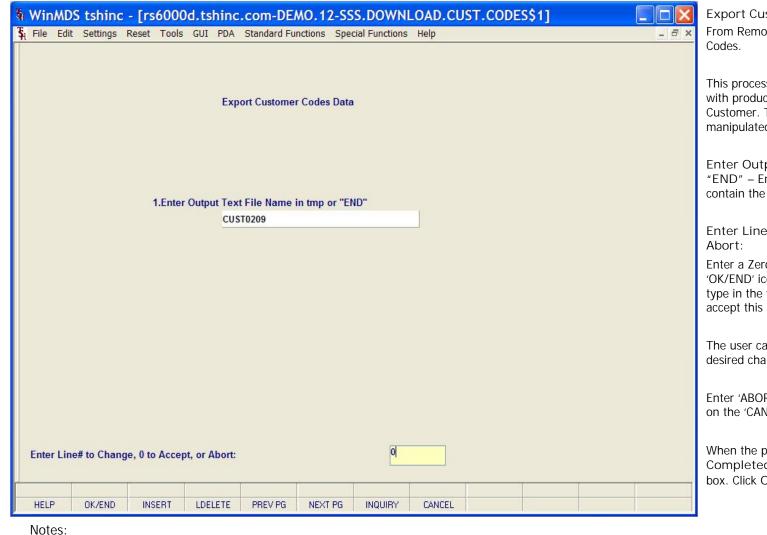

**Export Customer Codes** 

From RemoteNet Menu go into Export Customer Codes.

This process will create a tab-delimited text file with product information for all RemoteNet Customer. This file can be imported and manipulated in Excel.

Enter Output Text File Name in tmp or "END" – Enter a name for the text file that will contain the data that is exported.

Enter Line# to Change, 0 to Accept, or Abort:

Enter a Zero (0) to accept, click on the 'OK/END' icon, press the 'F2' function key, or type in the word 'END' and hit <ENTER> to accept this process.

The user can also enter Line Number to make desired changes.

Enter 'ABORT', press 'F8' function key or click on the 'CANCEL' icon to cancel out.

When the process is complete, Export Completed will appear on screen in a pop up box. Click OK to continue.

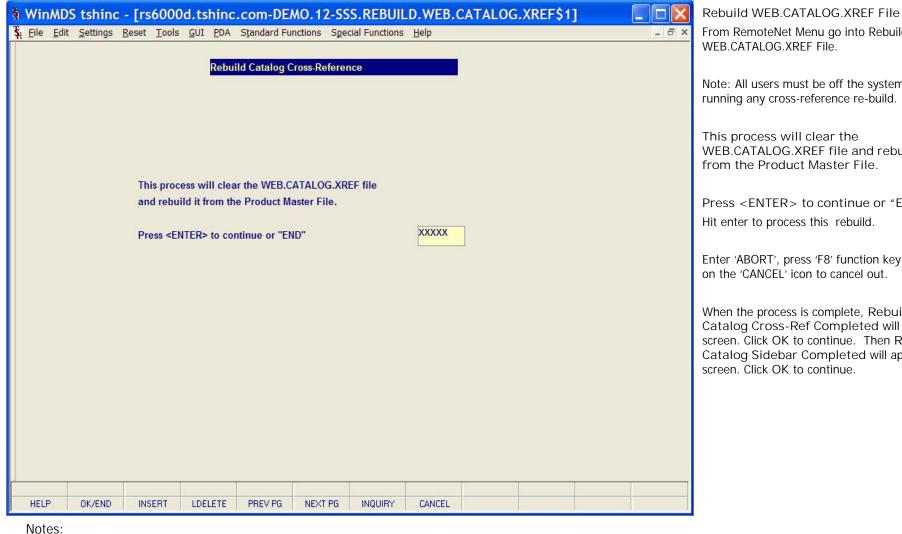

From RemoteNet Menu go into Rebuild

Note: All users must be off the system before running any cross-reference re-build.

WEB.CATALOG.XREF file and rebuild it

Press <ENTER> to continue or "END"

Enter 'ABORT', press 'F8' function key or click on the 'CANCEL' icon to cancel out.

When the process is complete, Rebuild of Catalog Cross-Ref Completed will appear on screen. Click OK to continue. Then Rebuild of Catalog Sidebar Completed will appear on

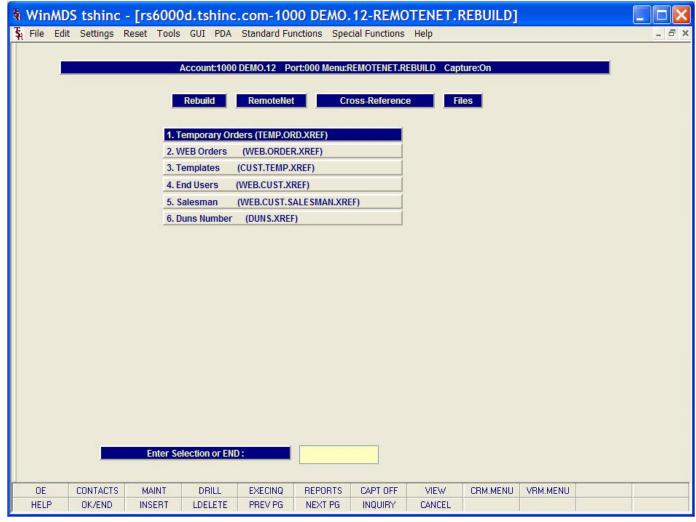

Rebuild RemoteNet Cross-Reference Files Menu

From RemoteNet Menu go into Rebuild Other Cross-Ref Files.

This menu contains programs to rebuild many of the other cross-reference files that RemoteNet uses. These processes should only be run by a system administrator when users are not on the system actively placing orders.

RemoteNet Training Guide

Notes:

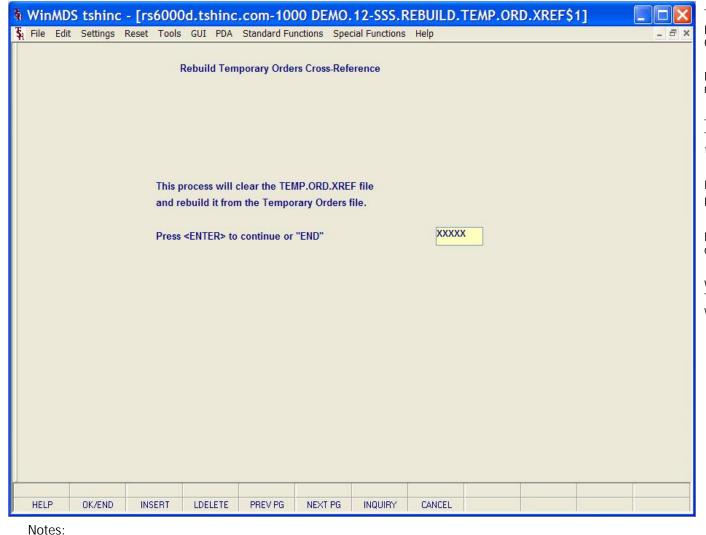

Temporary Orders (TEMP.ORD.XREF) From RemoteNet Menu go into Temporary Orders (TEMP.ORD.XREF).

Note: All users must be off the system before running any cross-reference re-build.

This process will clear the TEMP.ORD.XREF file and rebuild it from the Temporary Orders file.

Press <ENTER> to continue or "END" Hit ENTER to process this rebuild.

Enter 'ABORT', press 'F8' function key or click on the 'CANCEL' icon to cancel out.

When the process is complete, Rebuild of Temporary Orders Cross-Ref Completed will appear on screen. Click OK to continue.

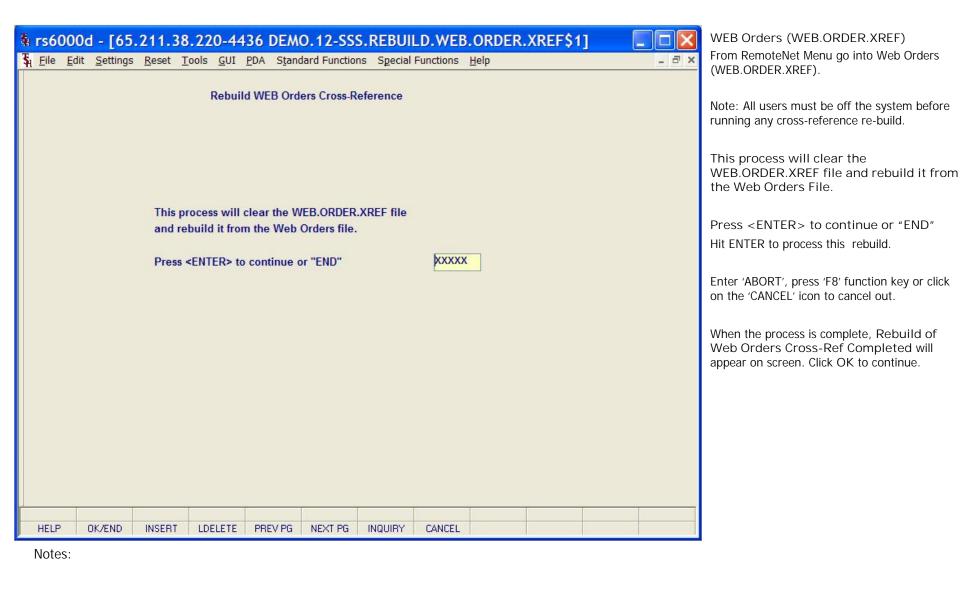

RemoteNet Training Guide ©The Systems House, Inc. Page 158

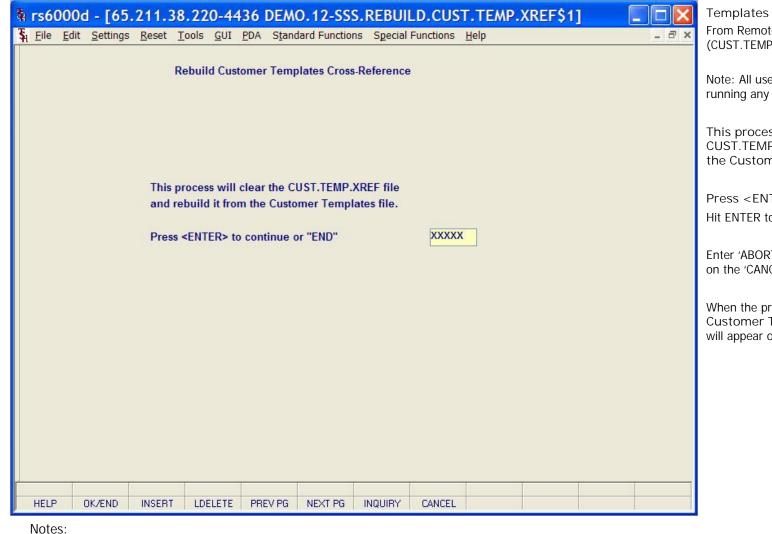

Templates (CUST.TEMP.XREF)
From RemoteNet Menu go into Templates (CUST.TEMP.XREF).

Note: All users must be off the system before running any cross-reference re-build.

This process will clear the CUST.TEMP.XREF file and rebuild it from the Customer Templates File.

Press <ENTER> to continue or "END" Hit ENTER to process this rebuild.

Enter 'ABORT', press 'F8' function key or click on the 'CANCEL' icon to cancel out.

When the process is complete, Rebuild of Customer Templates Cross-Ref Completed will appear on screen. Click OK to continue.

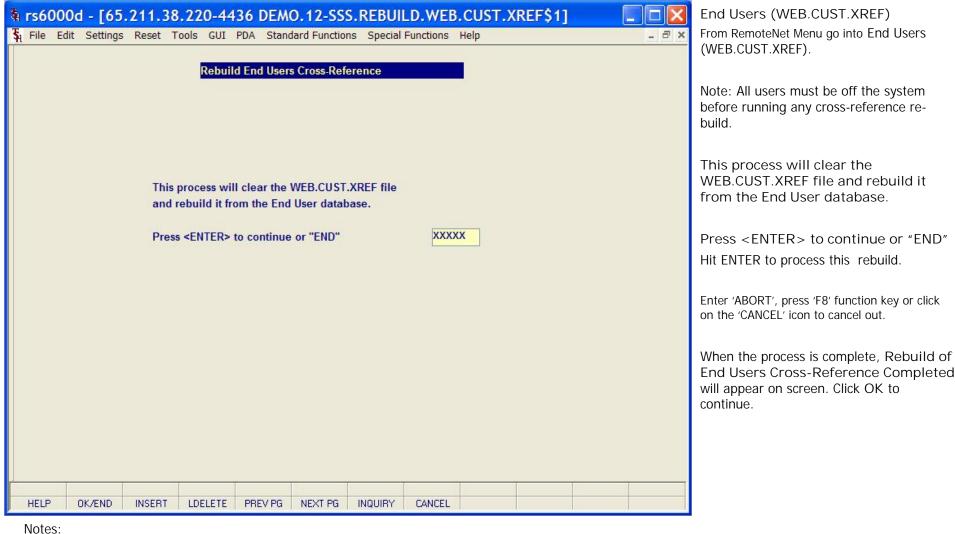

From RemoteNet Menu go into End Users

before running any cross-reference re-

WEB.CUST.XREF file and rebuild it

Press < ENTER > to continue or "END"

Enter 'ABORT', press 'F8' function key or click

**End Users Cross-Reference Completed** 

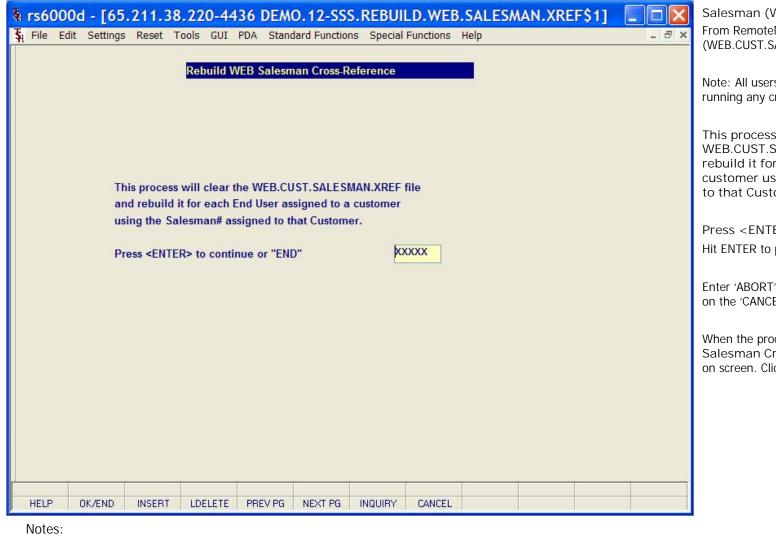

Salesman (WEB.CUST.SALESMAN.XREF) From RemoteNet Menu go into Salesman (WEB.CUST.SALESMAN.XREF).

Note: All users must be off the system before running any cross-reference re-build.

This process will clear the WEB.CUST.SALESMAN.XREF file and rebuild it for each End User assigned to a customer using the Salesman# assigned to that Customer.

Press <ENTER> to continue or "END" Hit ENTER to process this rebuild.

Enter 'ABORT', press 'F8' function key or click on the 'CANCEL' icon to cancel out.

When the process is complete, Rebuild of Salesman Cross-Ref Completed will appear on screen. Click OK to continue.

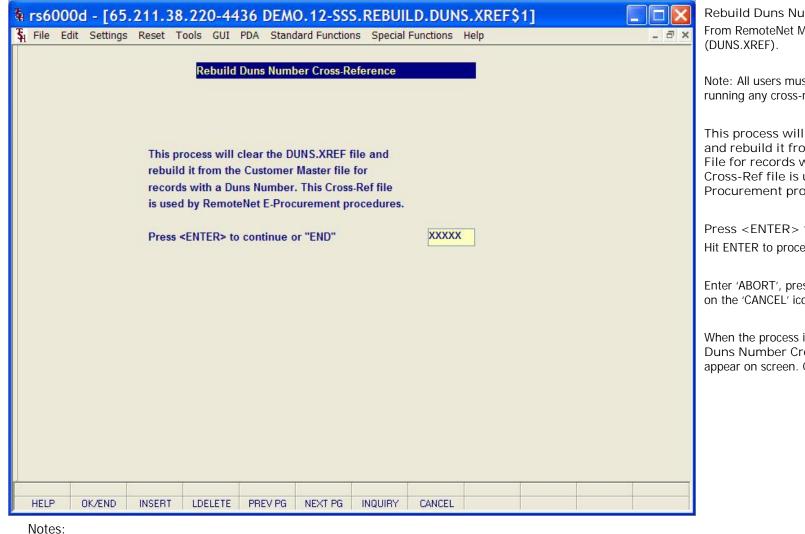

Rebuild Duns Number Cross-Reference From RemoteNet Menu go into Duns Number (DUNS.XREF).

Note: All users must be off the system before running any cross-reference re-build.

This process will clear the DUNS.XREF file and rebuild it from the Customer Master File for records with a Duns Number. This Cross-Ref file is used by RemoteNet E-Procurement procedures.

Press <ENTER> to continue or "END" Hit ENTER to process this rebuild.

Enter 'ABORT', press 'F8' function key or click on the 'CANCEL' icon to cancel out.

When the process is complete, Rebuild of Duns Number Cross-Ref Completed will appear on screen. Click OK to continue.

| 24 Mar 2009 | ORDER TEMPLATES WITH PRODUCT       | T. FETTE / TOTAL TOTAL |                                    | 3       |
|-------------|------------------------------------|------------------------|------------------------------------|---------|
| A.CUST.NO   | TEMPLATE.ID                        | A. PROD. NO.           | PROD.DESC1                         | PRODUCT |
| ALCO        | Purchasing history                 | ARMKSU-RE              | REFRIG STICK UP 2 PK               | Y       |
| ALCO        | Purchasing history                 | BD329431               | SYR INSULIN. 3CC 29X1/2"           | N       |
| ALCO        | Purchasing history                 | BENJI.LOT              | BENJI LOT - RECORD                 | Y       |
| ALCO        | Purchasing history                 | DCOKE                  | DIET COKE                          | Y       |
| ALCO        | Purchasing history                 | GRACE                  | FIRST LINE DESC                    | Y       |
| ALCO        | Purchasing history                 | TEST                   | GRACE'S TEST PRODUCT               | Y       |
| ALCO        | Purchasing history                 | TEST2                  | TEST MULT UNIT MSR                 | Y       |
| ALCO        | Purchasing history                 | TSTCS                  | TEST CASE                          | N       |
|             | ***                                |                        |                                    |         |
| ALCO        | Ship-to 0000000 Purchasing history | AIMKSU-RE              | REFRIG STICK UP 2 PK               | Y       |
| ALCO        | Ship-to 000000 Purchasing history  | BD329431               | SYR INSULIN. 3CC 29X1/2"           | N       |
| ALCO        | Ship-to 000000 Purchasing history  | GRACE                  | FIRST LINE DESC                    | Y       |
| ALCO        | Ship-to 000000 Purchasing history  | TEST                   | GRACE'S TEST PRODUCT               | Y       |
| ALCO        | Ship-to 000000 Purchasing history  | TEST2                  | TEST MULT UNIT MSR                 | Y       |
| ALCO        | Ship-to 000000 Purchasing history  | TSTCS                  | TEST CASE                          | N       |
|             | ***                                |                        |                                    |         |
| ***         |                                    |                        |                                    |         |
| ANN         | Purchasing history                 | SER1                   | SERIAL TEST ITEM                   | N       |
| ANN         | Purchasing history                 | SER2                   | SERIAL TEST ITEM 2                 | N       |
| ANN         | Purchasing history                 | SER3                   | SERIAL TEST ITEM 3                 | N       |
|             | ***                                |                        |                                    |         |
| ***         |                                    |                        |                                    |         |
| APB         | Purchasing history                 | 101                    | RED PLASTIC DESK.                  | N       |
| APB         | Purchasing history                 | 55082                  | J4B TEST                           | N       |
| APB         | Purchasing history                 | APB001                 | 1234567890123456789012345<br>67890 | Y       |
| APB         | Purchasing history                 | APB003                 | TEST APBOOS                        | Y       |
|             | ***                                |                        |                                    |         |

Notes:

Order Template Cataloged Products From RemoteNet Menu go into Order Template Cataloged Products.

Press <RETURN> to Process Report, :Line# to Change, or Abort

Press 'RETURN', enter a Zero (0), click on the 'OK/END' icon, or press the 'F2' function key to .process the report

The user can also enter Line Number to make .desired changes

Click on the 'ABORT' icon or press the 'F8" .function key to abort out of the report

| 02:53:43p | m 24 Mar                                | 2009   | WEBPAGE TIMING REPORT   | r Page                                                                                                    | 2                        |                  |
|-----------|-----------------------------------------|--------|-------------------------|----------------------------------------------------------------------------------------------------|--------------------------|------------------|
| WEB Ord#  | Date                                    | PageTD | Page Description        | Start Time                                                                                                    | Stop Time                | Elapsed          |
|           | 01/28/2008                              |        | Order Entry Hdr         |                                                                                                    | 12:18:40pm               | 00:00:01         |
| 001237    | 01/28/2008                              |        | Current Order           |                                                                                                    | 12:18:47pm               | 00:00:02         |
|           | 01/28/2006                              |        | Order Template          |                                                                                                    | 12:19:00pm               | 00:00:02         |
| 001237    | 01/28/2006                              |        | Add to Order            |                                                                                                    | 12:19:48pm               | 00:00:03         |
| 001237    | 01/28/2006                              |        | Current Order           |                                                                                                    | 12:24:55pm               | 00:00:03         |
| 001237    | 01/28/2008                              |        | Add to Order            |                                                                                                    | 12:25:51pm               |                  |
|           | 01/28/2008                              |        | Order Template          | The second second                                                                                                    | 12:26:47pm               | 00:00:03         |
| 001237    | 01/28/2006                              |        | Add to Order            | A COUNTY OF STREET STREET                                                                                                    | 12:41:31pm               | 00:00:02         |
| 001237    | 01/28/2006                              |        | Order Template          |                                                                                                    | 12:55:27pm               | 77357 7137 7 775 |
| 77-77     | 01/28/2006                              |        | Add to Order            |                                                                                                    | 12:56:21pm               | 00:00:02         |
| 001237    | 01/28/2008                              |        | Order Template          |                                                                                                    | 12:56:40pm               | 00:00:02         |
| 001237    | 01/28/2008                              |        | Add to Order            | The second second secon | 01:06:00pm               | 00:00:03         |
| 001237    | 700000000000000000000000000000000000000 |        | Order Template          |                                                                                                    | 01:06:00pm<br>01:06:13pm | 00:00:02         |
|           | 01/28/2006                              |        | Add to Order            |                                                                                                    |                          | 00:00:02         |
| 001237    |                                         |        |                         |                                                                                                    | 01:13:57pm<br>01:14:13pm |                  |
|           | 01/28/2006                              |        | Order Template          |                                                                                                    |                          | 00:00:03         |
|           | 01/28/2008                              |        | Add to Order            |                                                                                                    | 01:34:46pm               | 00:00:03         |
| 001237    | 01/28/2008                              |        | (2) 20 0 (0) 25 (2) (0) | The state of the state of the s | 01:35:09pm               | 00:00:01         |
| 001237    | 01/28/2008                              |        | Delete Order            | 01:35:13pm                                                                                                    | 01:35:14pm               | 00:00:01         |
| 001238    | 01/24/2006                              |        | Orders on Hold          |                                                                                                    | 12:41:09pm               |                  |
| 001238    | 01/24/2006                              |        | Order Entry Hdr         |                                                                                                    | 12:42:19pm               |                  |
|           | 01/24/2008                              |        | Product Search          | 12:42:25pm                                                                                                    | 12:42:28pm               | 00:00:03         |
| 001238    | 01/24/2008                              |        | Search Results          | 12:42:49pm                                                                                                    |                          |                  |
| 001238    | 01/24/2006                              |        | Product Search          |                                                                                                    | 12:42:53pm               |                  |
|           | 01/24/2006                              |        | Search Results          | 12:43:07pm                                                                                                    |                          |                  |
|           | 01/24/2008                              |        | Product Search          |                                                                                                    | 12:43:10pm               |                  |
| 001238    | 01/24/2008                              |        | Search Results          |                                                                                                    | 12:43:28pm               | 00:00:06         |
| 001238    | 01/24/2008                              | PI     | Product Info            | 12:47:48pm                                                                                                    | 12:47:49pm               | 00:00:01         |
| 001238    | 01/24/2006                              |        | Product Search          | 12:48:36pm                                                                                                    | 12:48:38pm               | 00:00:02         |
| 001238    | 01/24/2008                              | AI.    |                         | 12:48:49pm                                                                                                    | 12:48:50pm               | 00:00:01         |
| 001238    | 01/24/2008                              | 00     | Current Order           | 12:49:06pm                                                                                                    | 12:49:08pm               | 00:00:02         |
| 001238    | 01/24/2008                              | BR     | Search Results          | 12:49:47pm                                                                                                    | 12:49:50pm               | 00:00:03         |
| 001239    | 01/24/2008                              | 8 008  | Orders on Hold          | une managed in                                                                                                    | 01:39:40pm               |                  |
| 001239    | 01/24/2006                              | OE     | Order Entry Edr         | 01:40:07pm                                                                                                    | 01:40:09pm               | 00:00:02         |
| 001239    | 01/24/2008                              | CL     | Order Template          | 01:40:22pm                                                                                                    | 01:40:29pm               | 00:00:07         |
| 001239    | 01/24/2008                              | 28     | Product Search          | 01:40:38pm                                                                                                    | 01:40:40pm               | 00:00:02         |
| 001239    | 01/24/2008                              | SR     | Search Results          | 01:40:50pm                                                                                                    | 01:40:52pm               | 00:00:02         |
| 001239    | 01/24/2008                              | AO     | Add to Order            | 01:41:08pm                                                                                                    | 01:41:10pm               | 00:00:02         |
| 001239    | 01/24/2008                              |        | Save as Templ           |                                                                                                    | 01:41:55pm               | 00:00:01         |
| 001239    | 01/24/2008                              |        | Current Order           |                                                                                                    | 01:42:01pm               | 00:00:02         |
|           | 01/24/2008                              |        | Order Template          | 1 1 1 1 1 1 1 1 1 1 1 1 1 1 1 1 1 1 1                                                                                                    | 01:42:12pm               | 00:00:02         |
| 001239    | 01/24/2008                              |        | Current Order           | The second second secon | 01:42:38pm               | 00:00:02         |
|           | 01/24/2006                              |        | Product Search          |                                                                                                    | 01:44:14pm               | 00:00:02         |
| 001239    | 01/24/2006                              |        | Search Results          | 01:44:20pm                                                                                                    |                          | 00:00:04         |
| 001239    | 01/24/2006                              |        | Add to Order            | 01:51:53pm                                                                                                    |                          | 00:00:02         |
| 001239    | 01/24/2008                              |        | Order Template          | The second second secon | 02:00:36pm               | 00:00:02         |
|           | 01/24/2008                              |        | Add to Order            | CONTRACTOR OF THE                                                                                                    | 02:00:50pm               |                  |
| 001239    | 01/24/2000                              | , MU   | Add to Order            | 02:00:40pm                                                                                                    | 02:00:50pm               | 00:00:02         |

Web Timing Report
From RemoteNet Menu go into Webpage Timing
Report.

Enter FROM Date — Enter a date or click on the drop down box and select a date from the calendar.

Enter TO Date – Enter a date or click on the drop down box and select a date from the calendar.

Press <RETURN> to Process Report, :Line# to Change, or Abort

Press 'RETURN', enter a Zero (0), click on the 'OK/END' icon, or press the 'F2' function key to .process the report

The user can also enter Line Number to make .desired changes

Click on the 'ABORT' icon or press the 'F8" .function key to abort out of the report

\_\_\_\_\_

Notes:

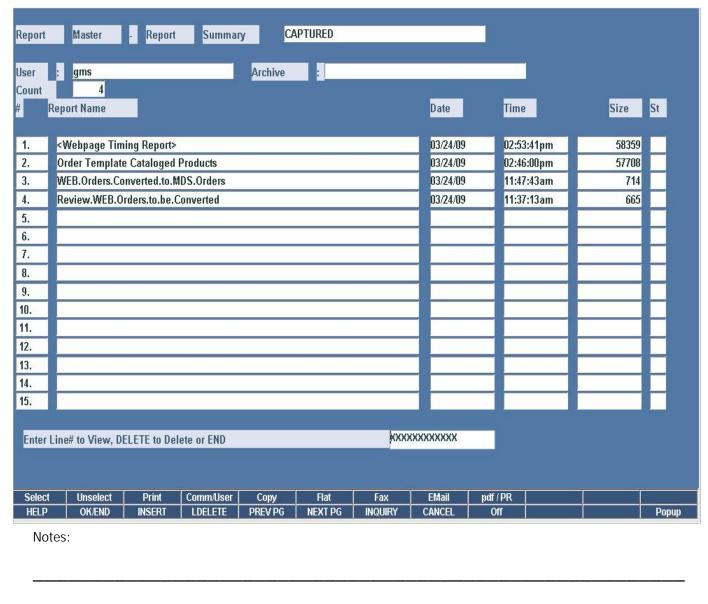

View RemoteNet Reports

From RemoteNet Menu go into View RemoteNet Reports.

This function will bring you directly into Report Capture.

|          |                  | ı          | RemoteNet In   | nport/Export  | Parameter M | aint    |        |       |        |        |       |  |  |  |
|----------|------------------|------------|----------------|---------------|-------------|---------|--------|-------|--------|--------|-------|--|--|--|
| 1.Ln#    | Option           |            | Descri         | ption         |             |         |        |       |        |        |       |  |  |  |
| 1        | CUST             |            |                | Customer Data |             |         |        |       |        |        |       |  |  |  |
| 2        | SHIP.TO          |            | Ship-t         | o Data        |             |         |        |       |        |        |       |  |  |  |
| 3        | PROD             |            | Produ          | ct Data       |             |         |        |       |        |        |       |  |  |  |
| 4        | ORDER            |            | Order          | Basic Data    |             |         |        |       |        |        |       |  |  |  |
| 5        | ORDER.DTL        |            | Order          | Detail Data   |             |         |        |       |        |        |       |  |  |  |
| 6        | RELEASE          |            | Shipm          | ent Basic Da  | ta          |         |        |       |        |        |       |  |  |  |
| 7        | RELEASE.DTL      | 6          | Shipm          | ent Detail D  | ata         |         |        |       |        |        |       |  |  |  |
| 8        | RELEASE.TRK      | (          | Tracki         | ng Detail Da  | ta          |         |        |       |        |        |       |  |  |  |
| 9        | ORD.REMOVE       |            | Remo           | ve Orders     |             |         |        |       |        |        |       |  |  |  |
| 10       | PRICE.1          |            | Custo          | ner Pricing I | ) ata       |         |        |       |        |        |       |  |  |  |
| 11       | SALES.4          |            | Sales          | Data          |             |         |        |       |        |        |       |  |  |  |
| 12       | SALES.8          |            | Ship-1         | o Sales Data  | ì           |         |        |       |        |        |       |  |  |  |
| 13       | PROD.CLS         |            | Produ          | ct Class Data | 0           |         |        |       |        |        |       |  |  |  |
| 14       | MANUFACT         |            | Manuf          | acturer Data  |             |         |        |       |        |        |       |  |  |  |
| 15       | TEMPLATE         |            | Custo          | n Product Li  | st Data     |         |        |       |        |        |       |  |  |  |
| 16       | IMAGE            |            | V. Sententinos | ct Image Dat  |             |         |        |       |        |        |       |  |  |  |
| 17       | CONT.HDR         |            | Contra         | act Header D  | ata         |         |        |       |        |        |       |  |  |  |
| 18       | CONT.DTL         |            | Contra         | act Detail Da | a           |         |        |       |        |        |       |  |  |  |
| Enter Li | ne# to Change, 0 | to Accept, | 'ADD' to Add   | Option        | v-          | ×       |        | kxxxx | PAGE 1 | I OF 6 |       |  |  |  |
| LIEL B   | OKEND            | NCCRT      | LDELETE        | DDD / Ba      | NEW DO      | INCOMEN | CAMPEL | 255   |        |        |       |  |  |  |
| HELP     | OK/END           | INSERT     | LDELETE        | PREV PG       | NEXT PG     | INQUIRY | CANCEL | Off   |        |        | Popup |  |  |  |
| Notes    | S:               |            |                |               |             |         |        |       |        |        |       |  |  |  |

Web Import/Export Param Maint This process should be ran by TSH.

RemoteNet Training Guide © The Systems House, Inc. Page 166

## How do Web Orders Become MDS Orders?

- Manual Conversion Options
  - Users run the conversion from the menu
- Automatic Conversion Options
  - Web orders are submitted and converted without user interaction
    - Convert directly to MDS Order, no hold
    - Convert to MDS Order on Manual Hold
    - Convert to Sales Quote

Notas.

RemoteNet Training Guide

167

| Notes. |      |      |  |
|--------|------|------|--|
|        |      |      |  |
|        |      |      |  |
|        | <br> | <br> |  |
|        |      |      |  |
|        | <br> | <br> |  |
|        |      |      |  |
|        |      |      |  |

Comments:

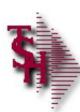

## Where to Get More

- nformation Additional Training Sessions
- Documentation CD
- Support Call 973-777-8050
- Please send any comments or questions on this guide to our documentation department at documents@tshinc.com.

RemoteNet Training

168

Notes: